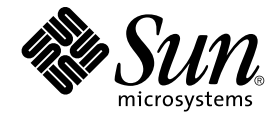

# Sun Cluster Data Service for Oracle Real Application Clusters ガ イド (Solaris OS 版)

Sun Microsystems, Inc. 4150 Network Circle Santa Clara, CA 95054 U.S.A.

Part No: 819–2093–10 2005 年 8 月, Revision A Copyright 2005 Sun Microsystems, Inc. 4150 Network Circle, Santa Clara, CA 95054 U.S.A. All rights reserved.

本製品およびそれに関連する文書は著作権法により保護されており、その使用、複製、頒布および逆コンパイルを制限するライセンスのもとにおい て頒布されます。サン・マイクロシステムズ株式会社の書面による事前の許可なく、本製品および関連する文書のいかなる部分も、いかなる方法に よっても複製することが禁じられます。

本製品の一部は、カリフォルニア大学からライセンスされている Berkeley BSD システムに基づいていることがあります。UNIX は、X/Open Company, Ltd. が独占的にライセンスしている米国ならびに他の国における登録商標です。フォント技術を含む第三者のソフトウェアは、著作権によ り保護されており、提供者からライセンスを受けているものです。

U.S. Government Rights Commercial software. Government users are subject to the Sun Microsystems, Inc. standard license agreement and applicable provisions of the FAR and its supplements.

本製品に含まれる HG-MinchoL、HG-MinchoL-Sun、HG-PMinchoL-Sun、HG-GothicB、HG-GothicB-Sun、および HG-PGothicB-Sun は、株式会社<br>リコーがリョービイマジクス株式会社からライセンス供与されたタイプフェースマスタをもとに作成されたものです。 HeiseiMin-W3H は、株式会社<br>リコーが財団法人日本規格協会からライセンス供与されたタイプフェースマスタをもとに作 禁止されています。

Sun、Sun Microsystems、docs.sun.com、AnswerBook、AnswerBook2 、Sun StorEdge、Solstice DiskSuite は、米国およびその他の国における米国 Sun Microsystems, Inc. (以下、米国 Sun Microsystems 社とします) の商標、登録商標もしくは、サービスマークです。

サンのロゴマークおよび Solaris は、米国 Sun Microsystems 社の登録商標です。

すべての SPARC 商標は、米国 SPARC International, Inc. のライセンスを受けて使用している同社の米国およびその他の国における商標または登録商 標です。SPARC 商標が付いた製品は、米国 Sun Microsystems 社が開発したアーキテクチャーに基づくものです。

OPENLOOK、OpenBoot、JLE は、サン・マイクロシステムズ株式会社の登録商標です。

Wnn は、京都大学、株式会社アステック、オムロン株式会社で共同開発されたソフトウェアです。

Wnn6 は、オムロン株式会社、オムロンソフトウェア株式会社で共同開発されたソフトウェアです。®Copyright OMRON Co., Ltd. 1995-2000. All<br>Rights Reserved. ®Copyright OMRON SOFTWARE Co.,Ltd. 1995-2002 All Rights Reserved.

「ATOK」は、株式会社ジャストシステムの登録商標です。

「ATOK Server/ATOK12」は、株式会社ジャストシステムの著作物であり、「ATOK Server/ATOK12」にかかる著作権その他の権利は、株式会社 ジャストシステムおよび各権利者に帰属します。

「ATOK Server/ATOK12」に含まれる郵便番号辞書 (7 桁/5 桁) は日本郵政公社が公開したデータを元に制作された物です (一部データの加工を行 なっています)。

「ATOK Server/ATOK12」に含まれるフェイスマーク辞書は、株式会社ビレッジセンターの許諾のもと、同社が発行する『インターネット・パソコ ン通信フェイスマークガイド』に添付のものを使用しています。

Unicode は、Unicode, Inc. の商標です。

本書で参照されている製品やサービスに関しては、該当する会社または組織に直接お問い合わせください。

OPEN LOOK および Sun Graphical User Interface は、米国 Sun Microsystems 社が自社のユーザーおよびライセンス実施権者向けに開発しました。<br>米国 Sun Microsystems 社は、コンピュータ産業用のビジュアルまたはグラフィカル・ユーザーインタフェースの概念の研究開発における米国 Xerox<br>社の先駆者としての成果を認めるものです。米国 Sun Microsystems 社は米 Microsystems 社との書面によるライセンス契約を遵守する、米国 Sun Microsystems 社のライセンス実施権者にも適用されます。

「現状のまま」をベースとして提供され、商品性、特定目的への適合性または第三者の権利の非侵害の黙示の保証を含みそれに限定されな い、明示的であるか黙示的であるかを問わない、なんらの保証も行われないものとします。

本製品が、外国為替および外国貿易管理法 (外為法) に定められる戦略物資等 (貨物または役務) に該当する場合、本製品を輸出または日本国外へ持ち 出す際には、サン・マイクロシステムズ株式会社の事前の書面による承諾を得ることのほか、外為法および関連法規に基づく輸出手続き、また場合 によっては、米国商務省または米国所轄官庁の許可を得ることが必要です。

原典: Sun Cluster Data Service for Oracle Real Application Clusters Guide for Solaris OS

Part No: 819-0583–10

Revision A

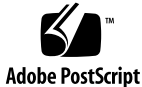

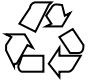

050831@12762

# 目次

#### [はじめに](#page-10-0) **11**

**[1 Sun Cluster Support for Oracle Real Application Clusters](#page-16-0)** のインストール **17** [Sun Cluster Support for Oracle Real Application Clusters](#page-16-0) のインストールプロセスの [概要](#page-16-0) 17 [インストール前の考慮事項](#page-17-0) 18 [ハードウェアとソフトウェアの要件](#page-17-0) 18 Oracle [ファイルのストレージ管理要件](#page-19-0) 20 [構成計画に関する質問](#page-24-0) 25 [特殊な要件](#page-29-0) 30 SPARC: 32 [ビットモードまたは](#page-29-0) 64 ビットモード 30 [ログファイルの場所](#page-29-0) 30 Sun Cluster 3.1 での [Oracle Real Application Clusters Guard](#page-30-0) オプションの使 [用](#page-30-0) 31 [Sun Cluster Support for Oracle Real Application Clusters](#page-31-0) でのストレージ管理ソフト [ウェアのインストール](#page-31-0) 32 ▼ [Solaris Volume Manager for Sun Cluster](#page-31-0) を使用する 32 ▼ [SPARC: VxVM](#page-32-0) を使用する 33 ▼ ハードウェア RAID [サポートを使用する](#page-32-0) 33 ▼ Sun StorEdge QFS [共有ファイルシステムを使用する](#page-34-0) 35 **▼ ASM [を使用する](#page-35-0) 36** ▼[クラスタファイルシステムを使用する](#page-36-0) 37 Sun Cluster [ノードの準備](#page-37-0) 38 ▼ NIS [ネームサービスをバイパスする](#page-37-0) 38 ▼データベース管理者グループと Oracle [ユーザーアカウントを作成する](#page-38-0) 39 ▼ Oracle Real Application Clusters [ソフトウェアの共有メモリーを構成す](#page-38-0)<br>る 39 [る](#page-38-0) 39

**3**

Sun Cluster Support for Oracle Real Application Clusters パッケージのインストー [ル](#page-40-0) 41

▼ [Sun Cluster Support for Oracle Real Application Clusters](#page-40-0) パッケージをインス [トールする](#page-40-0) 41

[SPARC: Oracle UDLM](#page-42-0) のインストール 43

▼ Oracle UDLM [をインストールする](#page-42-0) 43

**[2 Oracle Real Application Clusters](#page-44-0)** データベース用のストレージの構成 **45** Oracle Real Application Clusters [データベース用にストレージを構成する作業の概](#page-44-0) [要](#page-44-0) 45

RAC [フレームワークリソースグループの登録と構成](#page-45-0) 46

RAC [フレームワークリソースグループの概要](#page-46-0) 47

scsetup または scrgadm[を使用するかの決定](#page-46-0) 47

▼クラスタ用に RAC [フレームワークリソースグループの登録と構成を行うに](#page-47-0) [は](#page-47-0) 48

▼ 指定するノード用に RAC [フレームワークリソースグループの登録と構成を行](#page-49-0) [うには](#page-49-0) 50

[Oracle Real Application Clusters](#page-51-0) データベース用の Solaris Volume Manager for Sun Cluster [にマルチオーナーディスクセットを作成](#page-51-0) 52

▼ [Oracle Real Application Clusters](#page-51-0) データベース用の Solaris Volume Manager for Sun Cluster [にマルチオーナーディスクセットを作成する](#page-51-0) 52

[SPARC: Oracle Real Application Clusters](#page-56-0) データベース用の VxVM 共有ディスクグ [ループの作成](#page-56-0) 57

▼ [Oracle Real Application Clusters](#page-56-0) データベース用の VxVM 共有ディスクグルー [プを作成する](#page-56-0) 57

**3** クラスタでの **[Oracle Real Application Clusters](#page-58-0)** の動作を有効にする **59** クラスタでの Oracle Real Application Clusters [の動作を有効にするための作業の概](#page-58-0) [要](#page-58-0) 59

[Oracle Real Application Clusters](#page-59-0) ソフトウェアのインストール 60 [Oracle Real Application Clusters](#page-60-0) のインストールの確認 61

▼ [Oracle Real Application Clusters](#page-60-0) のインストールを確認するには 61 Oracle [データベースの作成](#page-60-0) 61

▼ Oracle [データベースを作成する](#page-60-0) 61 [共有ファイルシステム用にノード固有のファイルとディレクトリを作成する](#page-61-0) 62 [共有ファイルシステム用のノード固有ディレクトリの作成](#page-62-0) 63

▼[共有ファイルシステム用にノード固有ディレクトリを作成する](#page-62-0) 63

[共有ファイルシステム用のノード固有ファイルの作成](#page-65-0) 66

▼[共有ファイルシステム用にノード固有ファイルを作成する](#page-65-0) 66

Oracle Real Application Clusters データベースインスタンスの起動と停止の自動 [化](#page-67-0) 68

Oracle RAC [サーバーリソースの登録と構成](#page-68-0) 69

▼ Oracle RAC [サーバーリソースを登録および構成するには](#page-68-0) 69

Oracle [リスナーリソースの登録と構成](#page-71-0) 72

▼ Oracle [リスナーリソースを登録および構成するには](#page-71-0) 72

[Sun Cluster Support for Oracle Real Application Clusters](#page-74-0) のインストールと構成の確 [認](#page-74-0) 75

▼ [Sun Cluster Support for Oracle Real Application Clusters](#page-74-0) のインストールと構 [成を確認する](#page-74-0)

#### **[4 Sun Cluster Support for Oracle Real Application Clusters](#page-76-0)** の管理 **77**

[Sun Cluster Support for Oracle Real Application Clusters](#page-76-0) の管理作業の概要 77 [Sun Cluster Support for Oracle Real Application Clusters](#page-77-0) の調整 78

[タイムアウト設定のガイドライン](#page-78-0) 79

SPARC: Oracle UDLM [の通信ポート範囲設定のガイドライン](#page-79-0) 80

▼ [リソースが使用不可の場合にだけ調整可能な拡張プロパティーを変更す](#page-80-0) [る](#page-80-0) 81

[Sun Cluster Support for Oracle Real Application Clusters](#page-81-0) の削除 82

▼ クラスタから [Sun Cluster Support for Oracle Real Application Clusters](#page-81-0) を削除 [する](#page-81-0) 82

▼ 選択されたノードから [Sun Cluster Support for Oracle Real Application](#page-83-0) Clusters [を削除する](#page-83-0) 84

### **[5 Sun Cluster Support for Oracle Real Application Clusters](#page-86-0)** での問題の解決 **87**

[Sun Cluster Support for Oracle Real Application Clusters](#page-86-0) の状態の確認 87

▼ [Sun Cluster Support for Oracle Real Application Clusters](#page-86-0) の状態を確認す [る](#page-86-0) 87

[Sun Cluster Support for Oracle Real Application Clusters](#page-87-0) の状態の例 88 [診断情報の情報源](#page-90-0) 91

[よくある問題と解決方法](#page-91-0) 92

[Sun Cluster Support for Oracle Real Application Clusters](#page-91-0) の初期化中のノードパ [ニック](#page-91-0) 92

▼ [初期化時のノードパニックから回復する](#page-91-0) 92

[タイムアウトによるノードパニック](#page-92-0) 93

[ノードの障害](#page-92-0) 93

ucmmd [デーモンの起動失敗](#page-93-0) 94

[SUNW.rac\\_framework](#page-93-0) リソースの起動失敗 94

▼ START [メソッドのタイムアウトから回復する](#page-94-0) 95

[リソースの停止失敗](#page-95-0) 96

- **[A Sun Cluster Support for Oracle Real Application Clusters](#page-96-0)** 拡張プロパティー **97** SPARC: SUNW.rac\_udlm [拡張プロパティー](#page-97-0) 98 SUNW.rac\_svm [拡張プロパティー](#page-99-0) 100 SPARC: SUNW.rac\_cvm [拡張プロパティー](#page-101-0) 102 [SUNW.rac\\_hwraid](#page-104-0) 拡張プロパティー 105 [SUNW.oracle\\_listener](#page-104-0) 拡張プロパティー 105
- **B scrgadm** ユーティリティーを使用した **RAC** [フレームワークリソースグループの作](#page-106-0) [成、変更、および削除](#page-106-0) **107** scsetup によって RAC [フレームワークリソースに割り当てられる名前](#page-106-0) 107 scrgadm ユーティリティーを使用した RAC [フレームワークリソースグループの作成](#page-107-0) [と削除](#page-107-0) 108 ▼ scrgadm ユーティリティーを使って RAC [フレームワークリソースグループを](#page-107-0) [作成する](#page-107-0) 108 ▼ scrgadm ユーティリティーを使って RAC [フレームワークリソースグループを](#page-110-0) [削除する](#page-110-0) 111 scrgadm ユーティリティーを使った RAC [フレームワークリソースグループの変](#page-113-0) 更 [114](#page-113-0) ▼ scrgadm ユーティリティーを使って、RAC [フレームワークリソースグループ](#page-113-0) [にノードを追加する](#page-113-0) 114 ▼ scrgadm ユーティリティーを使って RAC [フレームワークリソースグループか](#page-114-0) [らノードを削除する](#page-114-0) 115

[索引](#page-116-0) **117**

# 表目次

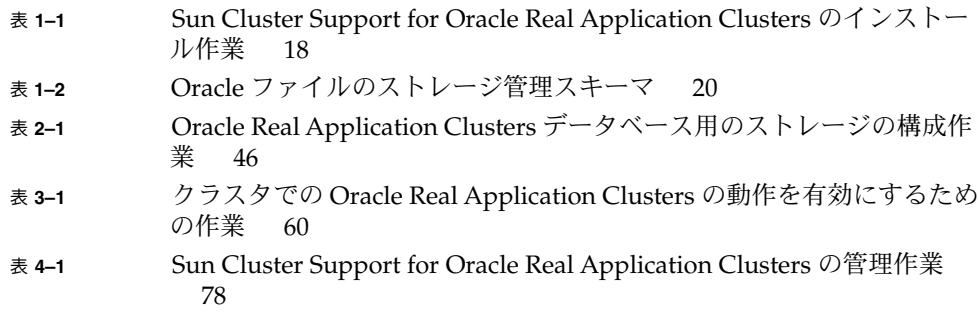

# 例目次

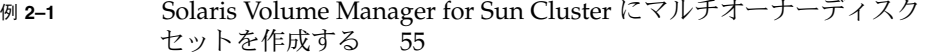

- 例 **3–1** [ノード固有ディレクトリの作成](#page-64-0) 65
- 例 **3–2** [ノード固有ファイルの作成](#page-66-0) 67
- 例 **3–3** Oracle RAC [サーバーリソースの登録と構成](#page-70-0) 71
- 例 **3–4** Oracle [リスナーリソースの登録と構成](#page-73-0) 74
- 例 **4–1** VxVM [コンポーネント再構成ステップ](#page-78-0) 4 タイムアウトの設定 79
- 例 **4–2** [予約ステップのタイムアウトの設定](#page-79-0) 80
- 例 **4–3** Oracle UDLM [の通信ポート番号の設定](#page-79-0) 80
- 例 **5–1** 障害のある RAC [フレームワークリソースグループの状態](#page-87-0) 88
- 例 **5–2** 障害のある RAC [サーバーリソースグループの状態](#page-88-0) 89
- 例 **5–3** 正常な [Oracle Real Application Clusters](#page-89-0) 構成の状態 90
- <sup>例</sup> **B–1** scrgadm [ユーティリティーを使った](#page-112-0) RAC フレームワークリソースグ [ループの削除](#page-112-0) 113

## <span id="page-10-0"></span>はじめに

『Sun Cluster Data Service for Oracle Real Application Clusters ガイド (Solaris OS 版)』は、SPARC® と x86 ベースシステムでの Sun™ Cluster Support for Oracle Real Application Clusters のインストールと構成について説明します。

注 **–** このマニュアルでは、「x86」という用語は、Intel 32 ビット系列のマイクロプロ セッサチップ、および AMD が提供する互換マイクロプロセッサチップを意味しま す。

このマニュアルは、Sun のソフトウェアとハードウェアについて幅広い知識を持って いる上級システム管理者を対象としています。販売活動のガイドとしては使用しない でください。このマニュアルを読む前に、システムの必要条件を確認し、適切な装置 とソフトウェアを購入しておく必要があります。

このマニュアルの説明を理解するためには、Solaris™ オペレーティングシステムの知 識と、Sun Cluster ととともに使用されるボリューム管理ソフトウェアの知識が必要で す。

注 **–** Sun Cluster ソフトウェアは、SPARC と x86 の 2 つのプラットフォーム上で稼動 します。このマニュアル内の情報は、章、節、注、箇条書き項目、図、表、または例 などで特に明記されていない限り両方に適用されます。

## UNIX コマンド

このマニュアルでは、Sun Cluster データサービスのインストールと構成に固有のコマ ンドについて説明します。このマニュアルでは、基本的な UNIX® コマンドの包括的 な情報や手順 (システムの停止、システムの起動、およびデバイスの構成など) につい ては説明しません。基本的な UNIX コマンドに関する情報および手順については、以 下を参照してください。

- Solaris オペレーティングシステムのオンラインドキュメント
- Solaris オペレーティングシステムのマニュアルページ
- システムに付属するその他のソフトウェアマニュアル

## 表記上の規則

このマニュアルでは、次のような字体や記号を特別な意味を持つものとして使用しま す。

表 **P–1** 表記上の規則

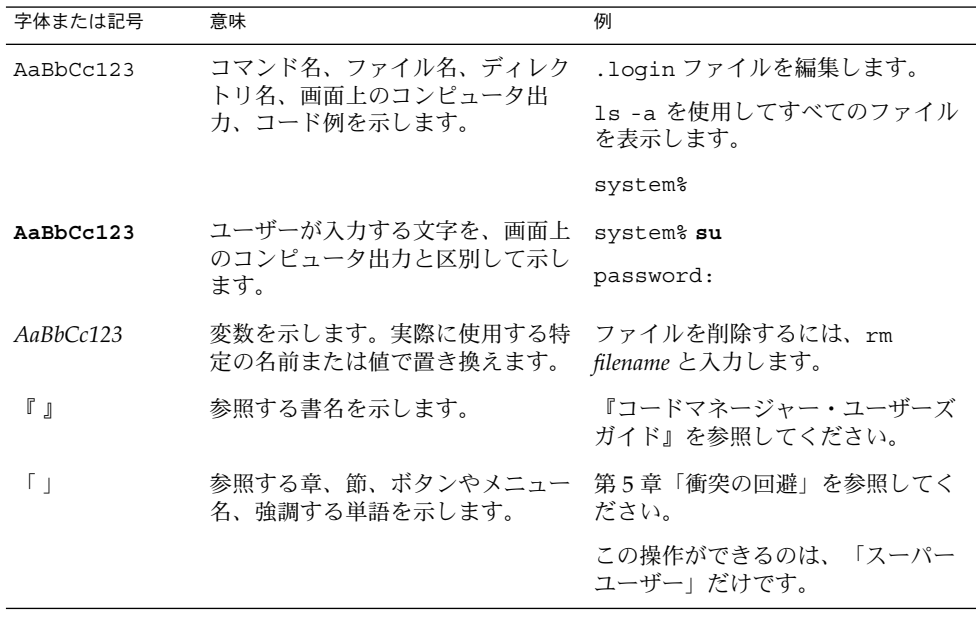

表 **P–1** 表記上の規則 *(*続き*)*

| 字体または記号 | 意味                                   | 例                   |
|---------|--------------------------------------|---------------------|
|         | 枠で囲まれたコード例で、テキスト<br>がページ行幅を超える場合に、継続 | sun% grep '^#define |
|         | を示します。                               | XV VERSION STRING'  |

コード例は次のように表示されます。

■ C シェル

machine\_name% **command y**|**n** [*filename*]

■ C シェルのスーパーユーザー

machine\_name# **command y**|**n** [*filename*]

■ Bourne シェルおよび Korn シェル

\$ **command y**|**n** [*filename*]

■ Bourne シェルおよび Korn シェルのスーパーユーザー

# **command y**|**n** [*filename*]

[ ] は省略可能な項目を示します。上記の例は、*filename* は省略してもよいことを示し ています。

| は区切り文字 (セパレータ) です。この文字で分割されている引数のうち1つだけを 指定します。

キーボードのキー名は英文で、頭文字を大文字で示します (例: Shift キーを押しま す)。ただし、キーボードによっては Enter キーが Return キーの動作をします。

ダッシュ (-) は 2 つのキーを同時に押すことを示します。たとえば、Ctrl-D は Control キーを押したまま D キーを押すことを意味します。

## 関連マニュアル

関連する Sun Cluster トピックについての情報は、以下の表に示すマニュアルを参照 してください。すべての Sun Cluster マニュアルは、<http://docs.sun.com> で参照 できます。

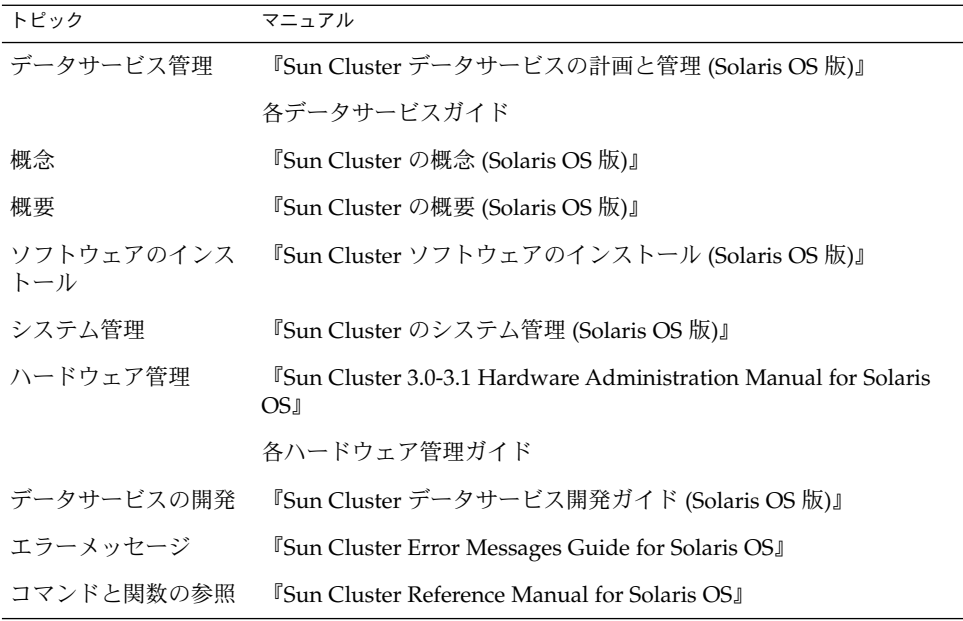

Sun Cluster のマニュアルの完全なリストについては、お使いの Sun Cluster のリリー スノートを <http://docs.sun.com> で参照してください。

## 関連するサン以外の Web サイトの引用

このマニュアル内で引用するサン以外の URL では、補足的な関連情報が得られま す。

注 **–** このマニュアルには、サン以外の団体/個人の Web サイトに関する情報が含まれ ています。こうしたサイトやリソース上の、またはこれらを通じて利用可能な、コン テンツ、広告、製品、その他の素材について、Sun は推奨しているわけではなく、 Sun はいかなる責任も負いません。こうしたサイトやリソース上で、またはこれらを 経由して利用できるコンテンツ、製品、サービスを利用または信頼したことに伴って 発生した (あるいは発生したと主張される) 実際の (あるいは主張される) 損害や損失に ついても、Sun は一切の責任を負いません。

## マニュアル、サポート、およびトレーニ ング

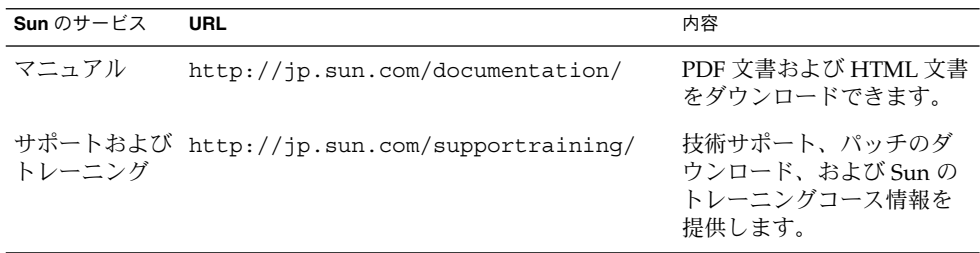

製品のトレーニング

Sun Microsystems は、Sun の数多くの技術を学ぶことができるトレーニングコースを 提供しており、インストラクター付きのコースから自分で学べるコースまでさまざま な種類を用意しています。Sun が提供するトレーニングコースとクラスの登録方法に ついては、<http://training.sun.com/> の Sun Training をご覧ください。

## 問い合わせについて

Sun Cluster をインストールまたは使用しているときに問題が発生した場合は、ご購入 先に連絡し、次の情報をお伝えください。

- 名前と電子メールアドレス (利用している場合)
- 会社名、住所、および電話番号
- システムのモデルとシリアル番号
- Solaris オペレーティングシステムのバージョン番号 (例: Solaris 8)
- Sun Cluster のバージョン番号(例: Sun Cluster 3.0)

ご購入先に連絡するときは、次のコマンドを使用して、システムの各ノードに関する 情報を集めます。

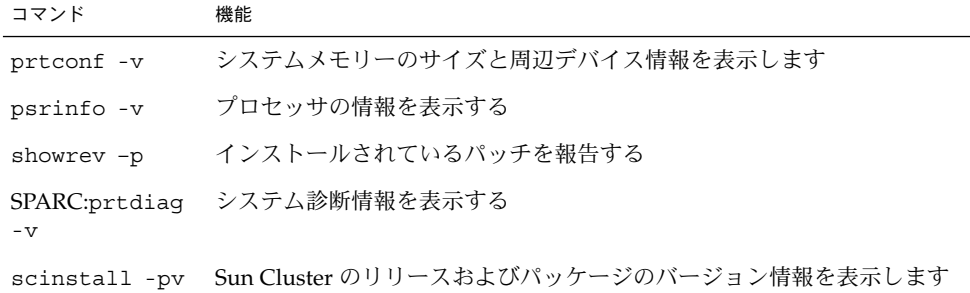

上記の情報にあわせて、/var/adm/messages ファイルの内容もご購入先にお知らせ ください。

### <span id="page-16-0"></span>第 **1** 章

## Sun Cluster Support for Oracle Real Application Clusters のインストール

この章では、Sun Cluster ノードに Sun Cluster Support for Oracle Real Application Clusters をインストールする方法について説明します。

- 17 ページの「Sun Cluster Support for Oracle Real Application Clusters のインス トールプロセスの概要」
- 18 [ページの「インストール前の考慮事項」](#page-17-0)
- 30 [ページの「特殊な要件」](#page-29-0)
- 32 ページの「[Sun Cluster Support for Oracle Real Application Clusters](#page-31-0) でのスト [レージ管理ソフトウェアのインストール」](#page-31-0)
- 38 ページの「Sun Cluster [ノードの準備」](#page-37-0)
- 41 ページの「[Sun Cluster Support for Oracle Real Application Clusters](#page-40-0) パッケー [ジのインストール」](#page-40-0)
- 43 ページの「[SPARC: Oracle UDLM](#page-42-0) のインストール」

## Sun Cluster Support for Oracle Real Application Clusters のインストールプ ロセスの概要

次の表に、インストール作業の要約とその作業に必要な詳しい説明の参照先を示しま す。

これらの作業は、表に示す順序で行う必要があります。

<span id="page-17-0"></span>表 **1–1** Sun Cluster Support for Oracle Real Application Clusters のインストール作業

| タスク                                             | 参照先                                                                                             |
|-------------------------------------------------|-------------------------------------------------------------------------------------------------|
| インストール前に考慮すべき事項と特殊な要                            | 18ページの「インストール前の考慮事項」                                                                            |
| 件                                               | 30ページの「特殊な要件」                                                                                   |
| ストレージ管理ソフトウェアのインストール                            | 32 ページの「Sun Cluster Support for Oracle<br>Real Application Clusters でのストレージ管理<br>ソフトウェアのインストール」 |
| データサービスパッケージのインストール                             | 41 ページの「Sun Cluster Support for Oracle<br>Real Application Clusters パッケージのインス<br>トール」           |
| Sun Cluster ノードの準備                              | 38 ページの「Sun Cluster ノードの準備」                                                                     |
| SPARC:UNIX Distributed Lock Manager のイ<br>ンストール | 43 ページの「SPARC: Oracle UDLM のインス<br>トール」                                                         |

インストール前の考慮事項

Oracle Real Application Clusters は、同時に複数のノードで実行可能なアプリケー ションです。Sun Cluster Support for Oracle Real Application Clusters は、Oracle Real Application Clusters を Sun Cluster ノードで実行できるようにするパッケージ群 です。さらに、このデータサービスでは、Sun Cluster コマンドを使って Oracle Real Application Clusters を管理できます。

注 **–** Oracle の以前のバージョンでは、このアプリケーションは「Oracle Parallel Server」と呼ばれていました。本書では、特に断りがない限り、Oracle Real Application Clusters への言及は Oracle Parallel Server にも適用されるものとしま す。

このデータサービスには障害監視機能がありますが、この機能は、Sun Cluster ユー ティリティーで Oracle Real Application Clusters リソースの状態を監視できるように するためだけのものです。このデータサービスには、Oracle Real Application Clusters ソフトウェアに自動障害回復機能と同様の機能があるため、自動障害回復機能はあり ません。

### ハードウェアとソフトウェアの要件

インストールを始める前に、以下に説明するハードウェアとソフトウェアの要件に注 意してください。

#### Sun Cluster フレームワーク要件

Sun Cluster Support for Oracle Real Application Clusters をインストールするために は、クラスタに最初のクラスタフレームワークがすでにインストールされ、クラスタ が動作している必要があります。クラスタソフトウェアの初期インストールの詳細に ついては、『Sun Cluster ソフトウェアのインストール (Solaris OS 版)』を参照してく ださい。

#### ソフトウェアライセンス要件

ソフトウェアを使用するために必要なライセンスを取得して、インストールしている かを確認します。ライセンスのインストールが不正であったり不完全であったりする と、ノードが正しく起動しないことがあります。

たとえば、クラスタ機能を備えた VxVM を使用している場合、以下のコマンドのうち の 1 つを実行して、Volume Manager クラスタ機能の有効なライセンスをインストー ルしてあることを確認してください。

- バージョン 3.5 より古いバージョンの VxVM の場合、vxlicense -p コマンドを 実行します。
- VxVM バージョン 3.5 の場合、vxlicrep コマンドを実行します。

Sun StorEdge™ QFS 共有ファイルシステム バージョン 4.2 を使用している場合、各 ノードに Sun StorEdge QFS の有効なライセンスがインストールしてあることを確認 します。ノード上で有効なライセンスがインストールされていることを確認するに は、ノード上で samcmd l コマンドを実行します。

### サポートされているトポロジ要件

Sun Enterprise Services の購入先に、 Sun Cluster Support for Oracle Real Application Clusters で現在サポートされているトポロジー、クラスタインターコネクト、スト レージ管理スキーマ、およびハードウェア構成について確認します。

#### パッチのインストール要件

Solaris オペレーティングシステム、Sun Cluster、Oracle、および使用するボリューム マネージャー用の適用できるソフトウェアパッチをインストールしてあることを確認 します。Sun Cluster Support for Oracle Real Application Clusters パッチをインス トールする必要がある場合は、データサービスパッケージをインストールしたあとで これらのパッチを加えてください。

## <span id="page-19-0"></span>Oracle ファイルのストレージ管理要件

Sun Cluster Support for Oracle Real Application Clusters を使用すると、次の表に示 す Oracle ファイル用のストレージ管理スキーマを使用できます。この表は、各スト レージ管理スキーマが格納できる Oracle ファイルの種類を要約したものです。すべて の種類の Oracle ファイルを格納できるストレージ管理スキーマの組み合わせを選択し てください。

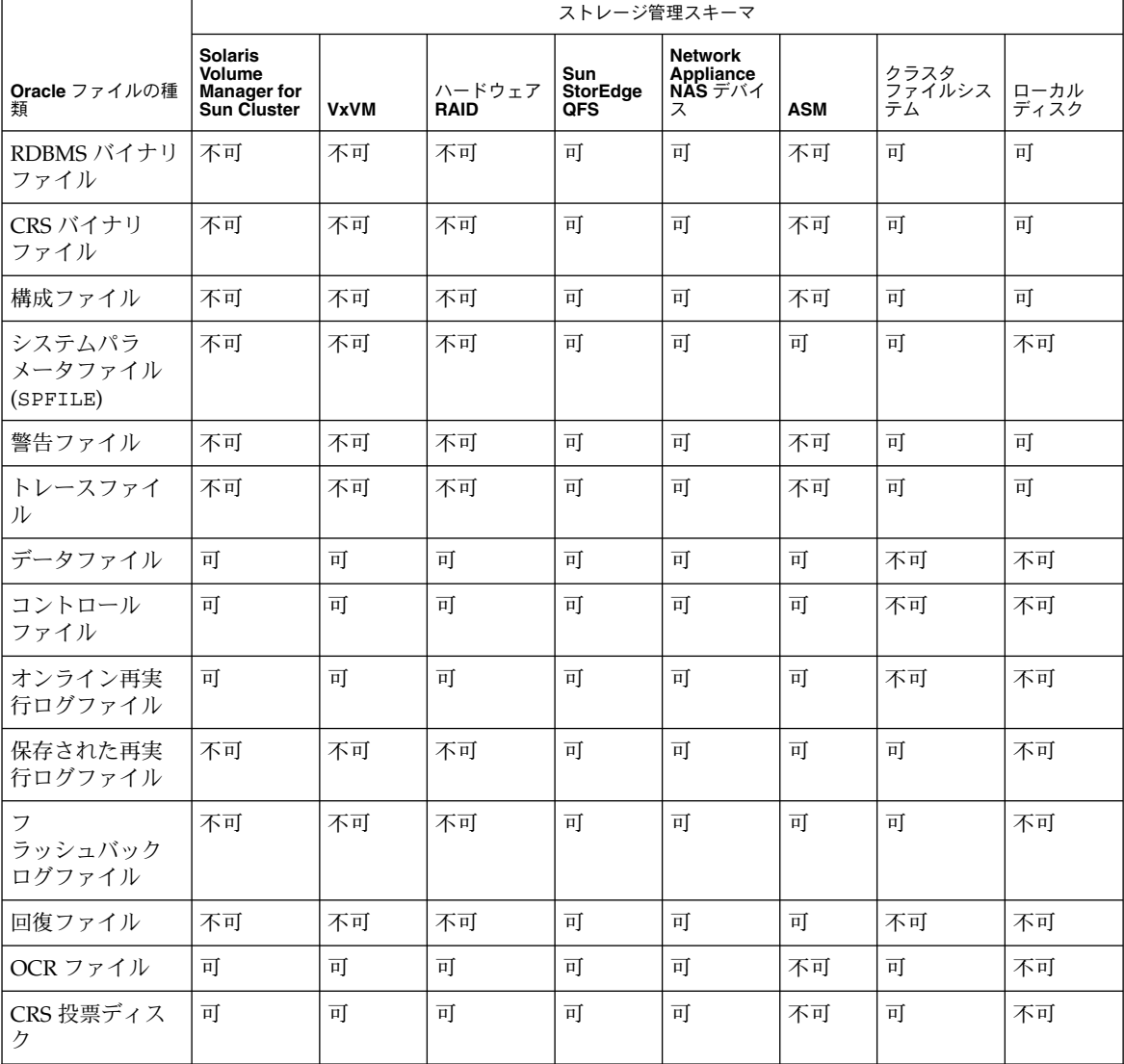

表 **1–2** Oracle ファイルのストレージ管理スキーマ

<span id="page-20-0"></span>注 **–** 一部の種類のファイルは、Oracle Real Application Clusters のすべてのリリース に含まれているわけではありません。ご使用のリリースにどの種類のファイルが含ま れているかについては、Oracle のマニュアルを参照してください。

#### Oracle Real Application Clusters データベースのストレー ジ管理要件

Oracle Real Application Clusters データベースには、次のストレージ管理スキーマが 使用できます。

■ Solaris Volume Manager for Sun Cluster

注 **–** Solaris Volume Manager for Sun Cluster は Oracle Real Application Clusters だ けでサポートされます。Solaris Volume Manager for Sun Cluster は Oracle Parallel Server ではサポートされません。

■ クラスタ機能を備えた VERITAS Volume Manager (VxVM)

注 **–** VxVM は SPARC プラットフォームだけでサポートされます。

- ハードウェア RAID(redundant array of independent disks)サポート
- ハードウェア RAID をサポートする Sun StorEdge QFS 共有ファイルシステム

注 **–** Sun StorEdge QFS 共有ファイルシステム は SPARC プラットフォームだけで サポートされます。

- Network Appliance ネットワーク接続ストレージ (NAS) デバイス
- Oracle Automatic Storage Management (ASM)

Oracle バイナリファイルおよび Oracle 構成ファイルのス トレージ管理要件

Oracle バイナリファイルおよび Oracle 構成ファイルは、次のいずれかの場所にイン ストールできます。

■ 各クラスタノードのローカルディスク

- 次のいずれかの共有ファイルシステム
	- Sun StorEdge OFS 共有ファイルシステム
	- クラスタファイルシステム
	- Network Appliance NAS デバイス上のファイルシステム

*Oracle* バイナリファイルと *Oracle* 構成ファイルにローカルディスク を使用する場合

Oracle バイナリファイルと Oracle 構成ファイルを個別のクラスタノード上に置く と、後でデータサービスをシャットダウンせずに Oracle アプリケーションをアップグ レードできます。

この場合の短所は、Oracle バイナリファイルと Oracle 構成ファイルの複数のコピー を維持し、管理しなければならない点です。

*Oracle* バイナリファイルと *Oracle* 構成ファイルに共有ファイルシス テムを使用する場合

Oracle システムの保守を簡単にするために、Oracle バイナリファイルと Oracle 構成 ファイルを共有ファイルシステムにインストールできます。次の共有ファイルシステ ムがサポートされています。

- Sun StorEdge QFS 共有ファイルシステム
- クラスタファイルシステム クラスタファイルシステムを使用する場合は、どちらのボリュームマネージャーを 使用するかを決めます。
	- Solaris ボリュームマネージャー
	- クラスタ機能のない VxVM

注 **–** VxVM は SPARC プラットフォームだけでサポートされます。

■ Network Appliance NAS デバイス上のファイルシステム

Oracle バイナリファイルと Oracle 構成ファイルを共有ファイルシステム上に置く場 合、維持管理するコピーは 1 つだけです。しかし、Oracle アプリケーションをアップ グレードするには、クラスタ全体でデータサービスを停止する必要があります。 アップグレードする場合に多少の停止時間が生じても構わない場合は、Oracle バイナ リファイルと Oracle 構成ファイルの 1 つのコピーを共有ファイルシステム上に置きま す。

#### <span id="page-22-0"></span>SPARC: Sun StorEdge QFS 共有ファイルシステムを使用す る場合の要件

Oracle Real Application Clusters に関連するすべてのファイルを Sun StorEdge QFS 共 有ファイルシステムに格納できます。

Sun StorEdge QFS 共有ファイルシステムの作成方法については、Sun StorEdge QFS の次のマニュアルを参照してください。

- FSun StorEdge QFS and Sun StorEdge SAM-FS Software Installation and Configuration Guide』
- Sun StorEdge QFS and Sun StorEdge SAM-FS File System Administration Guide

次に説明するように、これらのファイルをいくつかのファイルシステムに分散しま す。

*RDBMS* バイナリファイルと関連ファイル用の *Sun StorEdge QFS* ファイルシステム

RDBMS バイナリファイルと関連ファイルの場合は、クラスタ内に 1 つのファイルシ ステムを作成してファイルを格納します。

RDBMS バイナリファイルと関連ファイルには次のものがあります。

- Oracle リレーショナルデータベース管理システム (RDBMS) バイナリファイル
- Oracle構成ファイル(たとえば、init.ora、tnsnames.ora、listener.ora、 sqlnet.ora)
- システムパラメータファイル (SPFILE)
- 警告ファイル (たとえば、alert *sid.*log)
- 追跡ファイル (\*.trc)
- Oracle Cluster Ready Services (CRS) バイナリファイル

データベースファイルと関連ファイル用の *Sun StorEdge QFS* ファイ ルシステム

データベースファイルと関連ファイルの場合は、各データベースに 1 つのファイルシ ステムが必要であるか、複数のファイルシステムが必要であるかどうかを決定しま す。

- 構成とメンテナンスを容易にするには、1つのファイルシステムを作成して、デー タベースのすべての Oracle Real Application Clusters インスタンスのファイルを格 納します。
- 将来の拡張を容易にするには、複数のファイルシステムを作成して、データベース のすべての Oracle Real Application Clusters インスタンスのファイルを格納しま す。

注 **–** 既存のデータベース用のストレージを追加する場合は、追加するストレージ用の 追加のファイルシステムを作成する必要があります。このような場合、データベース に使用するファイルシステム間で、データベースファイルと関連ファイルを分散しま す。

データベースファイルと関連ファイル用に作成する各ファイルシステムには、独自の メタデータサーバーが必要です。メタデータサーバーに必要なリソースの詳細につい ては、28 ページの「SPARC: Sun StorEdge QFS [共有ファイルシステムのリソース」](#page-27-0) を参照してください。

データベースファイルと関連ファイルには次のものがあります。

- データファイル
- コントロールファイル
- オンライン再実行ログファイル
- 保存された再実行ログファイル
- フラッシュバックログファイル
- 回復ファイル
- Oracle クラスタレジストリ (OCR) ファイル
- Oracle CRS 投票ディスク

#### クラスタファイルシステムを使用するための要件

クラスタファイルシステムに格納できるのは、Oracle Real Application Clusters と関 連付けられた次のファイルだけです。

- Oracle RDBMS バイナリファイル
- Oracle CRS バイナリファイル
- Oracle 構成ファイル (たとえば、init.ora、tnsnames.ora、listener.ora、 sqlnet.ora)
- システムパラメータファイル (SPFILE)
- 警告ファイル(たとえば、alert *sid.*log)
- 追跡ファイル (\*.trc)
- 保存された再実行ログファイル
- フラッシュバックログファイル
- Oracle クラスタレジストリ (OCR) ファイル
- Oracle CRS 投票ディスク

注 **–** クラスタファイルシステムには、データファイル、コントロールファイル、オン ライン再実行ログファイル、Oracle 回復ファイルを格納してはいけません。

<span id="page-24-0"></span>保存された再実行ログファイルに書き込む際の入出力性能は、保存された再実行ログ ファイルのデバイスグループがどこにあるかによって異なります。パフォーマンスを 最適にするために、保存された再実行ログファイル用のプライマリのデバイスグルー プは、Oracle Real Application Clusters データベースインスタンスと同じノード上に 置くようにしてください。このデバイスグループには、データベースインスタンスの 保存された再実行ログを保持するファイルシステムが含まれています。

クラスタファイルシステムと Sun Cluster 3.1 を併用している場合は、デバイスグルー プの二次ノードの望ましい数を増やすことを検討してください。デバイスグループの 二次ノードの望ましい数を増やすことで、クラスタの可用性を改善できます。デバイ スグループの二次ノードの望ましい数を増やすには、numsecondaries プロパ ティーを変更します。詳細は、『Sun Cluster の概念 (Solaris OS 版)』の「多重ポート ディスクデバイスグループ」を参照してください。

クラスタファイルシステムの作成方法の詳細は、次のマニュアルを参照してくださ い。

- 『Sun Cluster ソフトウェアのインストール (Solaris OS 版)』の「広域デバイスと クラスタファイルシステムについての計画」
- 『Sun Cluster ソフトウェアのインストール (Solaris OS 版)』の「クラスタの構 成」

### 構成計画に関する質問

Sun Cluster Support for Oracle Real Application Clusters のインストールと構成の計 画に入る前に、以下の各質問に答えてください。『Sun Cluster データサービスの計画 と管理 (Solaris OS 版)』の「構成のワークシート」にあるデータサービスワークシー トのスペースに、質問の答えを記入してください。

Oracle RAC サーバーリソースのリソースグループ

注 **–** Oracle 10g を使用している場合は、Oracle RAC サーバーリソースは必要ありませ ん。これらのリソースが Oracle 10g で必要でないのは、Oracle CRS が Oracle Real Application Clusters データベースインスタンスの起動と停止を行うためです。10g よ りも前のバージョンの Oracle では、Sun Cluster でデータベースインスタンスの起動 と停止を行えるように、これらのリソースが必要です。

Oracle Real Application Clusters (RAC) サーバーリソースのリソースグループとして どれを使いますか。

Oracle Real Application Clusters データベースインスタンスごとに 1 つのリソースグ ループが必要です。そのリソースグループには、そのデータベースインスタンスの Oracle RAC サーバーリソースが含まれています。

この質問の回答は、69 ページの「Oracle RAC [サーバーリソースの登録と構成」の](#page-68-0)手 順を実行する際に使用されます。

#### Oracle リスナーリソースのリソースグループ

注 **–** Oracle 10g を使用している場合は、Oracle リスナーリソースは必要ありません。 これらのリソースが Oracle 10g で必要でないのは、Oracle CRS が Oracle Real Application Clusters データベースインスタンスの起動と停止を行うためです。10g よ りも前のバージョンの Oracle では、Sun Cluster でデータベースインスタンスの起動 と停止を行えるように、これらのリソースが必要です。

Oracle リスナーリソースのリソースグループとしてどれを使いますか。

この質問の回答は、72 ページの「Oracle [リスナーリソースの登録と構成」の](#page-71-0)手順を 実行する際に使用されます。

リソースグループは、Real Application Clusters データベースインスタンスに対して Oracle リスナーがどのように構成されているかによって異なります。Real Application Clusters インスタンスに対して構成できるリスナーについては、Oracle のマニュアルを参照してください。次の各項で構成の例を説明します。

*1* つの *Real Application Clusters* インスタンスに *1* つのリスナー

1 つのリスナーが 1 つの Real Application Clusters インスタンスだけをサポートしま す。このリスナーは、ノードの特定のインターネットプロトコル (IP) アドレスで待機 します。リスナーをフェイルオーバーすることはできません。

この例では、リスナー リソースを次のように構成します。

- リスナーリソースと RAC サーバーリソースを同じリソースグループに構成しま す。
- このリソースグループは、1 つのノードだけでマスターされるようにします。

いくつかの *Real Application Clusters* インスタンスに *1* つのリスナー *(*フェイルオーバー不可*)*

1 つのリスナーが、同じノードで動作するいくつかの Real Application Clusters イン スタンスをサポートします。このリスナーは、Oracle の透過的なアプリケーション フェイルオーバー (TAF) と負荷均衡機能を使って、クライアント接続をすべての Real Application Clusters インスタンスに分散します。リスナーをフェイルオーバーするこ とはできません。

この例では、リスナー リソースを次のように構成します。

- リスナーリソースをそれ独自のリソースグループ内に構成します。
- このリスナーのリソースグループは、1 つのノードだけでマスターされるようにし ます。
- リスナーのリソースグループと RAC サーバーのリソースグループとの間の依存関 係を設定します。

いくつかの *Real Application Clusters* インスタンスに *1* つリスナー *(*フェイルオーバー可能*)*

フェイルオーバー可能な 1 つのリスナーが、同じノードで動作するいくつかの Real Application Clusters インスタンスをサポートします。リスナーが別のノードにフェイ ルオーバーされた場合でも、このリスナーは、ほかのノードで動作するいくつかの Real Application Clusters インスタンスをサポートします。

このリスナーは、Oracle の TAF と負荷均衡機能を使ってクライアント接続をすべて の Real Application Clusters インスタンスに分散します。迅速にエラーを検出し、 フェイルオーバー時間を短くするため、リスナーは LogicalHostname リソースに より表されるアドレス上で待機します。

この例では、リスナー リソースを次のように構成します。

- 同じリソースグループでリスナーリソースと LoqicalHostname リソースを構成 します。
- このリソースグループは、Oracle Real Application Clusters が動作しているノード だけでマスターされるようにします。

詳細は、28 ページの「Oracle [リスナーリソース用の](#page-27-0) LogicalHostname リソース」 を参照してください。

クラスタ全体に *1* つのリスナー

1 つのリスナーが、すべてのノードのすべての Real Application Clusters インスタン スをサポートします。このリスナーは、LogicalHostname リソースで表されるアド レスで待機します。この構成では、あるノードに障害が発生すると、そのアドレスが すぐに別のノードに渡されます。

マルチスレッドサーバー (MTS) を使用するように Real Application Clusters インスタ ンスを構成する場合は、この構成を使用できます。このような構成においては、 init.ora ファイルの REMOTE\_LISTENERS パラメータが、各ディスパッチャーが論 理 IP アドレスのリスナーに登録されるように指定します。

すべてのクライアントが 1 つのリスナーを通して接続されます。リスナーは、各クラ イアント接続を最も負荷の軽いディスパッチャに切り替えます。最も負荷の軽い ディスパッチャは、リスナーとは別のノード上にある可能性があります。

リスナーに異常が発生すると、リスナーの障害モニターがリスナーを再起動します。 リスナーが動作しているノードに異常が発生すると、リスナーは別のノードで再起動 されます。どちらの場合でも、ディスパッチャはリスナーが再起動された後に再登録 されます。

<span id="page-27-0"></span>クラスタ全体に対して 1 つのリスナーを使用している場合は、次のリソースを同じリ ソースグループとして構成する必要があります。

- リスナーリソース
- LogicalHostname リソース

詳細は、28 ページの「Oracle リスナーリソース用の LogicalHostname リソース」 を参照してください。

#### Oracle リスナーリソース用の LogicalHostname リソー ス

注 **–** Oracle 10g を使用している場合は、LogicalHostname リソースは必要ありませ ん。

Oracle リスナーリソースはどちらの LogicalHostname を使用しますか。

この質問の回答は、72 ページの「Oracle [リスナーリソースの登録と構成」の](#page-71-0)手順を 実行する際に使用されます。

Oracle Real Application Clusters のインスタンスを実行しているクラスタノードに異 常がある場合には、クライアントアプリケーションが行おうとしている操作を、別の インスタンスで再試行される前にタイムアウトにする必要がある場合があります。 TCP/IP ネットワークのタイムアウトが頻繁に起きる場合、クライアントアプリケー ションで障害を検出するのに長時間かかることがあります。通常、クライアントアプ リケーションでこの種の障害を検出するのに必要な時間は、3 分から 9 分です。

このような状況の場合、クライアントアプリケーションは、Sun Cluster LogicalHostname リソースで表されるアドレスで待機しているリスナーリソースに 接続できます。そのためには、LogicalHostname リソースとリスナーリソースを 別々のリソースグループとして構成する必要があります。このリソースグループは、 Oracle Real Application Clusters が動作しているノードだけでマスターされるように します。ノードに異常があると、LogicalHostname リソースとリスナーリソースが 含まれているリソースグループは、Oracle Real Application Clusters が動作している 有効な別のノード にフェイルオーバーされます。 LogicalHostname リソースの フェイルオーバーにより、新しい接続を Oracle Real Application Clusters の他のイン スタンスにつなげることができます。

#### SPARC: Sun StorEdge QFS 共有ファイルシステムのリソー ス

Sun StorEdge QFS 共有ファイルシステムを使用する場合は、次の質問に答えてくださ い。

■ Sun StorEdge QFS 共有ファイルシステムのメタデータサーバーを表すリソースと してどのリソースを作成しますか。

それぞれの Sun StorEdge QFS メタデータサーバーごとに 1 つのリソースが必要で す。

■ これらのリソースのためにどのリソースグループを使用しますか。

データベースファイルと関連ファイル用に複数のファイルシステムを使用する場合 があります。詳細は、23 ページの「[SPARC: Sun StorEdge QFS](#page-22-0) 共有ファイルシス [テムを使用する場合の要件」を](#page-22-0)参照してください。

Oracle 10g を使用している場合は、Oracle CRS が Real Application Clusters デー タベースインスタンスを管理します。すべての共有ファイルシステムがマウントさ れたあとでのみ、これらのデータベースインスタンスを起動する必要があります。 この要件を満たすには、そのほかのデータベースファイル用のファイルシステムが マウントされた後でのみ、Oracle CRS 投票ディスクが含まれるファイルシステム がマウントされるようにします。このような動作により、ノードがブートした場 合、すべての Sun StorEdge QFS ファイルシステムがマウントされたあとでのみ Oracle CRS が起動します。

Sun Cluster で必要な順序でファイルシステムをマウントできるようにするには、 次のように、ファイルシステムのメタデータサーバー用のリソースグループを構成 します。

- 別のリソースグループでメタデータサーバー用のリソースを作成します。
- Oracle CRS 投票ディスクを含むファイルシステムのリソースグループを、ほか のリソースグループに依存するよう設定します。

詳細は、Sun StorEdge QFS の以下のマニュアルを参照してください。

- 『Sun StorEdge QFS and Sun StorEdge SAM-FS Software Installation and Configuration Guide』
- Sun StorEdge QFS and Sun StorEdge SAM-FS File System Administration Guide

これらの質問の回答は、69 ページの「Oracle RAC [サーバーリソースの登録と構成」](#page-68-0) の手順を実行する際に使用されます。

### RAC フレームワークリソースグループの名前

scrgadm ユーティリティーを使用して RAC フレームワークリソースグループを作成 する計画である場合、このリソースグループにはどのような名前を割り当てますか。

scsetup ユーティリティーを使用して RAC フレームワークリソースグループを作成 する場合は、この質問は省略してください。scsetup ユーティリティーは、リソース グループを作成するときに自動的に名前を割り当てます。

詳細は、46 ページの「RAC [フレームワークリソースグループの登録と構成」を](#page-45-0)参照 してください。

### <span id="page-29-0"></span>Oracle 構成ファイルの場所

Oracle 構成ファイルをどの場所に配置しますか。

クラスタファイルシステムの代わりにローカルファイルシステムを使用する場合のメ リットとデメリットについては、21 ページの「Oracle [バイナリファイルおよび](#page-20-0) Oracle [構成ファイルのストレージ管理要件」を](#page-20-0)参照してください。

## 特殊な要件

この節では、Sun Cluster Support for Oracle Real Application Clusters 固有の要件を 示します。

### SPARC: 32 ビットモードまたは 64 ビットモード

Oracle UDLM および Oracle リレーショナルデータベースにどのアーキテクチャを使 用するかを決める前に、以下の点に注意してください。

- 両方の Oracle コンポーネントのアーキテクチャが一致する必要があります。たと えばOracle UDLM に 64 ビットアーキテクチャを使用する場合は、RDBMS にも 64 ビットアーキテクチャを使用する必要があります。
- Oracle コンポーネントに 32 ビットアーキテクチャを使用する場合は、それらのコ ンポーネントが配置されたノードを 32 ビットモードまたは 64 ビットモードのど ちらででもブートできます。しかし、Oracle コンポーネントに 64 ビットアーキテ クチャを使用する場合は、それらのコンポーネントが配置されたノードを 64 ビットモードでブートする必要があります。
- すべてのノードをブートするときは、同じアーキテクチャを使用する必要がありま す。たとえば、32 ビットアーキテクチャを使用するように 1 つのノードをブート する場合は、全ノードとも 32 ビットを使用するようにブートする必要がありま す。

### ログファイルの場所

次に、データサービスログファイルの場所を示します。

- 現在のログ:/var/cluster/ucmm/ucmm\_reconf.log
- 以前のログ: /var/cluster/ucmm/ucmm reconf.log.0 (0,1,...) この場所 は、Oracle UDLM パッケージによって異なります。
- **Oracle UDLM** ログ: /var/cluster/ucmm/dlm\_ *nodename*/logs この場所に Oracle のログファイルを見つけることができない場合は、Oracle のサポートにお 問い合わせください。
- **30** Sun Cluster Data Service for Oracle Real Application Clusters ガイド (Solaris OS 版) 2005 年 8 月, Revision A
- <span id="page-30-0"></span>■ **Oracle UDLM** コアファイル: /var/cluster/ucmm/dlm\_ *nodename*/cores – こ の場所に Oracle のログファイルを見つけることができない場合は、Oracle のサ ポートにお問い合わせください。
- **Oracle RAC** サーバーリソースのログ: /var/opt/SUNWscor/oracle\_servermessage\_log. *resource*

### Sun Cluster 3.1 での Oracle Real Application Clusters Guard オプションの使用

Oracle Real Application Clusters Guard オプションのインストール、管理および操作 については、Oracle のドキュメントを参照してください。この製品オプションを Sun Cluster 3.1 で使用する場合は、 Sun Cluster 3.1 をインストールする前に、以下で説明 する点に注意してください。

### ホスト名の制限

Oracle Real Application Clusters Guard オプションを Sun Cluster 3.1 で使用する場 合、クラスタで使用するホスト名に以下の制限が適用されます。

- ホスト名に特殊文字を含めることはできません。
- Sun Cluster 3.1 をインストールしたあとでは、ホスト名を変更することはできませ  $h<sub>o</sub>$

これらの制限およびその他の要件について詳しくは、Oracle のドキュメントを参照し てください。

### Sun Cluster コマンド使用の制限

Sun Cluster 3.1 で Oracle Real Application Clusters Guard オプションを使用する場 合、以下の操作の実行に Sun Cluster コマンドを使用しないでください。

- Oracle Real Application Clusters Guard がインストールするリソースの状態の操 作。Sun Cluster コマンドをこの目的で使用すると、障害が起きる可能性がありま す。
- Oracle Real Application Clusters Guard がインストールするリソースの状態のクエ リ。出力される状態は実際の状態を示さない可能性があります。Oracle Real Application Clusters Guard の状態を確認するには、Oracle が提供するコマンドを 使用してください。

## <span id="page-31-0"></span>Sun Cluster Support for Oracle Real Application Clusters でのストレージ管 理ソフトウェアのインストール

Oracle ファイルに使用するストレージ管理スキーマ用のソフトウェアをインストール します。詳細は、20 ページの「Oracle [ファイルのストレージ管理要件」を](#page-19-0)参照してく ださい。

注 **–** Sun Cluster Support for Oracle Real Application Clusters とともに Network Appliance NAS デバイスをインストールおよび構成する方法の詳細については、 『Sun Cluster 3.1 With Network-Attached Storage Devices Manual for Solaris OS』を 参照してください。

### Solaris Volume Manager for Sun Cluster を使用す る

Sun Cluster Support for Oracle Real Application Clusters で Solaris Volume Manager for Sun Cluster ソフトウェアを使用するには、以下のタスクを実行します。

**1. Solaris 9 9/04**、**Solaris 10**、または互換性のあるバージョンを使用していることを 手順 確認します。

> Solaris Volume Manager for Sun Cluster は、Solaris オペレーティングシステムの インストール時にインストールされます。

**2.** クラスタノードで **Solaris Volume Manager for Sun Cluster** ソフトウェアを構成 します。

詳細は、『Sun Cluster ソフトウェアのインストール (Solaris OS 版)』の「Solstice DiskSuite または Solaris Volume Manager ソフトウェアのインストールと構成」を 参照してください。

Oracle ファイルに使用しているそのほかすべてのストレージ管理スキーマがインス トールされていることを確認します。 次の手順

> Oracle ファイルに使用しているすべてのストレージ管理スキーマがインストールされ たあとは、38 ページの「Sun Cluster [ノードの準備」に](#page-37-0)進みます。

### <span id="page-32-0"></span>▼ SPARC: VxVM を使用する

Sun Cluster Support for Oracle Real Application Clusters でVxVM ソフトウェアを使 用するには、以下のタスクを実行します。

**1.** クラスタ機能を備えた **VxVM** を使用している場合は、**VxVM** の基本ライセンスの 手順 他に **Volume Manager** クラスタ機能のライセンスを取得します。 VxVM のライセンス要件については、 VxVM のマニュアルを参照してください

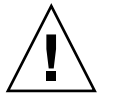

注意 **–** Volume Manager クラスタ機能のライセンスを正しくインストールすること に失敗すると、Oracle Real Application Clusters サポートをインストールするとき にパニックが起きる可能性があります。Oracle Real Application Clusters パッケー ジをインストールする前に、vxlicense -p または vxlicrep コマンドを実行し て、Volume Manager クラスタ機能の有効なライセンスがインストールされている ことを確認してください。

- **2. VxVM** ソフトウェアをクラスタノード上にインストールして設定します。 詳細については、『Sun Cluster ソフトウェアのインストール (Solaris OS 版)』の 第 4 章「VERITAS Volume Manager をインストールして構成する」および VxVM のマニュアルを参照してください。
- 次の手順 Oracle ファイルに使用しているそのほかすべてのストレージ管理スキーマがインス トールされていることを確認します。

Oracle ファイルに使用しているすべてのストレージ管理スキーマがインストールされ たあとは、38 ページの「Sun Cluster [ノードの準備」に](#page-37-0)進みます。

### ▼ ハードウェア RAID サポートを使用する

ハードウェア RAID サポートを備えた Sun Cluster Support for Oracle Real Application Clusters を使用できます。

たとえば、 VxVM ソフトウェアを使用せずにハードウェア RAID サポートを備えた Sun StorEdge™ A3500/A3500FC ディスクアレイを使用できます。この組み合わせを 使うには、ディスクアレイの論理ユニット番号 (LUN) の先頭に raw デバイス ID (/dev/did/rdsk\*) を使用します。ハードウェア RAID を備えた Sun StorEdge A3500/A3500FC ディスクアレイを使用するクラスタ上に Oracle Real Application Clusters 用の raw デバイスを設定するには、次の手順が必要です。

**1.** ディスクアレイ上に **LUN** を作成します。 手順 LUN の作成方法については、Sun Cluster のハードウェアマニュアルを参照してく ださい。

**2. LUN** を作成したら、**format(1M)** コマンドを実行して、ディスクアレイの **LUN** を必要な数のスライスにパーティション分割します。 次の例は、format コマンドの実行結果を示します。

#### # **format**

- 0. c0t2d0 <SUN18G cyl 7506 alt 2 hd 19 sec 248> /sbus@3,0/SUNW,fas@3,8800000/sd@2,0 1. c0t3d0 <SUN18G cyl 7506 alt 2 hd 19 sec 248> /sbus@3,0/SUNW,fas@3,8800000/sd@3,0
- 2. c1t5d0 <Symbios-StorEDGEA3000-0301 cyl 21541 alt 2 hd 64 sec 64> /pseudo/rdnexus@1/rdriver@5,0
- 3. c1t5d1 <Symbios-StorEDGEA3000-0301 cyl 21541 alt 2 hd 64 sec 64> /pseudo/rdnexus@1/rdriver@5,1
- 4. c2t5d0 <Symbios-StorEDGEA3000-0301 cyl 21541 alt 2 hd 64 sec 64> /pseudo/rdnexus@2/rdriver@5,0
- 5. c2t5d1 <Symbios-StorEDGEA3000-0301 cyl 21541 alt 2 hd 64 sec 64> /pseudo/rdnexus@2/rdriver@5,1
- 6. c3t4d2 <Symbios-StorEDGEA3000-0301 cyl 21541 alt 2 hd 64 sec 64> /pseudo/rdnexus@3/rdriver@4,2

注 **–** ディスクパーティション情報が失われるのを防ぐために、raw データに使用す るディスクスライスのシリンダ 0 でパーティションを開始しないでください。 ディスクのシリンダ 0 にはディスクパーティションテーブルが格納されます。

**3. scdidadm(1M)** コマンドを実行し[て手順](#page-32-0) **1** で作成した **LUN** に対応する **raw** デバ イス **ID (DID)** を見つけます。

次の例は、 scdidadm -L コマンドの出力の例を示しています。

#### # **scdidadm -L**

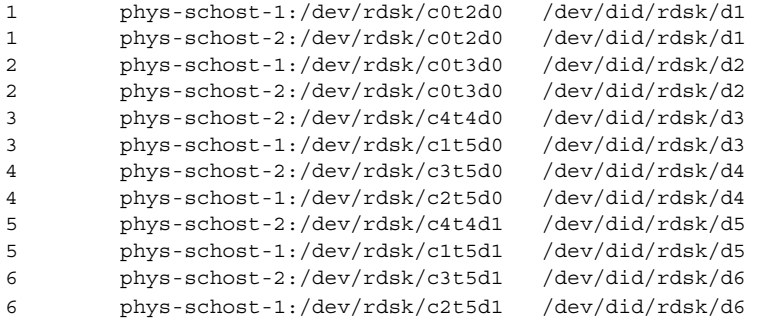

- **4. scdidadm(1M)** の出力が示す **DID** を使用して、**raw** デバイスを設定します。 たとえば、scdidadm の出力によって、ディスクアレイの LUN に対応する raw DID が d4 であることがわかったとします。この場合には、 /dev/did/rdsk/d4s*N*raw デバイスを使用します。ここで、*N* はスライス番号で す。
- **34** Sun Cluster Data Service for Oracle Real Application Clusters ガイド (Solaris OS 版) 2005 年 8 月, Revision A

<span id="page-34-0"></span>次の手順 Oracle ファイルに使用しているそのほかすべてのストレージ管理スキーマがインス トールされていることを確認します。

> Oracle ファイルに使用しているすべてのストレージ管理スキーマがインストールされ たあとは、38 ページの「Sun Cluster [ノードの準備」に](#page-37-0)進みます。

### Sun StorEdge QFS 共有ファイルシステムを使用す る

RAID サポートを備えた Sun StorEdge QFS 共有ファイルシステムを使用する必要があ ります。

注 **–** Sun StorEdge QFS 共有ファイルシステムのインストール、構成、使用について は、『Sun StorEdge QFS and Sun StorEdge SAM-FS Software Installation and Configuration Guide』と『Sun StorEdge QFS and Sun StorEdge SAM-FS File System Administration Guide』を参照してください。

- **1. Sun StorEdge QFS** ソフトウェアがインストールされているか確認します。 手順
	- **2.** 個々の **Sun StorEdge QFS** 共有ファイルシステムが、**Sun Cluster Support for Oracle Real Application Clusters** で使用できるように正しく構成されているか確 認します。
	- **3.** 個々の **Sun StorEdge QFS** 共有ファイルシステム が、**Sun Cluster Support for Oracle Real Application Clusters** で使用できるように正しいオプションでマウン トされているかを確認します。
		- バイナリファイルや構成ファイル、警告ファイル、トレースファイルが含まれ ているファイルシステムには、デフォルトのマウントオプションを使用しま す。
		- データファイルや制御ファイル、オンライン再実行ログファイル、保存された 再実行ログファイルが含まれているファイルシステムには、次のマウントオプ ションを使用します。
			- /etc/vfstab ファイルに shared オプションを設定します。
			- /etc/opt/SUNWsamfs/samfs.cmd ファイルまたは /etc/vfstab ファイルに、次のオプションを設定します。

```
stripe=width
sync_meta=1
mh_write
qwrite
forcedirectio
nstreams=1024
rdlease=300 Set this value for optimum performance.
wrlease=300 Set this value for optimum performance.
```
<span id="page-35-0"></span>aplease=300 *Set this value for optimum performance.*

幅 ファイルシステム内のデバイスに必要なストライプ幅を指定します。 必要なストライプ幅は、ファイルシステムのディスク割り当てユ ニット (DAU) の倍数です。*width* は、1 以上の整数でなければなりま せん。

注 **–** /etc/vfstab ファイル内の設定と /etc/opt/SUNWsamfs/samfs.cmd ファイル内の設定に矛盾がないか確認してください。/etc/vfstab ファイル の設定が /etc/opt/SUNWsamfs/samfs.cmd ファイルの設定より優先しま す。

**4. Sun StorEdge QFS** メタデータサーバーのデータサービスを登録および構成しま す。

詳細な手順は、『Sun StorEdge QFS and Sun StorEdge SAM-FS Software Installation and Configuration Guide』を参照してください。

次の手順 Oracle ファイルに使用しているそのほかすべてのストレージ管理スキーマがインス トールされていることを確認します。

> Oracle ファイルに使用しているすべてのストレージ管理スキーマがインストールされ たあとは、38 ページの「Sun Cluster [ノードの準備」に](#page-37-0)進みます。

### ▼ ASM を使用する

**1. scdidadm(1M)** コマンドを実行して、クラスタで利用可能な共有ディスクに対応 手順 する **raw** デバイス **ID (DID)** を見つけます。

次の例は、 scdidadm -L コマンドの出力の例を示しています。

# **scdidadm -L**

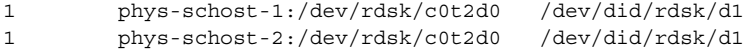

- 2 phys-schost-1:/dev/rdsk/c0t3d0 /dev/did/rdsk/d2
- 2 phys-schost-2:/dev/rdsk/c0t3d0 /dev/did/rdsk/d2
- **2. scdidadm** の出力が示す **DID** を使用して **ASM** ディスクグループのディスクを設 定します。

たとえば、scdidadm の出力によって、ディスク に対応する raw DID が d2 であ ることがわかったとします。この場合には /dev/did/rdsk/d2s *N* raw デバイス を使用します。ここで、*N* はスライス番号です。
**3. ASM\_DISKSTRING** パラメータを、**ASM** ディスクグループに使用するデバイスを 指定するように変更します。

たとえば、ASM ディスクグループに /dev/did/ を使用するには、次のように、 ASM\_DISKSTRING パラメータに値 /dev/did/rdsk/d\* を追加します。

ASM\_DISKSTRING = '/dev/did/rdsk/\*'

詳細は、お使いの Oracle のマニュアルを参照してください。

次の手順 Oracle ファイルに使用しているそのほかすべてのストレージ管理スキーマがインス トールされていることを確認します。

> Oracle ファイルに使用しているすべてのストレージ管理スキーマがインストールされ たあとは、38 ページの「Sun Cluster [ノードの準備」に](#page-37-0)進みます。

### ▼ クラスタファイルシステムを使用する

- **1.** クラスタファイルシステムを作成して、マウントします。 手順 クラスタファイルシステムの作成とマウント方法については、『Sun Cluster ソフ トウェアのインストール (Solaris OS 版)』の「クラスタの構成」を参照してくださ い。
	- **2. UNIX** ファイルシステム **(UFS)** を使用する場合は、各種の **Oracle** ファイルに対し て正しいマウントオプションが指定されているかを確認します。 正しいオプションについては、次の表を参照してください。これらのオプション は、そのマウントポイントの /etc/vfstab ファイルにエントリを追加するとき に設定します。

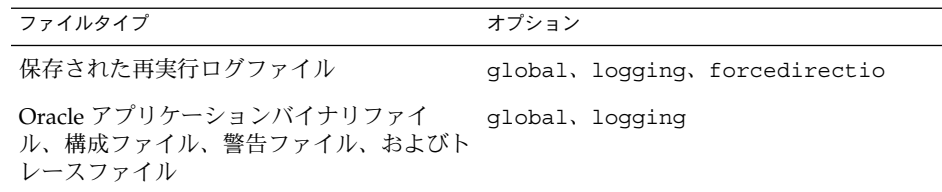

次の手順 Oracle ファイルに使用しているそのほかすべてのストレージ管理スキーマがインス トールされていることを確認します。

> Oracle ファイルに使用しているすべてのストレージ管理スキーマがインストールされ たあとは、38 ページの「Sun Cluster [ノードの準備」に](#page-37-0)進みます。

> > 第 1 章 • Sun Cluster Support for Oracle Real Application Clusters のインストール **37**

# <span id="page-37-0"></span>Sun Cluster ノードの準備

Sun Cluster ノードを準備すると、オペレーティングシステムの構成が変更され、 Oracle Real Application Clusters が Sun Cluster ノードで実行可能になります。Sun Cluster ノードやディスクの準備には、次の作業が必要です。

- NIS ネームサービスをバイパスする。
- データベース管理者グループと Oracle ユーザーアカウントを作成する。
- Oracle Real Application Clusters ソフトウェアの共有メモリーの構成

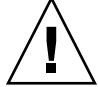

注意 **–** Sun Cluster Support for Oracle Real Application Clusters が動作する可能性があ るすべてのノードでこれらの作業を行なってください。これらの作業をすべてのノー ドで実行しないと、Oracle のインストールは不完全になります。Oracle のインストー ルが不完全だった場合、起動時に Sun Cluster Support for Oracle Real Application Clusters でエラーが発生します。

## ▼ NIS ネームサービスをバイパスする

NIS ネームサービスをバイパスすると、Sun Cluster Support for Oracle Real Application Clusters データサービスが、クラスタノードのパブリックネットワークの 障害から保護されます。クラスタノードのパブリックネットワークに障害が発生する と、NIS ネームサービスが使用不能になる場合があります。Sun Cluster Support for Oracle Real Application Clusters が NIS ネームサービスを参照したときに、ネーム サービスが使用不能だと、Sun Cluster Support for Oracle Real Application Clusters データサービスは失敗する場合があります。

NIS ネームサービスをバイパスすると、Sun Cluster Support for Oracle Real Application Clusters データサービスは、ユーザー識別子 (ID) を設定するときに NIS ネームサービスを参照しません。Sun Cluster Support for Oracle Real Application Clusters データサービスは、データベースを起動または停止するときにこのユーザー ID を設定します。

- **1. Sun Cluster Support for Oracle Real Application Clusters** が動作する可能性のあ 手順 るすべてのノードでスーパーユーザーになります。
	- **2.** それぞれのノードで、次のエントリを **/etc/nsswitch.conf** ファイルに追加し ます。

passwd: files nis [TRYAGAIN=0] publickey: files nis [TRYAGAIN=0] project: files nis [TRYAGAIN=0] group: files /etc/nsswitch.conf ファイルの詳細は、nsswitch.conf(4) のマニュアル ページを参照してください。

- <span id="page-38-0"></span>次の手順 – 39 ページの「データベース管理者グループと Oracle ユーザーアカウントを作成す る」に進みます。
	- ▼ データベース管理者グループと Oracle ユーザーア カウントを作成する

注 **–** 次の手順は、各クラスタノードでスーパーユーザーで実行してください。

**1.** 各ノード上で、**/etc/group** ファイルにデータベース管理者グループ用のエント 手順 リを作成し、このグループに潜在的なユーザーを追加します。

> 通常、このグループの名前は、dba です。root および oracle が dba グループ のメンバーであることを確認し、必要に応じてほかのデータベース管理者 (DBA) ユーザーのエントリを追加します。グループ ID が Sun Cluster Support for Oracle Real Application Clusters を実行するすべてのノードで同じであるかを確認しま す。たとえば、次のエントリを /etc/group ファイルに追加します。

dba:\*:520:root,oracle

Network Information Service (NIS) や NIS+ などのネットワークネームサービスに ネームサービスエントリを作成すれば、データサービスクライアントからこの情報 を使用できるようになります。また、ローカルの /etc ファイルにエントリを作成 し、ネットワークネームサービスに依存しないようにできます。

**2.** 各ノード上で、**/etc/passwd** ファイルに **Oracle** ユーザー **ID** 用のエントリ **(**グ ループおよびパスワード**)** を作成し、**pwconv(1M)** コマンドを実行して、 **/etc/shadow** ファイルにエントリを作成します。 通常、Oracle ユーザー ID は、oracle です。たとえば、次のエントリを /etc/passwd ファイルに追加します。

# **useradd -u 120 -g dba -d /***oracle-home* **oracle** ユーザー ID が Sun Cluster Support for Oracle Real Application Clusters を実行す るすべてのノードで同じであるかを確認します。

次の手順 – 39 ページの「Oracle Real Application Clusters ソフトウェアの共有メモリーを構成す る」に進みます。

### ▼ Oracle Real Application Clusters ソフトウェアの共 有メモリーを構成する

Oracle Real Application Clusters ソフトウェアを正しく実行できるようにするには、 すべてのクラスタノードで十分な共有メモリーを使用できるようにする必要がありま す。各クラスタノードで以下の作業を行います。

第 1 章 • Sun Cluster Support for Oracle Real Application Clusters のインストール **39**

- 手順 1. クラスタノード上にインストールするクラスタノード上でスーパーユーザーになり ます。
	- **2. /etc/system** ファイルを共有メモリー構成情報で更新します。

これらのパラメータは、クラスタで利用可能なリソースにもとづいて構成する必要 があります。ただし、各パラメータの値は、Oracle Real Application Clusters ソフ トウェアがその構成要件に従う共有メモリーセグメントを作成するのに十分な値で ある必要があります。各パラメータに必要とされる最小値については、お使いの Oracle のマニュアルを参照してください。

次に、/etc/system ファイルで構成するエントリの例を示します。

```
*SHARED MEMORY/ORACLE
```

```
set shmsys:shminfo_shmmax=4294967295
set semsys: seminfo semmap=1024
set semsys:seminfo_semmni=2048
set semsys:seminfo_semmns=2048
set semsys:seminfo_semmsl=2048
set semsys:seminfo_semmnu=2048
set semsys:seminfo_semume=200
set shmsys:shminfo_shmmin=200
set shmsys:shminfo_shmmni=200
set shmsys:shminfo_shmseg=200
set semsys:seminfo_semvmx=32767
```
**3.** 手順 **2** で更新した **/etc/system** ファイルを持つ各ノードをシャットダウンし、 リブートします。

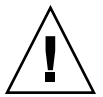

注意 **–** リブートする前に、ボリュームマネージャーパッケージを正しくインストー ルしたことを確認してください。VxVM を使用する場合は、ソフトウェアが正し くインストールされていること、また、VxVM クラスタ機能用のライセンスが有 効であることを確認してください。正しく構成されていないと、ノードでパニック が発生します。インストール時のノードパニックから回復する方法の詳細は、[92](#page-91-0) ページの「[Sun Cluster Support for Oracle Real Application Clusters](#page-91-0) の初期化中の [ノードパニック」を](#page-91-0)参照してください。

詳しい手順については、『Sun Cluster のシステム管理 (Solaris OS 版)』の「単一 クラスタノードの停止と起動」を参照してください。

41 ページの「[Sun Cluster Support for Oracle Real Application Clusters](#page-40-0) パッケージの 次の手順 [インストール」に](#page-40-0)進みます。

# <span id="page-40-0"></span>Sun Cluster Support for Oracle Real Application Clusters パッケージのイン ストール

Sun Cluster の初回のインストール時に Sun Cluster Support for Oracle Real Application Clusters パッケージをインストールしなかった場合は、この手順で パッケージをインストールしてください。Sun Cluster Support for Oracle Real Application Clusters を実行できるすべてのクラスタノードで、この手順を実行してく ださい。この手順の実行には、Sun Cluster Agents CD-ROM が必要です。

Sun Cluster Support for Oracle Real Application Clusters パッケージには次のものが あります。

- RAC フレームワーク用のパッケージ
- Oracle Real Application Clusters データベースに使用するストレージ管理スキーマ 用のパッケージ

注 **–** Solaris 10 を使用している場合、これらのパッケージは大域ゾーンだけでインス トールしてください。また、これらのパッケージが、パッケージをインストールした あとに作成される非大域ゾーンに伝播されないようにしてください。

pkgadd ユーティリティーを使用して Sun Cluster Support for Oracle Real Application Clusters パッケージをインストールします。

注 **–** scinstall(1M) ユーティリティーは、このデータサービスのパッケージの自動 インストールをサポートしていません。

### **Sun Cluster Support for Oracle Real Application** Clusters パッケージをインストールする

- **1. CD-ROM** ドライブに **Sun Cluster Agents CD-ROM** をロードします。 手順
	- **2.** スーパーユーザーになります。
	- **3.** 現在の作業ディレクトリを、**RAC** フレームワーク用のパッケージを含むディレク トリに変更します。

# **cd /cdrom/cdrom0/components/SunCluster\_Oracle\_RAC\_FRAMEWORK\_3.1/Solaris\_***N***/Packages**

第 1 章 • Sun Cluster Support for Oracle Real Application Clusters のインストール **41**

*N* は、使用している Solaris OS のバージョン番号です。たとえば Solaris 10 を使用 している場合、*N* は 10 です。

- **4. Sun Cluster Support for Oracle Real Application Clusters** を実行可能な各クラス タノードで、**pkgadd** ユーティリティーを起動します。
	- Solaris 10 を使用している場合は、次のコマンドを入力します。
		- # **pkgadd -G -d .**
	- **Solaris 8** または **Solaris 9** を使用している場合は、次のコマンドを入力しま す。

# **pkgadd -d .**

- **5.** 現在の作業ディレクトリを、ストレージ管理スキーマの組み合わせが必要とする パッケージを含むディレクトリに変更します。
	- **Solaris Volume Manager for Sun Cluster** を使用している場合は、次のコマン ドを実行します。

#### # **cd /cdrom/cdrom0/components/SunCluster\_Oracle\_RAC\_SVM\_3.1/Solaris\_***N***/Packages**

- *N* は、使用している Solaris OS のバージョン番号です。たとえば Solaris 10 を 使用している場合、*N* は 10 です。
- クラスタ機能を備えた **VxVM** を使用している場合は、次のコマンドを実行し ます。

# **cd /cdrom/cdrom0/components/SunCluster\_Oracle\_RAC\_CVM\_3.1/Solaris\_***N***/Packages**

*N* は、使用している Solaris OS のバージョン番号です。たとえば Solaris 10 を 使用している場合、*N* は 10 です。

■ ハードウェア **RAID**、**Sun StorEdge QFS**、**Network Appliance NAS** デバイ ス、またはボリュームマネージャーを装備していない **ASM** を使用している場 合は、次のコマンドを実行します。

# **cd /cdrom/cdrom0/components/SunCluster\_Oracle\_RAC\_HWRAID\_3.1/Solaris\_***N***/Packages**

- *N* は、使用している Solaris OS のバージョン番号です。たとえば Solaris 10 を 使用している場合、*N* は 10 です。
- **6. Sun Cluster Support for Oracle Real Application Clusters** を実行可能な各クラス タノードで、**pkgadd** ユーティリティーを起動します。
	- Solaris 10 を使用してる場合は、次のコマンドを入力します。

# **pkgadd -G -d .**

■ **Solaris 8** または **Solaris 9** を使用している場合は、次のコマンドを入力しま す。

# **pkgadd -d .**

次の手順 次の手順は、次の表に示すように、使用しているプラットフォームに依存します。

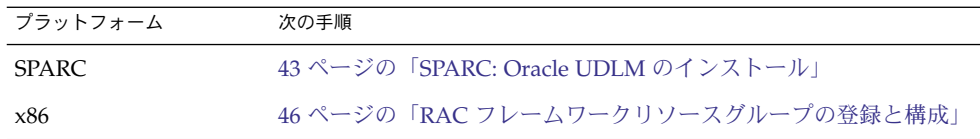

# SPARC: Oracle UDLM のインストール

Oracle UDLM のインストールに関する詳細は、Oracle Real Application Clusters のマ ニュアルを参照してください。

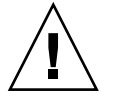

注意 **–** Oracle UDLM をインストールする前に、データベース管理者グループと Oracle ユーザー ID のエントリが作成済みであるか確認してください。詳細は、39 [ページ](#page-38-0) [の「データベース管理者グループと](#page-38-0) Oracle ユーザーアカウントを作成する」を参照し てください。

### Oracle UDLM をインストールする

注 **–** Oracle UDLM ソフトウェアは、各ノードのローカルディスクにインストールする 必要があります。

- **1.** クラスタノード上にインストールするクラスタノード上でスーパーユーザーになり ます。 手順
	- **2. Oracle UDLM** ソフトウェアをインストールします。 インストール手順については、Oracle Real Application Clusters のインストールマ ニュアルを参照してください。

注 **–** Oracle UDLM パッケージをインストールした時にエラーメッセージが発生し ていないかを確認してください。パッケージのインストールでエラーが発生した場 合は、Oracle UDLM ソフトウェアをインストールする前に問題を解決してくださ い。

次の手順 – 46 ページの「RAC [フレームワークリソースグループの登録と構成」に](#page-45-0)進みます。

第 1 章 • Sun Cluster Support for Oracle Real Application Clusters のインストール **43**

### 第 **2** 章

# Oracle Real Application Clusters デー タベース用のストレージの構成

この章では、Oracle Real Application Clusters データベース用にストレージを構成す る方法について説明します。

- 45ページの「Oracle Real Application Clusters データベース用にストレージを構 成する作業の概要」
- 46 ページの「RAC [フレームワークリソースグループの登録と構成」](#page-45-0)
- 52 ページの「[Oracle Real Application Clusters](#page-51-0) データベース用の Solaris Volume Manager for Sun Cluster [にマルチオーナーディスクセットを作成」](#page-51-0)
- 57 ページの「[SPARC: Oracle Real Application Clusters](#page-56-0) データベース用の VxVM [共有ディスクグループの作成」](#page-56-0)

## Oracle Real Application Clusters データ ベース用にストレージを構成する作業の 概要

表 [2–1](#page-45-0) は、Oracle Real Application Clusters データベース用にストレージを構成する ための作業を要約したものです。

これらの作業は、表に示す順序で行う必要があります。

<span id="page-45-0"></span>表 **2–1** Oracle Real Application Clusters データベース用のストレージの構成作業

| タスク                                                                                                    | 参照先                                                                                                    |
|----------------------------------------------------------------------------------------------------|----------------------------------------------------------------------------------------------------|
| Real Application Clusters (RAC) フ<br>レームワークリソースグループの登<br>録と構成                                                 | この作業に scsetup ユーティリティーを使用している<br>場合は、46 ページの「RAC フレームワークリソースグ<br>ループの登録と構成」を参照してください。                                                                                                    |
|                                                                                                    | この作業に scrgadm ユーティリティーを使用する場合<br>は、次のマニュアルを参照してください。<br>■ 108 ページの「scrgadm ユーティリティーを使って<br>RAC フレームワークリソースグループを作成す<br>$\lesssim$ 1<br>■ 114 ページの「scrqadm ユーティリティーを<br>使って、RAC フレームワークリソースグループに<br>ノードを追加する」 |
| Oracle Real Application Clusters<br>データベース用のマルチオーナー<br>ディスクセットを Solaris Volume<br>Manager for Sun Cluster に作成 | 52 ページの「Oracle Real Application Clusters データ<br>ベース用の Solaris Volume Manager for Sun Cluster に<br>マルチオーナーディスクセットを作成」                                                                                        |
| Oracle Real Application Clusters<br>データベース用の VxVM 共有ディス<br>クグループの作成                                           | 57 ページの「SPARC: Oracle Real Application Clusters<br>データベース用の VxVM 共有ディスクグループの作<br>成」                                                                                                    |

# RAC フレームワークリソースグループ の登録と構成

RAC フレームワークリソースグループの登録と構成を行うと、Sun Cluster コマンド を使って Sun Cluster Support for Oracle Real Application Clusters を管理できるよう になります。

次のエンティティーに対して RAC フレームワークリソースグループの登録と構成を 行うことができます。

- クラスタ。詳細は、48 ページの「クラスタ用に RAC [フレームワークリソースグ](#page-47-0) [ループの登録と構成を行うには」を](#page-47-0)参照してください。
- クラスタ内の選択したノード。詳細は、50 [ページの「指定するノード用に](#page-49-0) RAC [フレームワークリソースグループの登録と構成を行うには」を](#page-49-0)参照してください。

## RAC フレームワークリソースグループの概要

RAC フレームワークリソースグループを使用すると、Sun Cluster コマンドを使って Oracle Real Application Clusters を管理できるようになります。このリソースグルー プには、以下のシングルインスタンスのリソースタイプのインスタンスが含まれてい ます。

- Sun Cluster コマンドを使って、Oracle Real Application Clusters を管理できるよ うにするフレームワークを表す SUNW.rac\_framework
- Sun Cluster Support for Oracle Real Application Clusters の UNIX Distributed Lock Manager (Oracle UDLM) コンポーネントを表す SUNW.rac\_udlm

さらに、RAC フレームワークリソースグループには、Oracle Real Application Clusters データベース用に使用しているストレージ管理スキーマを表すシングルイン スタンスのリソースタイプのインスタンスが含まれます。

- Solaris Volume Manager for Sun Cluster は、SUNW.rac\_svm リソースタイプで表 されます。
- クラスタ機能を備えた VxVM は、SUNW.rac\_cvm リソースタイプで表されます。
- ボリュームマネージャーが装備されていないストレージ管理スキーマの任意の組み 合わせは SUNW.rac\_hwraid リソースタイプで表されます。

Sun StorEdge QFS 共有ファイルシステムを使用している場合、Sun StorEdge QFS 共 有ファイルシステムのメタデータサーバーを表すために追加のリソースが必要です。 このリソースは RAC フレームワークリソースグループには含まれていません。この リソースの詳細については、次のマニュアルを参照してください。

- 28 ページの「SPARC: Sun StorEdge OFS [共有ファイルシステムのリソース」](#page-27-0)
- FSun StorEdge QFS and Sun StorEdge SAM-FS File System Administration Guide』

注 **–** RAC フレームワークリソースグループ用に定義されたリソースタイプでは、リ ソースグループマネージャー (RGM) で Oracle Real Application Clusters のインスタ ンスを管理できません。

### scsetup または scrgadmを使用するかの決定

以下の手順は、scsetup(1M) ユーティリティーを使って、RAC フレームワークリ ソースグループ用のリソースを構成する方法を説明しています。scsetup ユーティリ ティーを使用すると、RAC フレームワークリソースグループ用のリソースを対話的に 構成できます。これらのリソースを対話的に使うことにより、コマンドの構文エラー または脱落による設定エラーが起きる可能性が少なくなります。scsetup ユーティリ ティーは、必要なリソースがすべてクラスタノードにインストールされたソフト ウェアに基づいて作成されるようにします。

<span id="page-47-0"></span>注 **–** scrgadm(1M) ユーティリティーを使って RAC フレームワークリソースグループ 用のリソースを構成する方法については[、付録](#page-106-0) B を参照してください。

### ▼ クラスタ用に RAC フレームワークリソースグルー プの登録と構成を行うには

RAC フレームワークリソースグループをクラスタ用に登録および設定すると、RAC フレームワークリソースグループが作成されます。

Sun Cluster Support for Oracle Real Application Clusters をクラスタのすべてのノー ドで実行する必要がある場合は、この手順を実行します。

この手順を実行する前に、必要な Sun Cluster Support for Oracle Real Application Clusters ソフトウェアパッケージが各ノード上にインストールされていることを確認 してください。必要なパッケージは、Oracle Real Application Clusters データベース 用にどのストレージ管理スキームを使用するかによって異なります。詳細は、41 [ペー](#page-40-0) ジの「[Sun Cluster Support for Oracle Real Application Clusters](#page-40-0) パッケージのインス [トール」を](#page-40-0)参照してください。

- **1.** スーパーユーザーになります。 手順
	- **2. 1** つのノードからだけ、**RAC** フレームワークリソースグループを作成します。

注 **–** 以下の手順は、scsetup ユーティリティーを使って、この操作を実行する方 法を説明しています。scrgadm ユーティリティーを使ってこの操作を実行する方 法については、108 ページの「scrgadm [ユーティリティーを使って](#page-107-0) RAC フレーム [ワークリソースグループを作成する」を](#page-107-0)参照してください。

**a. scsetup** ユーティリティーを起動します。

# **scsetup**

scsetup のメインメニューが表示されます。

- **b.** データサービスのオプションに対応する番号を入力します。 データサービス メニューが表示されます。
- **c. Sun Cluster Support for Oracle Real Application Clusters** を設定するための オプションに対応する番号を入力します。

Sun Cluster Support for Oracle RAC メニューが表示されます。

- **d. RAC** フレームワークリソースグループを作成するためのオプションに対応する 番号を入力します。
- **48** Sun Cluster Data Service for Oracle Real Application Clusters ガイド (Solaris OS 版) 2005 年 8 月, Revision A

scsetup ユーティリティーによってSun Cluster Support for Oracle Real Application Clusters パッケージがインストールされているクラスタノードのリ ストが表示されます。また、scsetup ユーティリティーからこれらのノード に RAC フレームワークリソースグループが作成されることを確認するように 求められます。

**e. scsetup** ユーティリティーがリストされたノード上に **RAC** フレームワークリ ソースグループを作成すべきであることを確認するには、**y** と入力します。 scsetup ユーティリティーは、RAC フレームワークリソースグループおよび このリソースグループに含まれるリソースをリストされたノード上に作成しま す。

注 **–** リソースプロパティーの値がデフォルト値から変更された場合、scsetup ユーティリティーはこのプロパティーを、scsetup ユーティリティーが作成す るリソースの変更された値に設定します。

**3. RAC** フレームワークリソースグループおよびそのリソースがオンラインであるか どうかを調べます。

これには scstat(1M) ユーティリティーを使用します。確認するリソースグルー プは、rac-framework-rg という名前です。scsetup ユーティリティーは、リ ソースグループを作成するときに自動的にこの名前を割り当てます。

# **scstat** -g

**4. RAC**フレームワークリソースグループとそのリソースがオンラインでない場合、 これらをオンラインにします。

# **scswitch** -Z -g **rac-framework-rg**

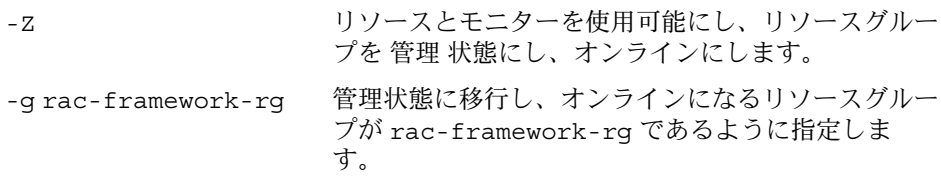

次の手順 次の手順は、次の表に示すように、使用しているボリュームマネージャーに依存しま す。

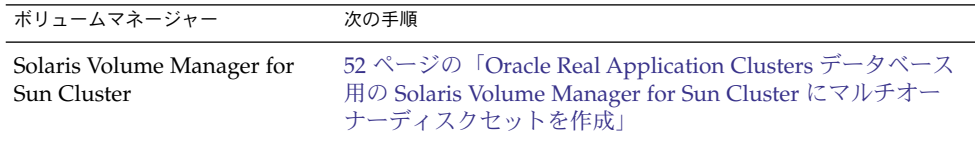

第 2 章 • Oracle Real Application Clusters データベース用のストレージの構成 **49**

<span id="page-49-0"></span>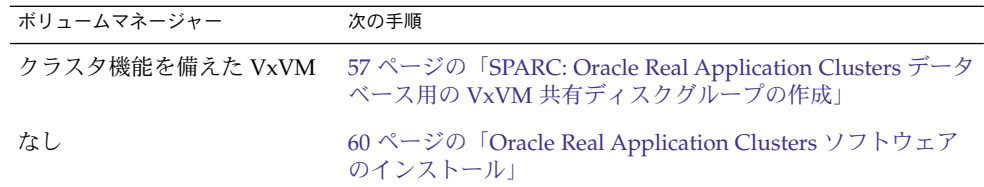

### ▼ 指定するノード用に RAC フレームワークリソース グループの登録と構成を行うには

RAC フレームワークリソースグループを、選択したノード用に登録および設定する と、RAC フレームワークリソースグループにノードが追加されます。

この手順は、次のような場合に実行してください。

- クラスタにノードを追加していて、それらのノード上で Sun Cluster Support for Oracle Real Application Clusters を実行する場合。
- クラスタ内のノードのサブセット上だけで Sun Cluster Support for Oracle Real Application Clusters を実行する場合。
- RAC フレームワークリソースグループを登録および構成する対象である各ノード上 に、必要な Sun Cluster Support for Oracle Real Application Clusters ソフトウェア パッケージがインストールされていることを確認してください。必要なパッケージ は、Oracle Real Application Clusters データベース用にどのストレージ管理スキーム を使用するかによって異なります。詳細は、41 ページの「[Sun Cluster Support for](#page-40-0) [Oracle Real Application Clusters](#page-40-0) パッケージのインストール」を参照してください。 始める前に
	- **1.** スーパーユーザーになります。 手順
		- **2. RAC** フレームワークリソースグループにノードを追加します。

注 **–** 以下の手順は、scsetup ユーティリティーを使って、この操作を実行する方 法を説明しています。scrgadm ユーティリティーを使ってこの操作を実行する方 法については、114 ページの「scrgadm [ユーティリティーを使って、](#page-113-0)RAC フレー [ムワークリソースグループにノードを追加する」を](#page-113-0)参照してください。

- **a. scsetup** ユーティリティーを起動します。
	- # **scsetup**
- **b.** データサービスのオプションに対応する番号を入力します。 データサービス メニューが表示されます。
- **c. Sun Cluster Support for Oracle Real Application Clusters** を設定するための オプションに対応する番号を入力します。
- **50** Sun Cluster Data Service for Oracle Real Application Clusters ガイド (Solaris OS 版) 2005 年 8 月, Revision A

Sun Cluster Support for Oracle RAC メニューが表示されます。

**d. RAC** フレームワークリソースグループにノードを追加するためのオプションに 対応する番号を入力します。

scsetup ユーティリティーは次のように応答します。

- RACフレームワークリソースグループに追加できるノードのリストが表示 されます。このリストには、 Sun Cluster Support for Oracle Real Application Clusters パッケージがインストールされているクラスタノード が含まれますが、このノード上には、RAC フレームワークリソースグルー プはまだ存在しません。
- scsetup ユーティリティーにより、追加するノードのリストの入力を求め るプロンプトが表示されます。
- **e. RAC** フレームワークリソースグループに追加するノードのコンマで区切ったリ ストを入力します。
- **3. RAC** フレームワークリソースグループおよびそのリソースをオンラインにしま す。

# **scswitch** -Z -g **rac-framework-rg**

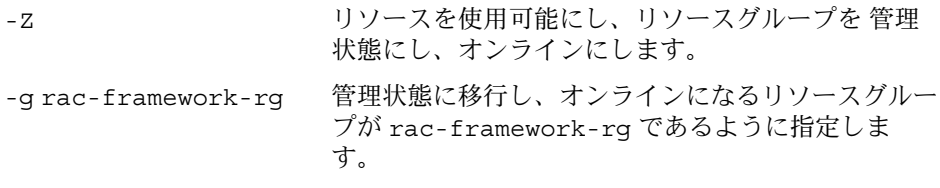

次の手順 次の手順は、次の表に示すように、使用しているボリュームマネージャーに依存しま す。

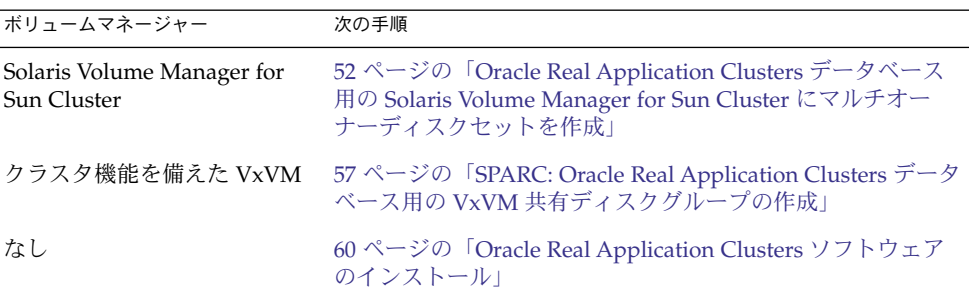

<span id="page-51-0"></span>Oracle Real Application Clusters データ ベース用の Solaris Volume Manager for Sun Cluster にマルチオーナーディスク セットを作成

注 **–** この作業を行なうのは Solaris Volume Manager for Sun Cluster を使用する場合だ けです。

Oracle Real Application Clusters データベース用の Solaris Volume Manager for Sun Cluster にマルチ オーナーディスクセットを作成する

Solaris Volume Manager for Sun Cluster を使用する場合は、Solaris ボリュームマネー ジャー によって、Oracle Real Application Clusters データベース用のマルチオーナー ディスクセットが必要になります。Solaris Volume Manager for Sun Cluster のマルチ オーナーディスクセットについては、『Solaris ボリュームマネージャの管理』の「複 数所有者ディスクセットの概念」を参照してください。

#### 次の点に注意してください。 始める前に

- Sun Cluster Support for Oracle Real Application Clusters ソフトウェアパッケージ が各ノードにインストールされているか確認します。詳細は、41 [ページの「](#page-40-0)Sun [Cluster Support for Oracle Real Application Clusters](#page-40-0) パッケージのインストール」 を参照してください。
- マルチオーナーディスクセットを使用するのは raw データファイルだけであるた め、このディスクセットにはファイルシステムを作成しないでください。
- マルチオーナーディスクセットに追加するディスクデバイスは、すべてのクラスタ ノードに直接接続されていなければなりません。
- **1.** マルチオーナーディスクセットを作成します。 手順 これには metaset(1M) コマンドを使用します。
	- # **metaset -s** *setname* **-M -a -h** *nodelist*
	- -s *setname* 作成するディスクセットの名前を指定します。
	- -M 作成するディスクセットがマルチオーナーディスクセットであるこ とを意味します。
- **52** Sun Cluster Data Service for Oracle Real Application Clusters ガイド (Solaris OS 版) 2005 年 8 月, Revision A
- <span id="page-52-0"></span>-a -h オプションで指定するノードをディスクセットに追加することを 意味します。
- -h *nodelist* ディスクセットに追加するノードをスペースで区切って指定しま す。Sun Cluster Support for Oracle Real Application Clusters ソフ トウェアパッケージは、このリストの各ノードにインストールする 必要があります。
- **2.** [手順](#page-51-0) **1** で作成したディスクセットに広域デバイスを追加します。

# **metaset -s** *setname* **-a** *devicelist*

- -s *setname* [手順](#page-51-0) 1 で作成したディスクセットを変更していることを指定しま す。
- -a *devicelist* で指定するデバイスをディスクセットに追加することを意 味します。
- *devicelist* ディスクセットに追加する広域デバイスの完全なデバイス ID パス 名をスペースで区切って指定します。クラスタのどのノードからで も各デバイスに一貫してアクセスできるためには、各デバイス ID パス名の形式が /dev/did/dsk/d*N* になっている必要がありま す。*N* はデバイス番号です。
- **3.** [手順](#page-51-0) **1** で作成したディスクセットに対して、**Oracle Real Application Clusters** データベースで使用するボリュームを作成します。

注 **–** Oracle データファイル用のボリュームを多数作成する場合は、ソフトパー ティションを使うとこのステップが簡単になります。詳細は、『Solaris ボリュー ムマネージャの管理』の第 12 章「ソフトパーティション (概要)」と 『Solaris ボ リュームマネージャの管理』の第 13 章「ソフトパーティション (作業)」を参照し てください。

手順 2 で追加した広域デバイス上のスライスを連結してそれぞれのボリュームを作 成します。これには metainit(1M) コマンドを使用します。

# **metainit -s** *setname volume-abbrev numstripes width slicelist*

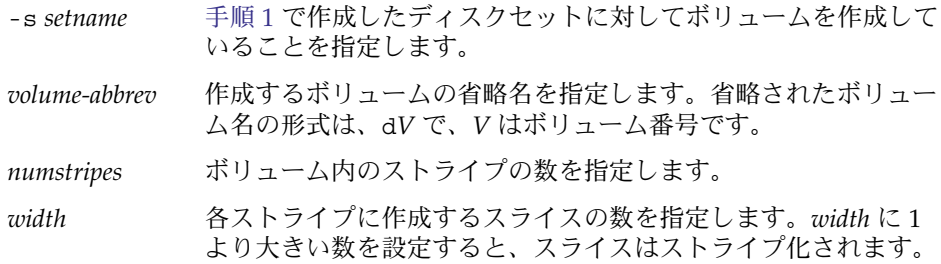

第 2 章 • Oracle Real Application Clusters データベース用のストレージの構成 **53**

<span id="page-53-0"></span>*slicelist* ボリュームに組み込むスライスをスペースで区切って指定しま す。それぞれのスライスは[、手順](#page-52-0) 2 で追加した広域デバイス上に ある必要があります。

**4.** 各ノードがマルチオーナーディスクセットに正しく追加されているか確認します。 これには metastat(1M) コマンドを使用します。

```
# metastat -s setname
```
-s *setname* [手順](#page-51-0) 1 で作成したディスクセットを確認していることを指定しま す。

このコマンドを実行すると、ディスクセットに正しく追加されているノードごと に、次の情報を示す表が表示されます。

- Host 列にはノード名が表示されます。
- Owner 列には multi-owner というテキストが表示されます。
- Member 列には Yes というテキストが表示されます。
- **5.** マルチオーナーディスクセットが正しく構成されているか確認します。

```
# scconf -pvv | grep setname
```

```
setname 手順 1 で作成したディスクセットだけの構成情報を表示することを指
     定します。
```
このコマンドを実行すると、ディスクセットのデバイスグループ情報が表示されま す。マルチオーナーディスクセットの場合、デバイスグループタイプは Multi-owner\_SVM です。

**6.** マルチオーナーディスクセットのオンライン状態を確認します。

```
# scstat -D
```
このコマンドを実行すると、オンラインになっている、マルチオーナーディスク セット内のノードの名前が表示されます。

- **7.** ディスクセットを所有する可能性のある個々のノードで[、手順](#page-52-0) **3** で作成した各ボ リュームの所有権を次のように変更します。
	- 所有者: oracle
	- グループ: dba

所有権を変更するのは、Oracle Real Application Clusters データベースが使用する ボリュームだけにしてください。

# **chown oracle:dba** *volume-list*

*volume-list* そのディスクセットに対して作成したボリュームの論理名をスペー スで区切って指定します。論理名の形式は、ボリュームが存在する デバイスのタイプによって異なります。

- ブロックデバイスの場合: /dev/md/*setname* /dsk/d*V*
- raw デバイスの場合: /dev/md/*setname* /rdsk/d*V*
- **54** Sun Cluster Data Service for Oracle Real Application Clusters ガイド (Solaris OS 版) 2005 年 8 月, Revision A

これらの論理名の変数の意味は次のとおりです。

- *setname* [手順](#page-51-0) 1 で作成したマルチオーナーディスクセットの名前 を指定します。
- *V* [手順](#page-52-0) 3 で作成したボリュームのボリューム番号を指定し ます。

このリストは[、手順](#page-52-0) 3 で作成した各ボリュームを指定するようにし ます。

**8.** ディスクセットを所有する可能性のある各ノードで[、手順](#page-53-0) **7** で所有権を変更したボ リュームごとに、読み取りアクセス権と書き込みアクセス権を **oracle** ユーザーに 付与します。

アクセス権を変更するのは、Oracle Real Application Clusters データベースが使用 するボリュームだけにしてください。

# **chmod u+rw** *volume-list*

*volume-list* oracle ユーザーに読み取りアクセス権と書き込みアクセス権を付 与するボリュームの論理名をスペースで区切って指定します。この リストには[、手順](#page-53-0) 7 で指定したボリュームが含まれるようにしま す。

Solaris Volume Manager for Sun Cluster にマルチオーナーディスク 例 **2–1** セットを作成する

この例では、Solaris Volume Manager for Sun Cluster にマルチオーナーディスク セットを作成します。この例では、すべてのボリュームが raw デバイス上にあること を想定します。

1. 次のコマンドを実行して、マルチオーナーディスクセットを作成します。

# **metaset -s racdbset -M -a -h rachost1 rachost2 rachost3 rachost4**

マルチオーナーディスクセットに racdbset という名前を付けます。このディス クセットにノード rachost1、rachost2、rachost3、rachost4 を追加しま す。

2. 次のコマンドを実行して、ディスクセットに広域デバイス /dev/did/dsk/d0 を 追加します。

# **metaset -s racdbset -a /dev/did/dsk/d0**

3. 次のコマンドを実行して、ディスクセットに対してボリュームを作成します。

# **metainit -s racdbset d0 1 1 /dev/did/dsk/d0s0**

ボリュームには d0 という名前を付けます。このボリュームは、スライス /dev/did/dsk/d0s0 を 1 対 1 で連結したものです。スライスはストライプ化さ れません。

第 2 章 • Oracle Real Application Clusters データベース用のストレージの構成 **55**

4. 次のコマンドを実行して、各ノードがマルチオーナーディスクセットに正しく追加 されているか確認します。

# **metastat -s racdbset** Multi-owner Set name = racdbset, Set number = 1, Master = rachost2 Host Owner Member rachost1 multi-owner Yes rachost2 multi-owner Yes multi-owner Yes rachost4 multi-owner Yes Drive Dbase d6 Yes d10 Yes 5. 次のコマンドを実行して、マルチオーナーディスクセットが正しく構成されている か確認します。 # **scconf -pvv | grep racdbset** デバイスグループ名: アンディング racdbset (racdbset) デバイスグループタイプ: Multi-owner\_SVM (racdbset) デバイスグループフェイルバック使用可能: no (racdbset) デバイスグループノードリスト: rachost1, rachost2, rachost3, rachost4 (racdbset) デバイスグループの順序付きノードリスト: no (racdbset) デバイスグループの希望のセカンダリ数: 0 (racdbset) デバイスグループディスクセット名: racdbset

> 6. 次のコマンドを実行して、マルチオーナーディスクセットのオンライン状態を確認 します。

#### # **scstat -D**

-- デバイスグループのサーバー --

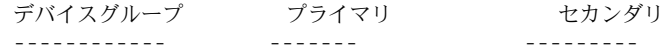

-- デバイスグループの状態 --

```
デバイスグループ 状態
------------ ------
```
-- 複数所有者のデバイスグループ --

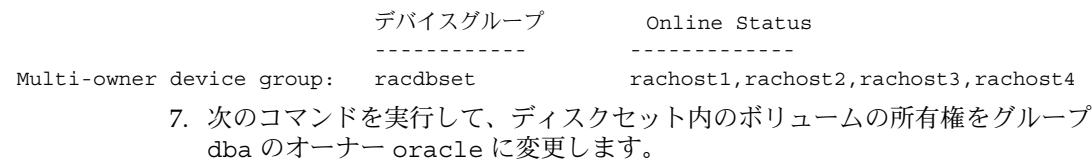

<span id="page-56-0"></span># **chown oracle:dba /dev/md/racdbset/rdsk/d0**

このコマンドは、ディスクセットを所有する可能性のあるすべてのノードで実行す る必要があります。

8. 次のコマンドを実行して、ディスクセット内のボリュームへの読み取りアクセス権 を oracle ユーザーに付与します。

このコマンドは、ディスクセットを所有する可能性のあるすべてのノードで実行す る必要があります。

次の手順 60 ページの「[Oracle Real Application Clusters](#page-59-0) ソフトウェアのインストール」に進み ます。

# SPARC: Oracle Real Application Clusters データベース用の VxVM 共有ディスク グループの作成

注 **–** この作業は、クラスタ機能を備えた VxVM を使用している場合にだけ実行してく ださい。

▼ Oracle Real Application Clusters データベース用の VxVM 共有ディスクグループを作成する

クラスタ機能を備えた VxVM を使用している場合、VxVM には、Oracle Real Application Clusters データベースで使用するための共有ディスクグループが必要で す。

次の点に注意してください。 始める前に

> ■ Sun Cluster Support for Oracle Real Application Clusters ソフトウェアパッケージ が各ノードにインストールされているか確認します。詳細は、41 [ページの「](#page-40-0)Sun [Cluster Support for Oracle Real Application Clusters](#page-40-0) パッケージのインストール」 を参照してください。

<sup>#</sup> **chmod u+rw /dev/md/racdbset/rdsk/d0**

- 共有ディスクグループをクラスタを備えたクラスタデバイスグループとして登録し ないでください。
- 共有ディスクグループを使用するのは raw データファイルだけであるため、この ディスクグループにはファイルシステムを作成しないでください。
- ボリュームを qen 使用タイプとして作成します。
- 共有ディスクグループに追加するディスクは、すべてのクラスタノードに直接接続 する必要があります。
- VxVM ライセンスが現在有効な状態であるかを確認します。ライセンスの期限が 切れている場合は、ノードにパニックが起こります。
- **VxVM** 共有ディスクグループ作成用に提供されている **VERITAS** コマンドを使用 手順 します。 VxVM 共有ディスクグループについては、VxVM のマニュアルを参照してくださ い。
- 次の手順 60 ページの 「[Oracle Real Application Clusters](#page-59-0) ソフトウェアのインストール」に進み ます。

# クラスタでの Oracle Real Application Clusters の動作を有効にする

この章では、Sun Cluster ノードでの Oracle Real Application Clusters の動作を有効に する方法について説明します。

- 59 ページの「クラスタでの Oracle Real Application Clusters の動作を有効にする ための作業の概要」
- 60 ページの「[Oracle Real Application Clusters](#page-59-0) ソフトウェアのインストール」
- 61 ページの「[Oracle Real Application Clusters](#page-60-0) のインストールの確認」
- 61 ページの「Oracle [データベースの作成」](#page-60-0)
- 62[ページの「共有ファイルシステム用にノード固有のファイルとディレクトリを](#page-61-0) [作成する」](#page-61-0)
- 68 ページの「Oracle Real Application Clusters [データベースインスタンスの起動](#page-67-0) [と停止の自動化」](#page-67-0)
- 75 ページの「[Sun Cluster Support for Oracle Real Application Clusters](#page-74-0) のインス [トールと構成の確認」](#page-74-0)

# クラスタでの Oracle Real Application Clusters の動作を有効にするための作業 の概要

表 [3–1](#page-59-0) は、クラスタでの Oracle Real Application Clusters の動作を有効にするための 作業を要約したものです。

これらの作業は、表に示す順序で行う必要があります。

<span id="page-59-0"></span>表 **3–1** クラスタでの Oracle Real Application Clusters の動作を有効にするための作業

| タスク                                                                                                  | 参照先                                                                                |
|----------------------------------------------------------------------------------------------------|------------------------------------------------------------------------------------|
| Oracle Real Application Clusters $\vee$<br>フトウェアのインストール                                              | 60 ページの「Oracle Real Application Clusters ソフト<br>ウェアのインストール」                        |
|                                                                                                    | 使用する Oracle のマニュアル                                                                 |
| Oracle Real Application Clusters $\vee$<br>フトウェアのインストールの確認                                           | 61 ページの「Oracle Real Application Clusters のイン<br>ストールの確認」                           |
| Oracle データベースの作成                                                                                     | 61 ページの「Oracle データベースの作成」                                                          |
| Sun Cluster Support for Oracle Real<br>Application Clusters ソフトウェアが<br>必要とするノード固有のファイルと<br>ディレクトリの作成 | 62 ページの「共有ファイルシステム用にノード固有の<br>ファイルとディレクトリを作成する」                                    |
| (Oracle 10g には不要) Oracle Real<br>Application Clusters データベースイ<br>ンスタンスの起動と停止の自動化                     | 68 ページの「Oracle Real Application Clusters データ<br>ベースインスタンスの起動と停止の自動化」               |
| Sun Cluster Support for Oracle Real<br>Application Clusters のインストール<br>と構成の確認                        | 75 ページの「Sun Cluster Support for Oracle Real<br>Application Clusters のインストールと構成の確認」 |

# Oracle Real Application Clusters ソフト ウェアのインストール

Oracle Real Application Clusters をインストールするための詳細な手順については、 お使いの Oracle のマニュアルを参照してください。

デフォルトでは、Oracle インストーラはクラスタ内のすべてのノードに CRS をイン ストールします。Sun Cluster ノードのサブセットに CRS をインストールするための 作業手順は、Oracle MetaLink web site (<http://metalink.oracle.com/>) で参照 できます。Oracle メタリンクノート「280589.1 How to install Oracle 10g CRS on a cluster where one or more nodes are not to be configured to run CRS」を参照してくだ さい。

Oracle Real Application Clusters ソフトウェアのインストール後、ソフトウェアのイ ンストールを確認します。詳細は、61 ページの「[Oracle Real Application Clusters](#page-60-0) の [インストールの確認」を](#page-60-0)参照してください。

## <span id="page-60-0"></span>Oracle Real Application Clusters のイン ストールの確認

Oracle Real Application Clusters をインストールしたら、インストールが正常に行わ れたか確認します。この確認は、Oracle データベースを作成する前に行なってくださ い。Real Application Clusters データベースインスタンスを自動的に起動、停止でき るかどうかは確認されません。

### ▼ Oracle Real Application Clusters のインストールを 確認するには

- **1. \$ORACLE\_HOME/bin/oracle** ファイルの所有者、グループ、モードが次のとお 手順 りであるかを確認します。
	- 所有者: oracle
	- グループ: dba
	- モード: -rwsr-s--x
	- # **ls -l \$ORACLE\_HOME/bin/oracle**
	- **2. Oracle** リスナー用のバイナリファイルが **\$ORACLE\_HOME/bin** ディレクトリに存 在するかを確認します。
- 次の手順 61 ページの「Oracle データベースの作成」に進みます。|

# Oracle データベースの作成

この作業では、Sun Cluster 環境に最初の Oracle データベースを作成し、構成しま す。追加のデータベースを作成および構成する場合には、この作業を繰り返す必要は ありません。

## ▼ Oracle データベースを作成する

**1. init\$ORACLE\_SID.ora** ファイルや **config\$ORACLE\_SID.ora** ファイルに、制 御ファイルや警告ファイルの場所が正しく指定されているかを確認します。 これらのファイルの場所は、次のキーワードで指定されます。 手順

第 3 章 • クラスタでの Oracle Real Application Clusters の動作を有効にする **61**

- <span id="page-61-0"></span>■ 制御ファイルの場所は control files キーワードで指定されます。
- 警告ファイルの場所は background\_dump\_dest キーワードで指定されます。
- **2.** データベースログインに **Solaris** 認証を使用する場合は、 **init\$ORACLE\_SID.ora** ファイルの **remote\_os\_authent** 変数を **True** に設定 します。
- **3.** データベースに関連するすべてのファイルが正しい場所にあるか確認します。
- **4.** 次のリストからコマンドのどれかを使ってデータベースの作成を始めます。
	- Oracle dbca コマンド
	- Oracle sq1p1us コマンド
- **5.** 制御ファイルのファイル名が、構成ファイル内のファイル名と一致していることを 確認します。
- 次の手順は、Oracle バイナリファイルと Oracle 構成ファイルの場所によって異なり ます。次の表を参照してください。 次の手順

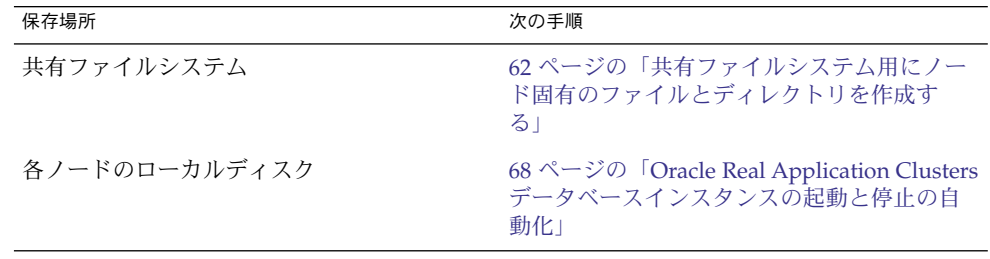

# 共有ファイルシステム用にノード固有の ファイルとディレクトリを作成する

Oracle システムの保守を簡単にするために、Oracle バイナリファイルと Oracle 構成 ファイルを共有ファイルシステムにインストールできます。次の共有ファイルシステ ムがサポートされています。

- Sun StorEdge QFS 共有ファイルシステム
- クラスタファイルシステム
- Network Appliance NAS デバイス上のファイルシステム

Oracle ソフトウェアが共有ファイルシステムにインストールされている場合、 ORACLE HOME 環境変数で指定されているディレクトリ内のすべてのファイルは、す べてのクラスタノードからアクセスできます。ただし、一部の Oracle ファイルや ディレクトリでは、ノード固有の情報を維持する必要があります。

<span id="page-62-0"></span>Oracle ソフトウェアを共有ファイルシステムにインストールする場合は、ファイルや ディレクトリのローカルコピーを作成し、そこにノード固有の情報を保持する必要が あります。これらのファイルやディレクトリにすべてのクラスタノードからアクセス できるようにするためにシンボリックリンクを使用します。シンボリックリンクの ターゲットは、ノード内のファイルシステム上にあるファイルやディレクトリです。 このようなファイルシステムは、共有ファイルシステムの一部ではありません。

シンボリックリンクをこのような目的で使用する場合、ローカルファイルシステム上 に領域を割り当てる必要があります。Oracle アプリケーションが、この領域内の ファイルに対してシンボリックリンクを作成するためには、アプリケーションがこの 領域内のファイルにアクセスできる必要があります。シンボリックリンクは共有 ファイルシステム上に存在するため、リンクへのすべての参照は、すべてのノードで 同じになります。したがって、すべてのノードが、ローカルファイルシステム上のそ の領域用に同じネーム空間を持つ必要があります。

### 共有ファイルシステム用のノード固有ディレクト リの作成

次の手順は、ノード固有の情報を保持する各ディレクトリに対して実行します。以下 に、ノード固有の情報の保持に必要となる典型的なディレクトリを示します。

- \$ORACLE HOME/rdbms/audit
- \$ORACLE HOME/rdbms/log
- \$ORACLE HOME/network/agent
- \$ORACLE HOME/network/log
- \$ORACLE HOME/network/trace
- \$ORACLE HOME/srvm/log
- \$ORACLE HOME/apache

ノード固有の情報を保持するために必要となるほかのディレクトリについては、 Oracle のマニュアルを参照してください。

#### ▼ 共有ファイルシステム用にノード固有ディレクトリを作成 する

**1.** 各クラスタノードで、ノード固有の情報を保持するためのローカルディレクトリを 手順 作成します。

> 作成するローカルディレクトリ構造は、ノード固有の情報を含むグローバルディレ クトリ構造と一致するようにしてください。たとえば、グローバルディレクトリの /global/oracle/network/agent には、/local ディレクトリ下にローカルに 格納する必要のあるノード固有の情報が含まれていることがあります。このような 場合、/local/oracle/network/agent という名前のディレクトリを作成しま す。

# **mkdir -p** *local-dir*

第 3 章 • クラスタでの Oracle Real Application Clusters の動作を有効にする **63**

-p 存在しない親ディレクトリをすべて最初に作成することを指定しま す。

*local-dir* 作成するディレクトリのフルパス名を指定します。

**2.** 各クラスタノードで、ノード固有の情報を保持するグローバルディレクトリのロー カルコピーを作成します。

- # **cp -pr** *global-dir local-dir-parent*
- -p 所有者、グループ、許可モード、修正時刻、アクセス時刻、お よびアクセス制御リストが保護されることを指定します。
- -r ディレクトリとそのすべてのファイル (サブディレクトリとその ファイルを含む) がコピーされることを指定します。
- *global-dir* コピーするグローバルディレクトリのフルパスを指定します。 このディレクトリは、ORACLE HOME 環境変数で指定される ディレクトリ下で、共有ファイルシステム上に存在します。
- *local-dir-parent* ローカルコピーを含む、ローカルノード上のディレクトリを指 定します。このディレクトリは[、手順](#page-62-0) 1 で作成したディレクト リの親ディレクトリです。
- **3.** 手順 **2** でコピーしたグローバルディレクトリを、グローバルディレクトリのローカ ルコピーへのシンボリックリンクで置き換えます。
	- **a.** 任意のクラスタノードから、手順 **2** でコピーしたグローバルディレクトリを削 除します。
		- # **rm -r** *global-dir*
		- -r ディレクトリとそのすべてのファイル (サブディレクトリとその ファイルを含む) が削除されることを指定します。
		- *global-dir* 削除するファイル名とグローバルディレクトリのフルパスを指定 します。このディレクトリは、手順 2 でコピーしたグローバル ディレクトリになります。
	- **b.** 任意のクラスタノードで、ディレクトリのローカルコピーから、手順 **a** で削除 したグローバルディレクトリへのシンボリックリンクを作成します。
		- # **ln -s** *local-dir global-dir*

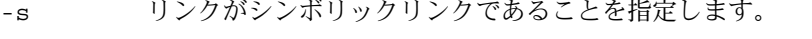

- *local-dir* [手順](#page-65-0) 1 で作成したローカルディレクトリがリンク元であることを 指定します。
- *global-dir* 手順 a で削除したグローバルディレクトリがリンク先であること を指定します。
- **64** Sun Cluster Data Service for Oracle Real Application Clusters ガイド (Solaris OS 版) 2005 年 8 月, Revision A

ノード固有の情報のローカルコピーは[、手順](#page-62-0) 1 で作成したローカルディレクトリに 含まれるようにしてください。

#### <sub>例 3–1</sub> ノード固有ディレクトリの作成

この例では、ノード固有ディレクトリを 2 ノードクラスタで作成するための操作手順 を示しています。このクラスタは、以下のように構成されています。

- ORACLE HOME 環境変数は、/global/oracle ディレクトリを指定している
- 各ノードのローカルファイルシステムは、/local ディレクトリ下にある

各クラスタノードで、以下の手順を実行します。

- 1. 次のコマンドを実行して、必要なディレクトリをローカルファイルシステムに作成 します。
	- # **mkdir -p /local/oracle/network/agent**
	- # **mkdir -p /local/oracle/network/log**
	- # **mkdir -p /local/oracle/network/trace**
	- # **mkdir -p /local/oracle/srvm/log**
	- # **mkdir -p /local/oracle/apache**
- 2. 次のコマンドを実行して、ノード固有の情報を保持するグローバルディレクトリの ローカルコピーを作成します。
	- # **cp -pr \$ORACLE\_HOME/network/agent /local/oracle/network/.**
	- # **cp -pr \$ORACLE\_HOME/network/log /local/oracle/network/.**
	- # **cp -pr \$ORACLE\_HOME/network/trace /local/oracle/network/.**
	- # **cp -pr \$ORACLE\_HOME/srvm/log /local/oracle/srvm/.**
	- # **cp -pr \$ORACLE\_HOME/apache /local/oracle/.**

以下の手順は、1 つのノードでのみ実行します。

- 1. 次のコマンドを実行して、グローバルディレクトリを削除します。
	- # **rm -r \$ORACLE\_HOME/network/agent**
	- # **rm -r \$ORACLE\_HOME/network/log**
	- # **rm -r \$ORACLE\_HOME/network/trace**
	- # **rm -r \$ORACLE\_HOME/srvm/log**
	- # **rm -r \$ORACLE\_HOME/apache**
- 2. 次のコマンドを実行して、ローカルディレクトリから、対応するグローバルディレ クトリへのシンボリックリンクを作成します。
	- # **ln -s /local/oracle/network/agent \$ORACLE\_HOME/network/agent**
	- # **ln -s /local/oracle/network/log \$ORACLE\_HOME/network/log**
	- # **ln -s /local/oracle/network/trace \$ORACLE\_HOME/network/trace**

第 3 章 • クラスタでの Oracle Real Application Clusters の動作を有効にする **65**

<span id="page-65-0"></span># **ln -s /local/oracle/srvm/log \$ORACLE\_HOME/srvm/log**

# **ln -s /local/oracle/apache \$ORACLE\_HOME/apache**

### 共有ファイルシステム用のノード固有ファイルの 作成

次の手順は、ノード固有の情報を保持する各ファイルに対して実行します。以下に、 ノード固有の情報の保持に必要となる典型的なファイルを示します。

- \$ORACLE\_HOME/network/admin/snmp\_ro.ora
- \$ORACLE HOME/network/admin/snmp\_rw.ora

ノード固有の情報を保持するために必要となるほかのファイルについては、Oracle の マニュアルを参照してください。

▼ 共有ファイルシステム用にノード固有ファイルを作成する

**1.** 各クラスタノードで、ノード固有の情報を保持するファイルを含むローカルディレ クトリを作成します。 手順

# **mkdir -p** *local-dir*

-p 存在しない親ディレクトリをすべて最初に作成することを指定しま す。

*local-dir* 作成するディレクトリのフルパス名を指定します。

**2.** 各クラスタノードで、ノード固有の情報を保持するグローバルファイルのローカル コピーを作成します。

# **cp -p** *global-file local-dir*

- -p 所有者、グループ、許可モード、修正時刻、アクセス時刻、およびア クセス制御リストが保護されることを指定します。
- *global-file* コピーするファイル名とグローバルファイルのフルパスを指定しま す。このファイルは、ORACLE HOME 環境変数で指定されるディレク トリ下で、共有ファイルシステム上にインストールされています。
- *local-dir* ファイルのローカルコピーを含むディレクトリを指定します。この ディレクトリは、手順 1 で作成したディレクトリになります。
- **3.** 手順 **2** でコピーしたグローバルファイルを、そのファイルのローカルコピーへのシ ンボリックリンクで置き換えます。
- **66** Sun Cluster Data Service for Oracle Real Application Clusters ガイド (Solaris OS 版) 2005 年 8 月, Revision A

**a.** 任意のクラスタノードから[、手順](#page-65-0) **2** でコピーしたグローバルファイルを削除し ます。

# **rm** *global-file*

- *global-file* 削除するファイル名とグローバルファイルのフルパスを指定しま す。このファイルは[、手順](#page-65-0) 2 でコピーしたグローバルファイルに なります。
- **b.** 任意のクラスタノードで、ファイルのローカルコピーから、手順 **a** で削除した グローバルファイルへのシンボリックリンクを作成します。

# **ln -s** *local-file global-file*

- -s リンクがシンボリックリンクであることを指定します。
- *local-file* [手順](#page-65-0) 2 でコピーしたファイルが、リンク元であることを指定しま す。
- *global-file* 手順 a で削除したファイルのグローバルバージョンが、リンク先 であることを指定します。

#### ノード固有ファイルの作成 例 **3–2**

この例では、ノード固有ファイルを 2 ノードクラスタで作成するための操作手順を示 しています。このクラスタは、以下のように構成されています。

- ORACLE HOME 環境変数は、/global/oracle ディレクトリを指定している
- 各ノードのローカルファイルシステムは、 /local ディレクトリ下にある

各クラスタノードで、以下の手順を実行します。

1. 次のコマンドを実行して、ノード固有の情報を保持するファイルを含むローカル ディレクトリを作成します。

# **mkdir -p /local/oracle/network/admin**

- 2. 次のコマンドを実行して、ノード固有の情報を保持するグローバルファイルのロー カルコピーを作成します。
	- # **cp -p \$ORACLE\_HOME/network/admin/snmp\_ro.ora \ /local/oracle/network/admin/.**
	- # **cp -p \$ORACLE\_HOME/network/admin/snmp\_rw.ora \ /local/oracle/network/admin/.**

以下の手順は、1 つのノードでのみ実行します。

- 1. 次のコマンドを実行して、グローバルファイルを削除します。
	- # **rm \$ORACLE\_HOME/network/admin/snmp\_ro.ora**
	- # **rm \$ORACLE\_HOME/network/admin/snmp\_rw.ora**
- 2. 次のコマンドを実行して、ファイルのローカルコピーから、対応するグローバル ファイルへのシンボリックリンクを作成します。

第 3 章 • クラスタでの Oracle Real Application Clusters の動作を有効にする **67**

- <span id="page-67-0"></span># **ln -s /local/oracle/network/admin/snmp\_ro.ora \ \$ORACLE\_HOME/network/admin/snmp\_rw.ora**
- # **ln -s /local/oracle/network/admin/snmp\_rw.ora \ \$ORACLE\_HOME/network/admin/snmp\_rw.ora**

次の手順 68 ページの「Oracle Real Application Clusters データベースインスタンスの起動と停 止の自動化」に進みます。

# Oracle Real Application Clusters データ ベースインスタンスの起動と停止の自動 化

注 **–** Oracle 10g を使用している場合、この作業は省略してください。Oracle 10g で は、Oracle CRS が Oracle Real Application Clusters データベースの起動と停止を行い ます。

Real Application Clusters データベースインスタンスの起動と停止を自動化するため には、次のリソースの登録と構成が必要です。

- Oracle RAC サーバーリソース
- Oracle リスナーリソース

Oracle RAC サーバーリソースは障害監視を行いますが、この機能は、Sun Cluster ユーティリティーで Oracle Real Application Clusters リソースのステータスを監視で きるようにするだけです。これらのリソースには、障害回復を自動的に行う機能はあ りません。

以下の各手順ではリソースの登録と構成について説明します。これらの説明は、設定 が必要な Sun Cluster Support for Oracle Real Application Clusters の拡張プロパ ティーに限られています。ただし、そのほかの拡張プロパティーを使ってデフォルト 値を上書きすることもできます。詳細は、次の項目を参照してください。

- 78 ページの「[Sun Cluster Support for Oracle Real Application Clusters](#page-77-0) の調整」
- [付録](#page-96-0) A

### Oracle RAC サーバーリソースの登録と構成

SUNW.oracle\_rac\_server リソースタイプは、Sun Cluster 構成の Oracle RAC サーバーを表しています。Oracle RAC サーバーの各インスタンスは、単一の SUNW.oracle\_rac\_server リソースで表されます。

個々の SUNW.oracle\_rac\_server インスタンスを、1 つのノードでしか実行できな い単一インスタンスリソースとして構成します。この制限は次の方法で指定できま す。

- 個々の SUNW.oracle\_rac\_server リソースごとに 1 つのフェイルオーバーリ ソースグループを作成する。
- 個々のリソースグループを作成する際にノードリストに単一のノードを指定する。
- 個々のリソースグループに SUNW.oracle\_rac\_server リソースを 1 つだけ追加 する。

RAC フレームワークがクラスタノードで使用可能になってから、Oracle RAC サー バーインスタンスを起動するべきです。この要件を満たすために次のアフィニティー と依存関係を設定します。

- Oracle RAC サーバーリソースグループと RAC フレームワークリソースグループ 間の強いポジティブアフィニティー
- Oracle RAC サーバーリソースと RAC フレームワークリソース間の依存関係

Sun StorEdge QFS 共有ファイルシステムを使用する場合は、必ず各インスタンスの Sun StorEdge QFS リソースがクラスタノードで起動されてから、個々の Oracle サー バーインスタンスを起動してください。この要件を満たすために、Oracle RAC サー バーリソースとそれに関連する Sun StorEdge QFS リソース間の依存関係を設定しま す。

#### Oracle RAC サーバーリソースを登録および構成するには

- **1.** クラスタの **1** つのノード上で、スーパーユーザーになります。 手順
	- **2. SUNW.oracle rac server** リソースタイプを登録します。
		- # **scrgadm** -a -t **SUNW.oracle\_rac\_server**
	- **3. Sun Cluster Support for Oracle Real Application Clusters** が実行される可能性の あるノードごとに、リソースグループと、**Oracle RAC** サーバーのリソースを作成 します。

**a. Oracle RAC** サーバーリソースを包含するフェイルオーバーリソースグループ を作成します。

```
# scrgadm -a -g rac-server-rg -h node \
-y RG_AFFINITIES=++rac-fmwk-rg \
[-y RG_DEPENDENCIES=sqfs-rg-list]
```
-g *rac-server-rg*

リソースグループに割り当てる名前を指定します。

-h *node*

作成するリソースグループのノードを指定します。ノードは 1 つしか指定で きません。

- -y RG\_AFFINITIES=++ *rac-fmwk-rg*
	- RAC フレームワークリソースグループに対する強い肯定的なアフィニ ティーを作成します。RAC フレームワークリソースグループ が scsetup ユーティリティーで作成されている場合は、RAC フレームワークリソース グループの名前が rac-framework-rg となります。
- -y RG\_DEPENDENCIES= *sqfs-rg-list*
	- この Oracle RAC サーバーインスタンスが依存する Sun StorEdge QFS リ ソースグループをコンマで区切って指定します。これらのリソースグループ は、Sun StorEdge QFS メタデータサーバー用のデータサービスを登録およ び構成する際に作成されます。これらのリソースについては、25 [ページ](#page-24-0) [の「構成計画に関する質問」を](#page-24-0)参照してください。この依存関係を作成する 必要があるのは、Sun StorEdge QFS 共有ファイルシステム を使用する場合 だけです。
- **b. SUNW.oracle\_rac\_server** リソースタイプのインスタンスを、手順 **a** で作成 したリソースグループに追加します。
	- このリソースを作成する際には、リソースに関する次の情報を指定します。
	- Oracle ホームディレクトリ。Oracle ホームディレクトリには、Oracle ソフ トウェアのバイナリファイルやログファイル、パラメータファイルが含まれ ています。
	- Oracle システム識別子この識別子は Oracle データベースインスタンスの名 前です。
	- # **scrgadm** -a -j *rac-server-resource* -g *rac-server-rg* **\**
	- -t **SUNW.oracle\_rac\_server \**
	- -y **RESOURCE\_DEPENDENCIES=***rac-fmwk-rs***[,** *sqfs-rs-list***] \**
	- -x **ORACLE\_SID=***ora-sid* **\**
	- -x **ORACLE\_HOME=***ora-home*
	- -j *rac-server-resource*

SUNW.oracle rac server リソースに割り当てる名前を指定します。

```
-g rac-server-rg
```
リソースを追加するリソースグループを指定します。このリソースグループ は、手順 a で作成したリソースグループである必要があります。

-y RESOURCE\_DEPENDENCIES= *rac-fmwk-rs*[, *sqfs-rs-list*] この Oracle RAC サーバーインスタンスが依存しているリソースを指定しま す。

RAC フレームワークリソースを指定する必要があります。RAC フレーム ワークリソースグループが scsetup ユーティリティーで作成されている場 合は、このリソースの名前が rac\_framework となります。

Sun StorEdge QFS 共有ファイルシステム を使用する場合は、さらに、Sun StorEdge QFS リソースをコンマで区切って指定する必要があります。これ らのリソースは、Sun StorEdge QFS メタデータサーバー用のデータサービ スを登録および構成する際に作成されます。これらのリソースについては、 28 ページの「SPARC: Sun StorEdge QFS [共有ファイルシステムのリソー](#page-27-0) [ス」を](#page-27-0)参照してください。

- -x ORACLE\_SID= *ora-sid* Oracle システム識別子を指定します。この識別子は Oracle データベースイ ンスタンスの名前です。
- -x ORACLE\_HOME= *ora-home* Oracle ホームディレクトリへのパスを指定します。Oracle ホームディレク トリには、Oracle ソフトウェアのバイナリファイルやログファイル、パラ メータファイルが含まれています。
- Oracle RAC サーバーリソースの登録と構成 例 **3–3**

この例は、Oracle RAC サーバーリソースを 2 ノードクラスタ用に登録および構成す るの際に必要な一連の操作を表しています。

この例では、rac-framework-rg という名前の RAC フレームワークリソースグ ループが作成されていると仮定します。さらに、このリソースグループには、 rac framework という名前の SUNW.rac framework リソースが含まれているもの とします。

1. SUNW.oracle\_rac\_server リソースタイプを登録するために次のコマンドを実 行します。

# **scrgadm -a -t SUNW.oracle\_rac\_server**

2. ノード node1 用の RAC1-rg リソースグループを作成するために次のコマンドを 実行します。

# **scrgadm -a -g RAC1-rg -h node1 \ -y RG\_AFFINITIES=++rac-framework-rg**

3. ノード node2 用の RAC2-rg リソースグループを作成するために次のコマンドを 実行します。

```
# scrgadm -a -g RAC2-rg -h node2 \
-y RG_AFFINITIES=++rac-framework-rg
```
4. ノード node1 用の RAC1-rg リソースグループに RAC1-rs リソースを作成するた めに次のコマンドを実行します。

第 3 章 • クラスタでの Oracle Real Application Clusters の動作を有効にする **71**

```
# scrgadm -a -j RAC1-rs -g RAC1-rg \
  -t SUNW.oracle_rac_server \
  -y RESOURCE_DEPENDENCIES=rac_framework \
  -x ORACLE_SID=RAC1 \
  -x ORACLE_HOME=/oracle
5. ノード node2 用の RAC2-rg リソースグループに RAC2-rs リソースを作成するた
  めに次のコマンドを実行します。
  # scrgadm -a -j RAC2-rs -g RAC2-rg \
  -t SUNW.oracle_rac_server \
```
**-y RESOURCE\_DEPENDENCIES=rac\_framework \**

```
-x ORACLE_SID=RAC2 \
```

```
-x ORACLE_HOME=/oracle
```
次の手順 72 ページの「Oracle リスナーリソースの登録と構成」に進みます。

### Oracle リスナーリソースの登録と構成

Oracle リスナーリソースをどのように構成するかは、Oracle リスナーが Oracle Real Application Clusters データベースインスタンスをどのようにサポートする必要がある かによって異なります。詳細は、26 ページの「Oracle [リスナーリソースのリソースグ](#page-25-0) [ループ」を](#page-25-0)参照してください。

▼ Oracle リスナーリソースを登録および構成するには

- **1.** クラスタの **1** つのノード上で、スーパーユーザーになります。 手順
	- **2. SUNW.oracle\_listener** リソースタイプを登録します。
		- # **scrgadm** -a -t **SUNW.oracle\_listener**
	- **3. Oracle** リスナーの構成で別個のリソースグループが必要な場合は、そのリスナー リソースのフェイルオーバーリソースグループを作成します。

このリソースグループを作成するのは、Oracle リスナーの構成で別個のリソース グループが必要な場合だけにしてください。このリソースグループを作成する場 合、使用している構成で必要な他のリソースグループで依存関係を作成します。詳 細は、26 ページの「Oracle [リスナーリソースのリソースグループ」を](#page-25-0)参照してく ださい。

```
# scrgadm -a -g rac-listener-rg \
[-y RG_DEPENDENCIES=rg-list]\
-h nodelist
```

```
-g rac-listener-rg
 リソースグループに割り当てる名前を指定します。
```
-y RG\_DEPENDENCIES= *rg-list* このリソースグループが依存するリソースグループをコンマで区切って指定し ます。Oracle ホームディレクトリが Sun StorEdge QFS 共有ファイルシステム
にある場合は、*rg-list* に、そのファイルシステムの Sun StorEdge QFS メータ データサーバーのリソースグループを指定する必要があります。

リスナーリソースのリスナーグループがほかのリソースグループに依存してい ない場合は、このオプションを省略します。

-h *nodelist*

このリソースグループをオンラインにできるノードをコマンドで区切って指定 します。このリストには複数のノードを指定できますが、それは、 LogicalHostname リソースを使用するようにリスナーを構成する場合に限り ます。それ以外の場合は、ノードを 1 つだけ指定します。

**4. SUNW.oracle\_listener** リソースを入れる個々のリソースグループに **SUNW.oracle\_listener** リソースのインスタンスを追加します。

このリソースを作成する際には、リソースに関する次の情報を指定します。

- Oracle リスナーの名前この名前は、listener.ora ファイル内の対応するエ ントリに一致する必要があります。
- Oracle ホームディレクトリ。Oracle ホームディレクトリには、Oracle ソフト ウェアのバイナリファイルやログファイル、パラメータファイルが含まれてい ます。

```
# scrgadm -a -j listener-resource -g listener-rg \
```
- -t **SUNW.oracle\_listener \**
- **[**-y **RESOURCE\_DEPENDENCIES=***sqfs-rs-list***] \**
- -x **LISTENER\_NAME=***listener* **\**
- -x **ORACLE\_HOME=***oracle-home*

#### -j *listener-resource*

SUNW.oracle listener リソースに割り当てる名前を指定します。

#### -g *listener-rg*

リソースを追加するリソースグループを指定します。

-y RESOURCE\_DEPENDENCIES= *sqfs-rs-list*

この Oracle リスナーインスタンスが依存する Sun StorEdge QFS リソースをコ ンマで区切って指定します。これらのリソースは、Sun StorEdge QFS メタデー タサーバー用のデータサービスを登録および構成する際に作成されます。これ らのリソースについては、28 ページの「[SPARC: Sun StorEdge QFS](#page-27-0) 共有ファイ [ルシステムのリソース」を](#page-27-0)参照してください。この依存関係を作成するのは、 Oracle ホームディレクトリが Sun StorEdge QFS 共有ファイルシステムにある場 合に限ります。

-x LISTENER\_NAME= *listener*

Oracle リスナーインスタンスの名前を指定します。この名前は、 listener.ora ファイル内の対応するエントリに一致する必要があります。

-x ORACLE\_HOME= *ora-home*

Oracle ホームディレクトリへのパスを指定します。Oracle ホームディレクトリ には、Oracle ソフトウェアのバイナリファイルやログファイル、パラメータ ファイルが含まれています。

**5. 69** ページの「**Oracle RAC** [サーバーリソースを登録および構成するには」で](#page-68-0)作成し た各 **RAC** サーバーリソースグループをオンラインにします。 リソースグループごとに次のコマンドを入力します。

# **scswitch** -Z -g *rac-server-rg*

-Z リソースグループを MANAGED 状態にして、オンラインにしま す。

-g *rac-server-rg* 69 ページの「Oracle RAC [サーバーリソースを登録および構成](#page-68-0) [するには」で](#page-68-0)作成したリソースグループが管理状態に移行し、 オンラインになるように指定します。

- **6.** [手順](#page-71-0) **3** で **Oracle** リスナーリソースグループを作成した場合は、これらのリソース グループをオンラインにします。 作成したリソースグループごとに次のコマンドを入力します。
	- # **scswitch** -Z -g *rac-listener-rg*
	- -Z リソースグループを MANAGED 状態にして、オンラインにしま す。
	- -g *rac-listener-rg* [手順](#page-71-0) 3 で作成したリソースグループが管理状態に移行し、オ ンラインになるように指定します。
- Oracle リスナーリソースの登録と構成 例 **3–4**

この例は、Oracle RAC リスナーリソースを 2 ノードクラスタ用に登録および構成す る際に必要な一連の操作を表しています。

この例では、各リスナーが 1 つの Real Application Clusters インスタンスのみをサ ポートします。リスナーをフェイルオーバーすることはできません。

この例では、RAC1-rg と RAC2-rg という名前の RAC サーバーリソースグループが すでに作成されているものとします (例 [3–3](#page-70-0) を参照)。

1. SUNW.oracle listener リソースタイプを登録するために次のコマンドを実行 します。

# **scrgadm -a -t SUNW.oracle\_listener**

2. ノード node1 用の RAC1-rg リソースグループに LRAC1-rs リソースを作成する ために次のコマンドを実行します。

```
# scrgadm -a -j LRAC1-rs -g RAC1-rg \
-t SUNW.oracle_listener \
-x LISTENER_NAME=LRAC1 \
-x ORACLE HOME=/oracle
```
3. ノード node2 用の RAC2-rg リソースグループに LRAC2-rs リソースを作成する ために次のコマンドを実行します。

```
# scrgadm -a -j LRAC2-rs -g RAC2-rg \
-t SUNW.oracle_listener \
```
#### **-x LISTENER\_NAME=LRAC2 \ -x ORACLE\_HOME=/oracle**

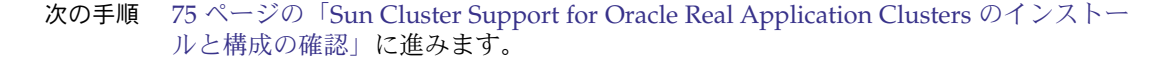

### Sun Cluster Support for Oracle Real Application Clusters のインストールと 構成の確認

Sun Cluster Support for Oracle Real Application Clusters のインストール、登録、構 成が終わったら、そのインストールと構成を確認します。Sun Cluster Support for Oracle Real Application Clusters のインストールと構成を確認すると、Real Application Clusters データベースインスタンスの起動や停止を自動的に行えるかどう かがわかります。

### ▼ Sun Cluster Support for Oracle Real Application Clusters のインストールと構成を確認する

スーパーユーザーとして、69 ページの「Oracle RAC [サーバーリソースの登録と構](#page-68-0) [成」の](#page-68-0)手順を実行した際に作成したOracle RAC サーバーリソースグループごとにこ の作業を行います。

- **1. Oracle RAC** サーバーリソースグループが正しく構成されているか確認します。 手順
	- # **scrgadm** -pv -g *rac-server-rg*

-g *rac-server-rg* このノード用の Oracle RAC サーバーリソースグループの名前 を指定します。

**2. Oracle RAC** サーバーリソースグループをオンラインにします。

```
# scswitch -Z -g rac-server-rg
```
- -g *rac-server-rg* このノード用の Oracle RAC サーバーリソースグループの名前 を指定します。
- **3. Oracle RAC** サーバーリソースグループとそのリソースがオンラインになっている か確認します。

# **scstat** -g

第 3 章 • クラスタでの Oracle Real Application Clusters の動作を有効にする **75**

**4. Oracle RAC** サーバーリソースグループをオフラインにします。

# **scswitch** -F -g *rac-server-rg*

- -g *rac-server-rg* このノード用の Oracle RAC サーバーリソースグループの名前 を指定します。
- **5. Oracle RAC** サーバーリソースグループとそのリソースがオフラインになっている か確認します。

# **scstat** -g

**6. Oracle RAC** サーバーリソースグループを再びオンラインにします。

# **scswitch** -Z -g *rac-server-rg*

- -g *rac-server-rg* このノード用の Oracle RAC サーバーリソースグループの名前 を指定します。
- **7. Oracle RAC** サーバーリソースグループとそのリソースがオンラインになっている か確認します。

# **scstat** -g

# Sun Cluster Support for Oracle Real Application Clusters の管理

この章では、Sun Cluster ノードで Sun Cluster Support for Oracle Real Application Clusters を管理する方法について説明します。

- 77 ページの「Sun Cluster Support for Oracle Real Application Clusters の管理作 業の概要」
- 78 ページの「[Sun Cluster Support for Oracle Real Application Clusters](#page-77-0) の調整」
- 82 ページの「[Sun Cluster Support for Oracle Real Application Clusters](#page-81-0) の削除」

## Sun Cluster Support for Oracle Real Application Clusters の管理作業の概要

表 [4–1](#page-77-0) は、Sun Cluster Support for Oracle Real Application Clusters の管理作業を要 約したものです。

これらの作業は、必要なときにいつでも行うことができます。

<span id="page-77-0"></span>表 **4–1** Sun Cluster Support for Oracle Real Application Clusters の管理作業

| タスク                                                                                                    | 参照先                                                                                                    |
|----------------------------------------------------------------------------------------------------|----------------------------------------------------------------------------------------------------|
| クラスタをアップグレードして新<br>バージョンの Sun Cluster を使用す<br>るための Sun Cluster Support for<br>Oracle Real Application Clusters の<br>アップグレード | 『Sun Cluster ソフトウェアのインストール (Solaris OS<br>版)』の第5章「Sun Cluster ソフトウェアのアップグ<br>レード」。<br>scsetup ユーティリティーを使用する場合は、48 ペー<br>ジの「クラスタ用に RAC フレームワークリソースグ<br>ループの登録と構成を行うには」も参照してください。<br>scrgadm ユーティリティーを使用する場合は、<br>108 ページの「scrgadm ユーティリティーを使って<br>RAC フレームワークリソースグループを作成する」も<br>参照してください。                               |
| Sun Cluster Support for Oracle Real<br>Application Clusters 拡張プロパ<br>ティーの調整                                                 | 78 ページの「Sun Cluster Support for Oracle Real<br>Application Clusters の調整」。                                                                                                    |
| Sun Cluster Support for Oracle Real<br>Application Clusters の削除                                                             | この作業に scsetup ユーティリティーを使用する場合<br>は、82 ページの「Sun Cluster Support for Oracle Real<br>Application Clusters の削除」を参照してください。<br>この作業に scrgadm ユーティリティーを使用する場合<br>は、次のマニュアルを参照してください。<br>111 ページの「scrgadm ユーティリティーを使って<br>п<br>RAC フレームワークリソースグループを削除する」<br>115 ページの「scrgadm ユーティリティーを使って<br>RAC フレームワークリソースグループからノードを<br>削除する |
| Sun Cluster Support for Oracle Real<br>Application Clusters のトラブル<br>シューティング                                                | 第5章                                                                                                    |

## Sun Cluster Support for Oracle Real Application Clusters の調整

Sun Cluster Support for Oracle Real Application Clusters データサービスを調整する ためには、このデータサービス用のリソースの拡張プロパティーを変更する必要があ ります。これらの拡張プロパティーの詳細については[、付録](#page-96-0) A を参照してください。 通常、Sun Cluster Support for Oracle Real Application Clusters リソースを作成する ときには、コマンドライン scrgadm -x *parameter* =*value* を使って、拡張プロパ ティーを設定します。『Sun Cluster データサービスの計画と管理 (Solaris OS 版)』の 。<br>第2章「データサービスリソースの管理」の手順を使用して、あとでリソースを構成 することもできます。

**<sup>78</sup>** Sun Cluster Data Service for Oracle Real Application Clusters ガイド (Solaris OS 版) • 2005 年 8 月, Revision A

### <span id="page-78-0"></span>タイムアウト設定のガイドライン

Sun Cluster Support for Oracle Real Application Clusters 用の拡張プロパティーの多 くは、再構成プロセスのステップにタイムアウトを指定しています。これらのタイム アウトのほとんどの最適値は、使用するクラスタ構成には依存しません。した がって、タイムアウトをデフォルト値から変更する必要はありません。

使用するクラスタ構成に依存するタイムアウトについては、以下に説明します。再構 成プロセス中にタイムアウトが発生した場合は、これらのタイムアウトプロパティー の値をクラスタ構成に適合するように増やしてください。

#### SPARC: VxVM コンポーネントの再構成ステップ 4 タイム アウト

Sun Cluster Support for Oracle Real Application Clusters の VxVM コンポーネントの 再構成ステップ 4 に必要な時間は、 VERITAS 共有ディスクグループ構成のサイズと 複雑さに影響されます。使用する VERITAS 共有ディスクグループ構成が大きいかま たは複雑で、VxVM コンポーネントの再構成がタイムアウトする場合は、VxVM コン ポーネントの再構成ステップ 4 のタイムアウト値を増やしてください。

VxVM コンポーネントの再構成ステップ 4 のタイムアウト値を増やす場合は、 SUNW.rac\_cvm リソースの Cvm\_step4\_timeout 拡張プロパティーの値を増やしま す。

詳細は、102 ページの「SPARC: SUNW.rac\_cvm [拡張プロパティー」を](#page-101-0)参照してくだ さい。

例 **4–1** VxVM コンポーネント再構成ステップ 4 タイムアウトの設定

# scrgadm -c -j rac\_cvm -x cvm\_step4\_timeout=1200

この例では、VxVM コンポーネントの再構成ステップ 4 のタイムアウト値を 1200 秒 に設定します。この例では、VxVM コンポーネントが、rac\_cvm という名前の SUNW.rac\_cvm リソースタイプのインスタンスで表されるものと想定しています。

#### 予約ステップのタイムアウト

予約コマンドを実行するために必要な時間は以下の要因に影響されます。

- クラスタ内の共有物理ディスクの数
- クラスタ上の負荷

クラスタ内の共有物理ディスクの数が多い場合、またはクラスタの負荷が大きい場 合、Sun Cluster Support for Oracle Real Application Clusters の再構成がタイムアウ トする可能性があります。このようなタイムアウトが発生する場合は、予約ステップ のタイムアウト値を増やしてください。

予約ステップのタイムアウト値を増やすには、使用するストレージ管理スキーマ用の 適切なリソースの Reservation timeout 拡張プロパティーを増やします。

第 4 章 • Sun Cluster Support for Oracle Real Application Clusters の管理 **79**

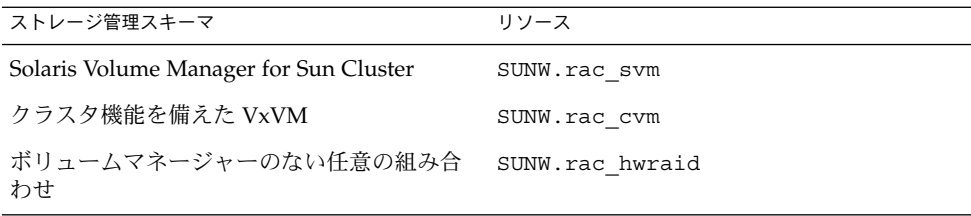

これらのリソースタイプの拡張プロパティーの詳細は、以下をご覧ください。

- 100 ページの「SUNW.rac\_svm [拡張プロパティー」](#page-99-0)
- 102 ページの「SPARC: suNW.rac\_cvm [拡張プロパティー」](#page-101-0)
- 105 ページの「SUNW.rac hwraid 拡張プロパティー」
- 例 **4–2** 予約ステップのタイムアウトの設定

# scrgadm -c -j rac hwraid -x reservation timeout=350

この例では、Sun Cluster Support for Oracle Real Application Clusters の再構成の予約 ステップのタイムアウト値を 350 秒に設定します。この例では、クラスタはハード ウェア RAID サポートを使用しています。この例では、ハードウェア RAID コンポー ネントが、rac\_hwraid という名前の SUNW.rac\_hwraid リソースタイプのインス タンスで表されるものと想定しています。

#### SPARC: Oracle UDLM の通信ポート範囲設定のガ イドライン

クラスタノード上の Oracle UDLM 以外のアプリケーションでは、Oracle UDLM の範 囲と競合する通信ポートの範囲を使用する可能性があります。このような競合が発生 する場合は、Oracle UDLM で使用する通信ポートの範囲を変更してください。

Oracle UDLM で使用する通信ポートの範囲は、SUNW.rac\_udlm リソースタイプの 以下の拡張プロパティーの値によって決まります。

- Port。Oracle UDLM で使用する通信ポートの番号を指定します。Oracle UDLM で使用する通信ポート番号の範囲内の最初の番号は、Port の値です。
- Num\_ports。Oracle UDLM で使用する通信ポートの番号を指定します。Oracle UDLM で使用する通信ポート番号の範囲内の最後の数字は、Port および Num\_ports の値の合計です。

詳細は、98 ページの「SPARC: SUNW.rac\_udlm [拡張プロパティー」を](#page-97-0)参照してく ださい。

例 **4–3** Oracle UDLM の通信ポート番号の設定

# scrgadm -c -j rac\_udlm -x port=7000

この例では、Oracle UDLM で使用する通信ポート番号を 7000 に設定しています。次 の仮定がこの例に当てはまります。

<span id="page-80-0"></span>例 **4–3** Oracle UDLM の通信ポート番号の設定 *(*続き*)*

- Oracle UDLM コンポーネントは、rac\_ud1m という名前の SUNW.rac\_ud1m リ ソースタイプのインスタンスによって表されます。
- この例のコマンドは、使用不可の場合にだけ調整可能な拡張プロパティーの変更手 順の一部として実行されます。詳細は、81 ページの「リソースが使用不可の場合 にだけ調整可能な拡張プロパティーを変更する」を参照してください。

#### ▼ リソースが使用不可の場合にだけ調整可能な拡張 プロパティーを変更する

リソースが使用不可の場合にだけ調整可能な拡張プロパティーを変更できる状況には 制限が適用されます。このような状況は、以下のリソースタイプに依存しています。

- sunw.rac\_udlm Oracle UDLM がクラスタノード上で実行されていない場合の み
- sunw.rac\_cvm-VxVM がクラスタノード上でクラスタモードで実行されていな い場合のみ
- **1. RAC** フレームワークリソースグループに含まれる各リソースを使用不可にし、 **RAC** フレームワークリソースグループを非管理状態にします。 手順

必ず RAC フレームワークリソースグループに含まれる他のすべてのリソースを使 用不可にしてから SUNW.rac framework リソースのインスタンスを使用不可に してください。RAC フレームワークリソースグループ内のほかのリソースは、 SUNW.rac\_framework リソースに依存しています。 詳細な手順については、『Sun Cluster データサービスの計画と管理 (Solaris OS

版)』の「リソースの無効化とリソースグループの UNMANAGED 状態への移行」 を参照してください。

- **2. RAC** フレームワークリソースグループのノードリスト内のすべてのノードをリ ブートします。
- **3. scrgadm** ユーティリティーを使って、プロパティーを新しい値に設定します。
	- # **scrgadm** -c -j *resource* -x *property***=***value*
	- -j *resource* 拡張プロパティーを変更するリソースの名前を指定します。このリ ソースが、scsetup ユーティリティーを使って作成された場合、 名前は 107 ページの「scsetup によって RAC [フレームワークリ](#page-106-0) [ソースに割り当てられる名前」に](#page-106-0)示すようにリソースタイプに よって異なります。
	- *property* 変更する拡張プロパティーの名前を指定します。
	- *value* 拡張プロパティーの新しい名前です。

<span id="page-81-0"></span>**4. RAC** フレームワークリソースグループおよびそのリソースをオンラインにしま す。

# **scswitch** -Z -g *resource-group*

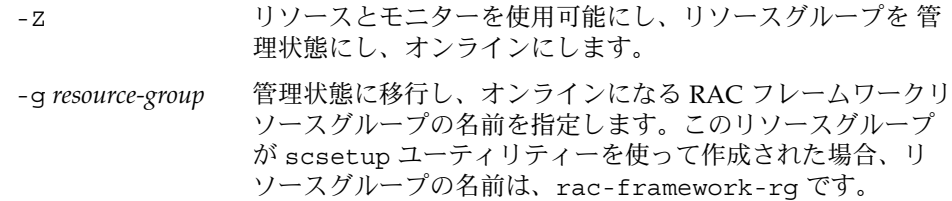

## Sun Cluster Support for Oracle Real Application Clusters の削除

Sun Cluster Support for Oracle Real Application Clusters を次のエンティティーから 削除できます。

- クラスタ。詳細は、82 ページの「クラスタから Sun Cluster Support for Oracle Real Application Clusters を削除する」を参照してください。
- クラスタ内の選択したノード。詳細は、84 [ページの「選択されたノードから](#page-83-0) Sun [Cluster Support for Oracle Real Application Clusters](#page-83-0) を削除する」を参照してくだ さい。
- ▼ クラスタから Sun Cluster Support for Oracle Real Application Clusters を削除する

この作業を実行するクラスタノードは、クラスタモードで起動されていなければなり ません。

- **1.** クラスタの **1** つのノード上で、スーパーユーザーになります。 手順
	- **2.** このクラスタ内のすべての **RAC** サーバーリソースグループを削除します。 これらのリソースグループの作成方法については、69 ページの「[Oracle RAC](#page-68-0) サー [バーリソースを登録および構成するには」を](#page-68-0)参照してください。 次のようにして RAC サーバーリソースグループを 1 つずつ削除します。
		- **a.** リソースグループ内の各 **RAC** サーバーリソースを使用不可にします。
- **82** Sun Cluster Data Service for Oracle Real Application Clusters ガイド (Solaris OS 版) 2005 年 8 月, Revision A

リソースごとに次のコマンドを入力します。

# **scswitch** -n -j *resource*

-j *resource* 使用不可にするリソースを指定します。

- **b.** リソースグループ内の各 **RAC** サーバーリソースを削除します。 リソースごとに次のコマンドを入力します。
	- # **scrgadm** -r -j *resource*
	- -j *resource* 削除するリソースを指定します。
- **c. RAC** サーバーリソースグループを削除します。
	- # **scrgadm** -r -g *rac-server-rg*
	- -g *rac-server-rg* 削除するリソースグループを指定します。
- **3. RAC** フレームワークリソースグループを削除します。

注 **–** 以下の手順は、scsetup ユーティリティーを使って、この操作を実行する方 法を説明しています。scrgadm ユーティリティーを使ってこの操作を実行する方 法については、111 ページの「scrgadm [ユーティリティーを使って](#page-110-0) RAC フレーム [ワークリソースグループを削除する」を](#page-110-0)参照してください。

**a. scsetup** ユーティリティーを起動します。

# **scsetup** scsetup のメインメニューが表示されます。

- **b.** データサービスのオプションに対応する番号を入力します。 データサービス メニューが表示されます。
- **c. Sun Cluster Support for Oracle Real Application Clusters** を設定するための オプションに対応する番号を入力します。 Sun Cluster Support for Oracle RAC メニューが表示されます。
- **d. RAC** フレームワークリソースグループを削除するためのオプションに対応する 番号を入力します。 scsetup ユーティリティーによって RAC フレームワークリソースグループが 存在するクラスタノードのリストが表示されます。scsetup ユーティリティー からこれらのノードから RAC フレームワークリソースグループを削除するこ とを確認するように求められます。
- **e. scsetup** ユーティリティーがリストされたノードから **RAC** フレームワークリ ソースグループを削除することを確認するには、**y** と入力します。

<span id="page-83-0"></span>scsetup ユーティリティーは、RAC フレームワークリソースグループおよび このリソースグループに含まれるリソースをリストされたノード上から削除し ます。

- **4.** クラスタ内の各ノードを非クラスタモードで起動します。
- **5.** クラスタ内の各ノードから、**Oracle Real Application Clusters** データベースに使 用しているストレージ管理スキーマ用の **Sun Cluster Support for Oracle Real Application Clusters** ソフトウェアパッケージをアンインストールします。

**x86** のみ **–** x86 プラットフォームを使用している場合、以下のコマンドでは、 SUNWudlm パッケージと SUNWudlm パッケージへの参照を無視します。

- **Solaris Volume Manager for Sun Cluster** を使用している場合は、次のコマン ドを入力します。
	- # **pkgrm SUNWscucm SUNWudlm SUNWudlmr SUNWscmd**
- クラスタ機能を備えた VxVM を使用している場合は、次のコマンドを入力し ます。

# **pkgrm SUNWscucm SUNWudlm SUNWudlmr SUNWcvmr SUNWcvm**

- ハードウェア **RAID**、**Sun StorEdge QFS**、**Network Appliance NAS** デバイ ス、またはボリュームマネージャーの装備されていない **ASM** を使用している 場合は、次のコマンドを実行します。
	- # **pkgrm SUNWscucm SUNWudlm SUNWudlmr SUNWschwr**

注 **–** クラスタをリブートしたときに、UCMM (userland cluster membership monitor) デーモン ucmmd が起動するのを防ぐには、Sun Cluster Support for Oracle Real Application Clusters ソフトウェアパッケージをアンインストールする 必要があります。

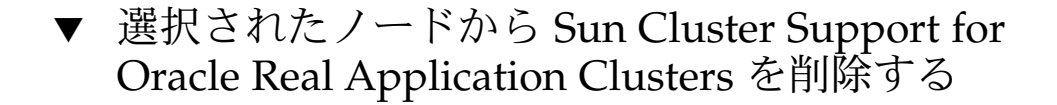

- **1.** スーパーユーザーになります。 手順
	- **2. Sun Cluster Support for Oracle Real Application Clusters** を削除するノードを非 クラスタモードで起動します。
- **84** Sun Cluster Data Service for Oracle Real Application Clusters ガイド (Solaris OS 版) 2005 年 8 月, Revision A

**3. RAC** フレームワークリソースグループからノードを削除します。

注 **–** 以下の手順は、scsetup ユーティリティーを使って、この操作を実行する方 法を説明しています。scrgadm ユーティリティーを使ってこの操作を実行する方 法については、115 ページの「scrgadm [ユーティリティーを使って](#page-114-0) RAC フレーム [ワークリソースグループからノードを削除する」を](#page-114-0)参照してください。

**a. scsetup** ユーティリティーを起動します。

# **scsetup**

- **b.** データサービスのオプションに対応する番号を入力します。 データサービス メニューが表示されます。
- **c. Sun Cluster Support for Oracle Real Application Clusters** を設定するための オプションに対応する番号を入力します。

Sun Cluster Support for Oracle RAC メニューが表示されます。

**d. RAC** フレームワークリソースグループからノードを削除するためのオプション に対応する番号を入力します。

scsetup ユーティリティーは次のように応答します。

- RAC フレームワークリソースグループ内のノードのリストが表示されま す。
- scsetup ユーティリティーにより、削除するノードのリストの入力を求め るプロンプトが表示されます。
- **e. RAC** フレームワークリソースグループから削除するノードのコンマで区切った リストを入力します。
- **4. (**省略可能**)** 削除した各ノードから、**Oracle Real Application Clusters** データベー スに使用しているストレージ管理スキーマ用の **Sun Cluster Support for Oracle Real Application Clusters** ソフトウェアパッケージをアンインストールします。

**x86** のみ **–** x86 プラットフォームを使用している場合、以下のコマンドでは、 SUNWudlm パッケージと SUNWudlm パッケージへの参照を無視します。

■ Solaris Volume Manager for Sun Cluster を使用している場合は、次のコマン ドを入力します。

# **pkgrm SUNWscucm SUNWudlm SUNWudlmr SUNWscmd**

■ クラスタ機能を備えた VxVM を使用している場合は、次のコマンドを入力し ます。

# **pkgrm SUNWscucm SUNWudlm SUNWudlmr SUNWcvmr SUNWcvm**

- ハードウェア **RAID**、**Sun StorEdge QFS**、**Network Appliance NAS** デバイ ス、またはボリュームマネージャーの装備されていない **ASM** を使用している 場合は、次のコマンドを入力します。
	- # **pkgrm SUNWscucm SUNWudlm SUNWudlmr SUNWschwr**

# <span id="page-86-0"></span>Sun Cluster Support for Oracle Real Application Clusters での問題の解決

Sun Cluster Support for Oracle Real Application Clusters で問題が起きた場合は、以 下の各節で説明するテクニックを使って問題を解決してください。

- 87 ページの「Sun Cluster Support for Oracle Real Application Clusters の状態の 確認」
- 91 [ページの「診断情報の情報源」](#page-90-0)
- 92 [ページの「よくある問題と解決方法」](#page-91-0)

## Sun Cluster Support for Oracle Real Application Clusters の状態の確認

SUNW.rac\_framework リソースの状態は、Sun Cluster Support for Oracle Real Application Clusters の状態を表します。Sun Cluster システム管理ツール scstat(1M) により、このリソースの状態を取得できます。

### ▼ Sun Cluster Support for Oracle Real Application Clusters の状態を確認する

- **1.** スーパーユーザーになります。 手順
	- **2.** 次のコマンドを入力します。

# **scstat** -g

#### Sun Cluster Support for Oracle Real Application Clusters の状態の例

下の例は、2 ノード構成の Sun Cluster Support for Oracle Real Application Clusters に対するリソースの状態を表しています。この構成では、Solaris Volume Manager for Sun Cluster を使って Oracle Real Application Clusters データベースを格納します。

各ノードには、rac-framework-rg という名前の RAC フレームワークリソースグ ループが含まれます。このリソースグループに属する各リソースのリソースタイプと リソース名は次のとおりです。

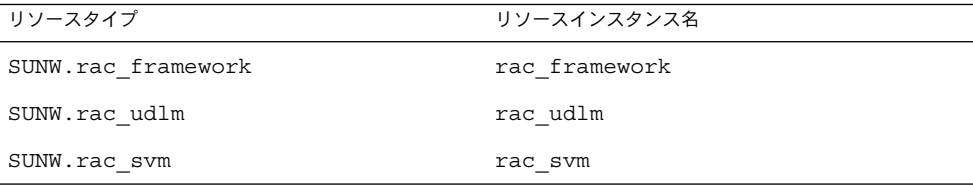

次の表のように、各ノードには、Oracle RAC サーバーリソースに対するリソースグ ループが含まれています。さらに、この表には、それぞれのリソースグループに属す るリソースのリソースタイプと名前が示されています。

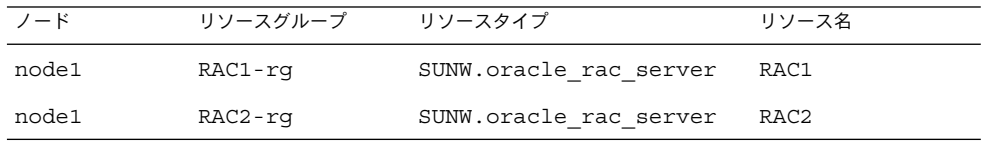

Oracle リスナーリソースは、独自のリソースグループで構成されます。これらのリ ソースグループの状態は、以下の例には示されていません。

例 **5–1** 障害のある RAC フレームワークリソースグループの状態

-- リソースグループ and リソース --

グループ名 リソース ---------- --------- リソース: rac-framework-rg rac\_framework rac\_udlm rac\_svm リソース: RAC1-rg RAC1 リソース: RAC2-rg RAC2

-- リソースグループ --

グループ名 ノード名 状態 ----------- ---------- -----グループ: rac-framework-rg node1 Online faulted グループ: rac-framework-rg node2 Online

グループ: RAC1-rg node1 Online グループ: RAC2-rg node2 Online

-- リソース --

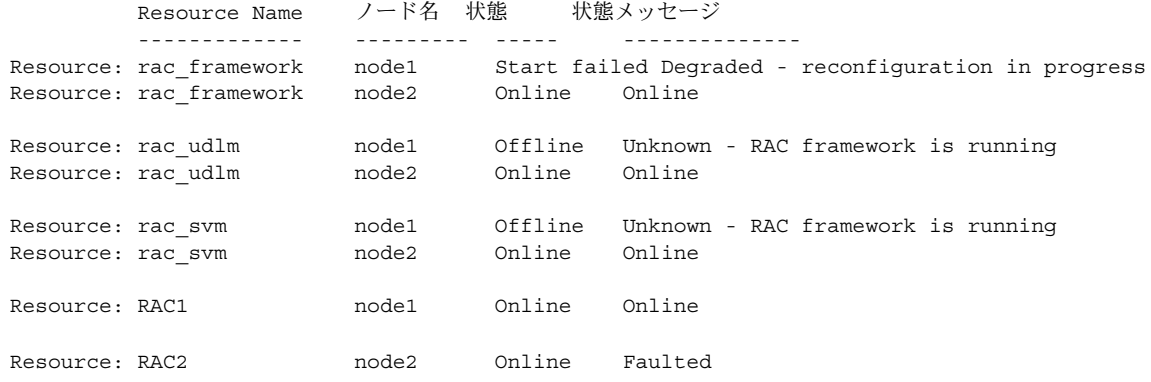

この例では、障害のある RAC フレームワークリソースグループの以下の状態を示し ます。

- 設定エラーにより、クラスタノード node1 上の rac\_framework リソースを開始 できませんでした。
- クラスタノード node1 上の他のエンティティーに対するこの設定エラーの影響 は、次のとおりです。
	- rac-framework-rg リソースグループはオンラインですが、障害が発生して います。
	- rac\_udlm リソースと rac\_svm リソースはオフラインです。
- rac-framework-rg リソースグループおよびクラスタノード node2 上のすべて のリソースはオンラインです。

例 **5–2** 障害のある RAC サーバーリソースグループの状態

-- リソースグループ and リソース --

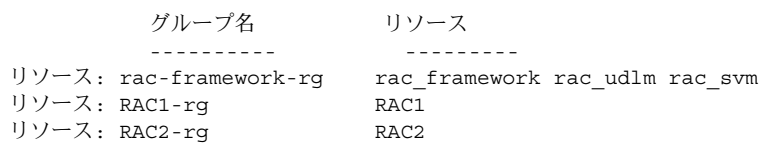

-- リソースグループ --

グループ名 ノード名 状態

第 5 章 • Sun Cluster Support for Oracle Real Application Clusters での問題の解決 **89**

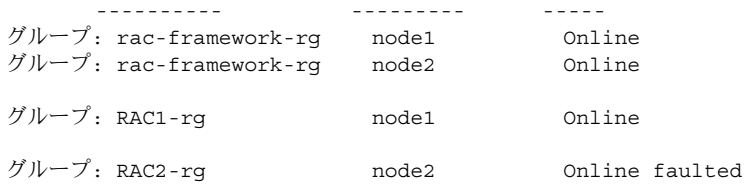

-- リソース --

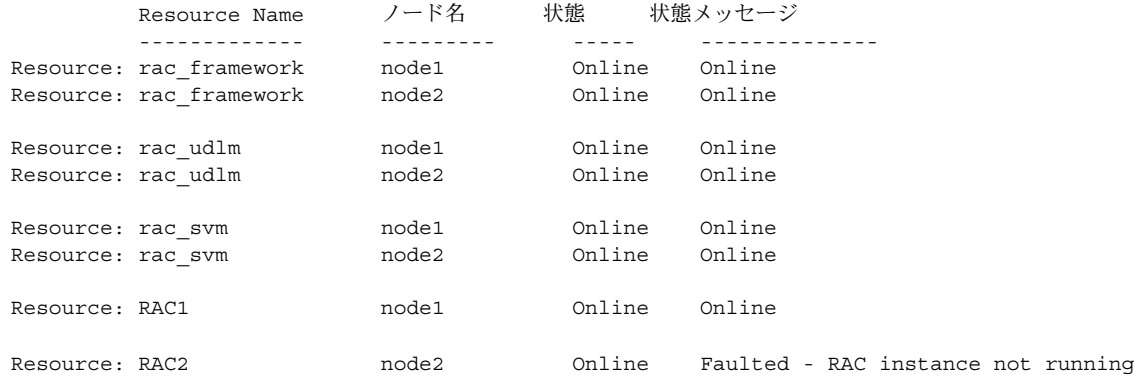

この例では、障害のある RAC サーバーリソースグループの以下の状態を示します。

- node2 上の Real Application Clusters データベースが起動に失敗しました。この障 害の結果、RAC2-rg リソースグループと RAC2 リソースはオンラインですが、障 害が発生しています。
- ほかのリソースグループとリソースはすべてオンラインです。

#### 例 **5–3** 正常な Oracle Real Application Clusters 構成の状態

-- リソースグループ and リソース --

グループ名 リソース ---------- --------- リソース: rac-framework-rg rac\_framework rac\_udlm rac\_svm  $J$ ソース: RAC1-rg RAC1 リソース: RAC2-rg RAC2

-- リソースグループ --

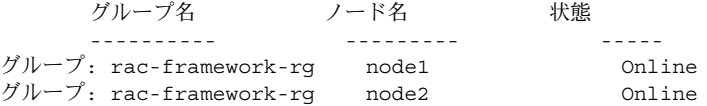

<span id="page-90-0"></span>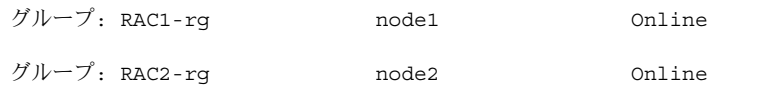

-- リソース --

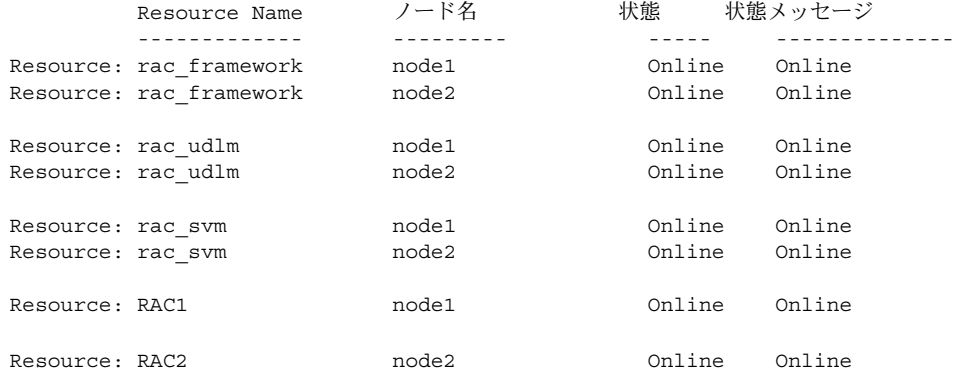

この例は、正常に動作している Oracle Real Application Clusters 構成の状態を表して います。この例は、この構成のすべてのリソースおよびリソースグループがオンライ ンであることを示しています。

## 診断情報の情報源

ディレクトリ /var/cluster/ucmm には、次の診断情報の情報源が含まれます。

- コアファイル
- 以下の情報を提供するログファイル
	- UCMM (userland cluster membership monitor) 再構成の詳細
	- タイムアウトの設定
	- UNIX Distributed Lock Manager (Oracle UDLM) によってログに記録されたイ ベント

ディレクトリ /var/opt/SUNWscor/oracle\_server には、Oracle RAC サーバー リソースのログファイルが含まれます。

システムメッセージファイルには、診断情報も含まれます。

Sun Cluster Support for Oracle Real Application Clusters で問題が発生した場合は、 これらのファイルを参照して、問題の原因に関する情報を取得してください。

第 5 章 • Sun Cluster Support for Oracle Real Application Clusters での問題の解決 **91**

# <span id="page-91-0"></span>よくある問題と解決方法

Sun Cluster Support for Oracle Real Application Clusters に影響する問題を以下に説 明します。以下の各項では、問題の原因と解決方法について説明しています。

### Sun Cluster Support for Oracle Real Application Clusters の初期化中のノードパニック

Sun Cluster Support for Oracle Real Application Clusters の初期化中に重大な問題が 起きた場合、ノードパニックが発生して次のようなエラーメッセージが表示されま す。

panic[cpu0]/thread=40037e60: Failfast: Aborting because "ucmmd" died 30 seconds ago

説明**:** 問題の原因を突き止めるには、システムメッセージファイルを調べてくださ い。この問題の最も一般的な原因は以下のとおりです。

- VERITAS Volume Manager (VxVM) のライセンスがないか、または失効してい る。
- Oracle UDLM を含む ORCLud1m パッケージがインストールされていない。
- 共有メモリーの容量不足のため Oracle UDLM を起動できない。
- Oracle UDLM のバージョンが Sun Cluster Support for Oracle Real Application Clusters のバージョンと互換性がない。

この問題を修正する方法については、92 ページの「初期化時のノードパニックか ら回復する」を参照してください。

さらに、Sun Cluster Support for Oracle Real Application Clusters の初期化の際 に、再構成ステップがタイムアウトになったためにノードがパニックになることが あります。詳細は、93 [ページの「タイムアウトによるノードパニック」を](#page-92-0)参照し てください。

初期化時のノードパニックから回復する

- **1.** パニックを起こしたノードを保守モードで起動する。 詳細は、『Sun Cluster のシステム管理 (Solaris OS 版)』を参照してください。 手順
	- **2.** ボリュームマネージャーパッケージのインストールが正しく行われているか確認し ます。

VxVM を使用する場合は、ソフトウェアを正しくインストールしてあることを確 認し、また、VxVM クラスタ機能用のライセンスが有効であることを確認してく

<span id="page-92-0"></span>ださい。

- **3. Oracle UDLM** ソフトウェアのインストールと構成の前に必要なすべての手順が完 了しているか確認します。 完了する必要がある手順は、表 [1–1](#page-17-0) にリストされています。
- **4. Oracle UDLM** ソフトウェアのインストールと構成が正しく行なわれているか確認 します。 詳細は、43 ページの「[SPARC: Oracle UDLM](#page-42-0) のインストール」を参照してくださ い。
- **5.** パニックを起こしたノードを再起動します。 詳細は、『Sun Cluster のシステム管理 (Solaris OS 版)』を参照してください。

### タイムアウトによるノードパニック

Sun Cluster Support for Oracle Real Application Clusters の再構成時にステップのタ イムアウトが原因でタイムアウトが発生したノードでパニックが起きます。

再構成ステップのタイムアウトを防ぐには、使用するクラスタ構成に基づいてタイム アウト値を調整してください。詳細は、79 [ページの「タイムアウト設定のガイドライ](#page-78-0) [ン」を](#page-78-0)参照してください。

再構成ステップがタイムアウトする場合は、scrgadm ユーティリティーを使って、ス テップのタイムアウトを指定する拡張プロパティーの値を増やしてください。詳細 は[、付録](#page-96-0) A を参照してください。

拡張プロパティーの値を増やした後、パニックを起こしたノードをリブートします。

#### ノードの障害

ノードの障害から回復するためには、次の作業が必要です。

1. パニックを起こしたノードを保守モードで起動する。

- 2. 問題の原因に応じて適切な回復処置を行う。
- 3. パニックを起こしたノードを再起動する。

詳細は、『Sun Cluster のシステム管理 (Solaris OS 版)』を参照してください。

注 **–** Oracle Real Application Clusters 環境では、複数の Oracle インスタンスが連携し て、同じ共有データベースにアクセスします。Oracle クライアントは、任意のインス タンスを使用してデータベースにアクセスできます。したがって、1 つまたは複数の インスタンスで障害が発生しても、クライアントは残りのインスタンスに接続するこ とによって、引き続きデータベースにアクセスできます。

### ucmmd デーモンの起動失敗

UCMM デーモン ucmmd は、Sun Cluster Support for Oracle Real Application Clusters の再構成を管理します。クラスタをブートまたはリブートするとき、この デーモンは、Sun Cluster Support for Oracle Real Application Clusters のすべてのコ ンポーネントが検証された後にだけ起動されます。ノード上のコンポーネントの検証 が失敗した場合、ucmmd はそのノード上で起動に失敗します。

問題の原因を突き止めるには、以下のファイルを調べてください。

- UCMM 再構成ログファイル /var/cluster/ucmm/ucmm\_reconf.log
- システムメッセージファイル

この問題の最も一般的な原因は以下のとおりです。

- Oracle UDLM を含む ORCLudlm パッケージがインストールされていない。
- Sun Cluster Support for Oracle Real Application Clusters のコンポーネントを以前 に再構成したときにエラーが発生した。
- Sun Cluster Support for Oracle Real Application Clusters の以前の再構成のス テップがタイムアウトして、タイムアウトが起きたノードがパニックを起こした。

この問題を解決するには、問題の原因の適切な回復手順を実行して、ucmmd の起動に 失敗したノードをリブートしてください。

### SUNW.rac\_framework リソースの起動失敗

SUNW.rac\_framework リソースが起動に失敗する場合は、障害の原因を調べるため にリソースの状態を確認してください。詳細は、87 ページの「[Sun Cluster Support](#page-86-0) [for Oracle Real Application Clusters](#page-86-0) の状態を確認する」を参照してください。

起動に失敗したリソースの状態は、Start failed と表示されています。起動失敗の 原因を示す関連状態メッセージは、次のとおりです。

Faulted - ucmmd is not running

説明**:** リソースがあるノード上で ucmmd デーモンが実行されていません。この問題 の解決方法については、94 ページの「ucmmd デーモンの起動失敗」を参照してく ださい。

<span id="page-94-0"></span>Degraded - reconfiguration in progress 説明**:** Sun Cluster Support for Oracle Real Application Clusters の 1 つまたは複数の コンポーネントでエラーが起きました。

設定エラーの原因を突き止めるには、以下のファイルを調べてください。

- UCMM 再構成ログファイル /var/cluster/ucmm/ucmm\_reconf.log
- システムメッセージファイル

構成エラーの原因を示す可能性があるエラーメッセージの詳細については、『Sun Cluster Error Messages Guide for Solaris OS』を参照してください。

この問題を解決するには、問題を引き起こした設定エラーを修正します。次にエ ラーの起きたコンポーネントのあるノードをリブートします。

#### オンライン

説明**:** SUNW.rac\_framework リソースの START メソッドがタイムアウトするまで Oracle Real Application Clusters の再構成は完了しませんでした。

この問題を修正する方法については、95 ページの「START メソッドのタイムアウ トから回復する」を参照してください。

#### ▼ START メソッドのタイムアウトから回復する

#### **1.** スーパーユーザーになります。 手順

**2. START** メソッドがタイムアウトしたノード上で、**RAC** フレームワークリソースグ ループをオフラインにします。

この操作を行うためには、リソースグループの主ノードを、このグループがオンラ インになっているほかのノードに切り替える必要があります。

# **scswitch -z -g** *resource-group* **-h** *nodelist*

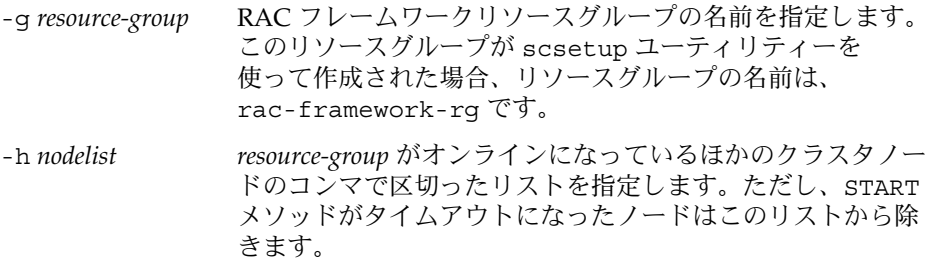

**3. Sun Cluster Support for Oracle Real Application Clusters** を実行できるすべての クラスタノード上で、**RAC** フレームワーククラスタグループをオンラインにしま す。

# **scswitch** -Z -g *resource-group*

第 5 章 • Sun Cluster Support for Oracle Real Application Clusters での問題の解決 **95**

- -Z リソースとモニターを使用可能にし、リソースグループを 管 理 状態にし、オンラインにします。
- -g *resource-group* [手順](#page-94-0) 2 でオフラインにしたリソースグループが管理状態に移 行し、オンラインになるように指定します。

### リソースの停止失敗

リソースの停止に失敗した場合、『Sun Cluster データサービスの計画と管理 (Solaris OS 版)』の「リソースの STOP\_FAILED エラーフラグの消去」の説明に従って問題を 修正してください。

### <span id="page-96-0"></span>付録 **A**

# Sun Cluster Support for Oracle Real Application Clusters 拡張プロパ ティー

Sun Cluster Support for Oracle Real Application Clusters の各リソースタイプに設定 できる拡張プロパティーは以下のとおりです。

- 98 ページの「SPARC: SUNW.rac\_udlm [拡張プロパティー」](#page-97-0)
- 100 ページの「SUNW.rac\_svm [拡張プロパティー」](#page-99-0)
- 102 ページの「SPARC: SUNW.rac\_cvm [拡張プロパティー」](#page-101-0)
- 105 ページの「SUNW.rac hwraid 拡張プロパティー」
- 「SUNW.oracle\_rac\_server 拡張プロパティー」
- 105 ページの「SUNW.oracle listener 拡張プロパティー」

注 **–** SUNW.rac\_framework リソースタイプには、拡張プロパティーがありません。

拡張プロパティーの中には動的に変更できるものがあります。それ以外の拡張プロパ ティーは、リソースを作成するか無効にするときにしか更新できません。詳細は、 81 [ページの「リソースが使用不可の場合にだけ調整可能な拡張プロパティーを変更す](#page-80-0) [る」を](#page-80-0)参照してください。そのプロパティーをいつ変更できるかについては、説明欄 の「調整:」を参照してください。

すべてのシステム定義のプロパティーの詳細については、r\_properties(5) および rg\_properties(5) のマニュアルページを参照してください。

## <span id="page-97-0"></span>SPARC: SUNW.rac\_udlm 拡張プロパ ティー

Failfastmode (enum)

UNIX Distributed Lock Manager (Oracle UDLM) が実行されているノードのフェイ ルファストモード 。フェイルファーストモードは、該当ノードに発生した重大な 問題に対応するアクションを定義します。このプロパティーの値は次のとおりで す。

- off-フェイルファストモードは無効です。
- panic-ノードは強制的にパニックになります。

初期値**:** panic

調整**:** 任意の時点

Num\_ports (integer) Oracle UDLM で使用する通信ポートの数。

初期値**:** 32

範囲**:** 16 – 64

調整**:**無効時

```
Oracle config file (string)
```
Oracle distributed lock manager (DLM) が使用する構成ファイル。構成ファイル は、Oracle ソフトウェアのインストール時にインストールされ、すでに存在してい る必要があります。このファイルは、Oracle ソフトウェアをインストールするとき にインストールされます。詳細については、Oracle ソフトウェアのマニュアルを参 照してください。

初期値**:** /etc/opt/SUNWcluster/conf/udlm.conf

調整**:** 任意の時点

Port (integer) Oracle UDLM で使用する通信ポート番号。

初期値**:** 6000

範囲**:** 1024 – 65500

調整**:**無効時

SchedclassSchedclass (enum) priocntl(1) コマンドに渡される Oracle UDLM のスケジューリングクラス。こ のプロパティーの値は次のとおりです。

- RT-リアルタイム
- **98** Sun Cluster Data Service for Oracle Real Application Clusters ガイド (Solaris OS 版) 2005 年 8 月, Revision A
- TS タイムシェアリング
- IA インタラクティブ

初期値**:** RT

```
調整:無効時
```

```
Schedpriority (integer)
 このプロパティーは、priocntl コマンドへ渡される Oracle UDLM のスケジュー
 リングプロパティーを指定します。
```
初期値**:** 11

範囲**:** 0 – 59

調整**:**無効時

Udlm\_abort\_step\_timeout (integer) Oracle UDLM 再構成中止ステップのタイムアウト (秒)。

初期値**:** 325

範囲**:** 30 – 99999 秒

調整**:** 任意の時点

Udlm start step timeout (integer) Oracle UDLM 再構成の起動ステップのタイムアウト (秒)。

初期値**:** 100

範囲**:** 30 – 99999 秒

調整**:** 任意の時点

```
Udlm step1 timeout (integer)
  Oracle UDLM 再構成のステップ 1 のタイムアウト (秒)。
```
初期値**:** 100

範囲**:** 30 – 99999 秒

調整**:** 任意の時点

Udlm\_step2\_timeout (integer) Oracle UDLM 再構成のステップ 2 のタイムアウト (秒)。

初期値**:** 100

範囲**:** 30 – 99999 秒

調整**:** 任意の時点

```
Udlm step3 timeout (integer)
  Oracle UDLM 再構成のステップ 3 のタイムアウト (秒)。
```
付録 A • Sun Cluster Support for Oracle Real Application Clusters 拡張プロパティー **99**

<span id="page-99-0"></span>初期値**:** 100

範囲**:** 30 – 99999 秒

調整**:** 任意の時点

Udlm\_step4\_timeout (integer) Oracle UDLM 再構成のステップ 4 のタイムアウト (秒)。

初期値**:** 100

範囲**:** 30 – 99999 秒

調整**:** 任意の時点

Udlm\_step5\_timeout (integer) Oracle UDLM 再構成のステップ5のタイムアウト(秒)。

初期値**:** 100

範囲**:** 30 – 99999 秒

調整**:** 任意の時点

# SUNW.rac\_svm 拡張プロパティー

Debug\_level (integer)

Solaris Volume Manager for Sun Cluster コンポーネントからのデバッグメッセージ をどのレベルで記録するかを指定します。デバッグレベルが上がると、再構成中に ログファイルに書き込まれるメッセージが増えます。

初期値**:** 1 (syslog メッセージを記録)

範囲**:** 0 – 10

調整**:** 任意の時点

Reservation\_timeout (integer)

Sun Cluster Support for Oracle Real Application Clusters の Solaris Volume Manager for Sun Cluster モジュール再構成の予約ステップのタイムアウト (秒)。

初期値**:** 325

範囲**:** 100 – 99999 秒

調整**:** 任意の時点

Svm\_abort\_step\_timeout (integer)

Sun Cluster Support for Oracle Real Application Clusters の Solaris Volume Manager for Sun Cluster モジュール再構成中止ステップのタイムアウト (秒)。

初期値**:** 120

範囲**:** 30 – 99999 秒

調整**:** 任意の時点

Svm\_return\_step\_timeout (integer)

Sun Cluster Support for Oracle Real Application Clusters の Solaris Volume Manager for Sun Cluster モジュール再構成復帰ステップのタイムアウト (秒)。

初期値**:** 120

範囲**:** 30 – 99999 秒

調整**:** 任意の時点

Svm\_start\_step\_timeout (integer) Sun Cluster Support for Oracle Real Application Clusters の Solaris Volume Manager for Sun Cluster モジュール再構成起動ステップのタイムアウト (秒)。

初期値**:** 120

範囲**:** 30 – 99999 秒

調整**:** 任意の時点

```
Svm_step1_timeout (integer)
```
Solaris Volume Manager for Sun Cluster の VERITAS Volume Manager コンポーネ ント再構成ステップ 1 のタイムアウト (秒)。

初期値**:** 120

範囲**:** 30 – 99999 秒

調整**:** 任意の時点

Svm\_step2\_timeout (integer)

Solaris Volume Manager for Sun Cluster の VERITAS Volume Manager コンポーネ ント再構成ステップ 2 のタイムアウト (秒)。

初期値**:** 120

範囲**:** 30 – 99999 秒

調整**:** 任意の時点

Svm\_step3\_timeout (integer)

Solaris Volume Manager for Sun Cluster の VERITAS Volume Manager コンポーネ ント再構成ステップ 3 のタイムアウト (秒)。

初期値**:** 120

範囲**:** 30 – 99999 秒

付録 A • Sun Cluster Support for Oracle Real Application Clusters 拡張プロパティー **101**

<span id="page-101-0"></span>調整**:** 任意の時点

Svm\_step4\_timeout (integer)

Solaris Volume Manager for Sun Cluster の VERITAS Volume Manager コンポーネ ント再構成ステップ 4 のタイムアウト (秒)。

初期値**:** 120

範囲**:** 100 – 99999 秒

調整**:** 任意の時点

Svm\_stop\_step\_timeout (integer) Solaris Volume Manager for Sun Cluster の VERITAS Volume Manager コンポーネ ント再構成停止ステップのタイムアウト (秒)。

初期値**:** 40

範囲**:** 30 – 99999 秒

調整**:** 任意の時点

### SPARC: SUNW.rac\_cvm 拡張プロパ ティー

Cvm abort step timeout (integer)

Sun Cluster Support for Oracle Real Application Clusters の VERITAS Volume Manager (VxVM) コンポーネント再構成中止ステップのタイムアウト (秒)。

初期値**:** 40

範囲**:** 30 – 99999 秒

調整**:** 任意の時点

Cvm\_return\_step\_timeout (integer) Sun Cluster Support for Oracle Real Application Clusters の VERITAS Volume Manager コンポーネント再構成の復帰ステップのタイムアウト (秒)。

初期値**:** 40

範囲**:** 30 – 99999 秒

調整**:** 任意の時点

Cvm\_start\_step\_timeout (integer)

Sun Cluster Support for Oracle Real Application Clusters の VERITAS Volume Manager コンポーネント再構成の開始ステップのタイムアウト (秒)。

初期値**:** 120

範囲**:** 30 – 99999 秒

調整**:** 任意の時点

Cvm\_step1\_timeout (integer)

Sun Cluster Support for Oracle Real Application Clusters の VERITAS Volume Manager コンポーネント再構成ステップ 1 のタイムアウト (秒)。

初期値**:** 100

範囲**:** 30 – 99999 秒

調整**:** 任意の時点

Cvm\_step2\_timeout (integer) Sun Cluster Support for Oracle Real Application Clusters の VERITAS Volume Manager コンポーネント再構成ステップ 2 のタイムアウト (秒)。

初期値**:** 100

範囲**:** 30 – 99999 秒

調整**:** 任意の時点

Cvm\_step3\_timeout (integer)

Sun Cluster Support for Oracle Real Application Clusters の VERITAS Volume Manager コンポーネント再構成ステップ 3 のタイムアウト (秒)。

初期値**:** 240

範囲**:** 30 – 99999 秒

調整**:** 任意の時点

Cvm\_step4\_timeout (integer)

Sun Cluster Support for Oracle Real Application Clusters の VERITAS Volume Manager コンポーネント再構成ステップ 4 のタイムアウト (秒)。

初期値**:** 320

範囲**:** 100 – 99999 秒

調整**:** 任意の時点

Cvm\_stop\_step\_timeout (integer)

Sun Cluster Support for Oracle Real Application Clusters の VERITAS Volume Manager コンポーネント再構成の停止ステップのタイムアウト (秒)。

初期値**:** 40

範囲**:** 30 – 99999 秒

付録 A • Sun Cluster Support for Oracle Real Application Clusters 拡張プロパティー **103**

調整**:** 任意の時点

Reservation\_timeout (integer) Sun Cluster Support for Oracle Real Application Clusters の再構成の予約ステップ のタイムアウト (秒)。

初期値**:** 325

範囲**:** 100 – 99999 秒

調整**:** 任意の時点

Vxclust\_num\_ports (integer) vxclust プログラムで使用する通信ポートの数。

初期値**:** 32

範囲**:** 16 – 64

調整**:**無効時

Vxclust\_port (integer) vxclust プログラムで使用する通信ポート番号。

初期値**:** 5568

範囲**:** 1024 – 65535

調整**:**無効時

Vxconfigd\_port (integer) VxVM コンポーネント構成デーモン vxconfigd で使用する通信ポート番号。

初期値**:** 5560

範囲**:** 1024 – 65535

調整**:**無効時

Vxkmsgd\_port (integer)

VxVM コンポーネントメッセージングデーモン vxkmsgd で使用する通信ポート番 号。

初期値**:** 5559

範囲**:** 1024 – 65535

調整**:**無効時

# <span id="page-104-0"></span>SUNW.rac\_hwraid 拡張プロパティー

Reservation\_timeout (integer)

Sun Cluster Support for Oracle Real Application Clusters の再構成の予約ステップ のタイムアウト (秒)。

初期値**:** 325

範囲**:** 100 – 99999 秒

調整**:** 任意の時点

## SUNW.oracle\_listener 拡張プロパ ティー

Debug\_level (integer)

Oracle リスナーコンポーネントからのデバッグメッセージを記録するレベル。デ バッグレベルを高くすると、より多くのデバッグメッセージがログファイルに書き 込まれます。

初期値**:** 1 (syslog メッセージを記録)

範囲**:** 0 – 100

調整**:** 任意の時点

LISTENER\_NAME (string) Oracle リスナーの名前この名前は、listener.ora 構成ファイル内の対応するエ ントリに一致する必要があります。

初期値**:** LISTENER

範囲**:** 該当なし

調整**:**無効時

ORACLE\_HOME (string) Oracle ホームディレクトリへのパス

初期値**:** デフォルトは定義されていません。

範囲**:** 該当なし

調整**:**無効時

付録 A • Sun Cluster Support for Oracle Real Application Clusters 拡張プロパティー **105**

Probe\_timeout (integer)

障害モニターが Oracle リスナーを検証するときに使用するタイムアウト時間 (秒) です。

初期値**:** 180

範囲**:** 1– 99,999

調整**:** 任意の時点

導入されたリリース**:** 3.1 4/04

User\_env (string)

環境変数が含まれているファイル。リスナーの起動と停止の前に設定されます。 Oracle の初期値と値が異なる環境変数は、このファイルに定義する必要がありま す。

たとえば、ユーザーの listener.ora ファイルが、 /var/opt/oracle ディレク トリまたは \$ORACLE\_HOME/network/admin ディレクトリにないことがありま す。その場合は、TNS ADMIN 環境変数を定義する必要があります。

各環境変数の定義は、VARIABLE NAME = VARIABLE VALUE という書式で行う必 要があります。これらの環境変数は、それぞれ環境ファイル内で 1 行に 1 つずつ指 定する必要があります。

初期値**:** ""

範囲**:** 該当なし

調整**:** 任意の時点

### <span id="page-106-0"></span>付録 **B**

# scrgadm ユーティリティーを使用し た RAC フレームワークリソースグ ループの作成、変更、および削除

scrgadm ユーティリティーにより、スクリプトを使って、RAC フレームワークリ ソースグループを作成、変更および削除できます。このプロセスを自動化することに より、同じ設定情報をクラスタ内の多数のノードに配布する時間が短縮されます。

注 **–** scsetup ユーティリティーを使って、RAC フレームワークリソースを作成、変 更、または削除する手順については、46 ページの「RAC [フレームワークリソースグ](#page-45-0) [ループの登録と構成」](#page-45-0) および 82 ページの「[Sun Cluster Support for Oracle Real](#page-81-0) [Application Clusters](#page-81-0) の削除」を参照してください。 scsetup ユーティリティーを使 うことにより、コマンドの構文エラーまたは脱落による設定エラーが起きる可能性が 少なくなります。

- 107 ページの「scsetup によって RAC フレームワークリソースに割り当てられる 名前」
- 108 ページの「scrgadm [ユーティリティーを使用した](#page-107-0) RAC フレームワークリソー [スグループの作成と削除」](#page-107-0)
- 114 ページの「scrgadm [ユーティリティーを使った](#page-113-0) RAC フレームワークリソース [グループの変更」](#page-113-0)

### scsetup によって RAC フレームワーク リソースに割り当てられる名前

scsetup ユーティリティーを使用して RAC フレームワークリソースグループを作成 する場合、scsetup はリソースグループのリソースに、事前に設定された名前を割り 当てます。scsetup ユーティリティーを使用して作成された RAC フレームワークリ ソースグループを変更する場合、名前は次の表を参照してください。

<span id="page-107-0"></span>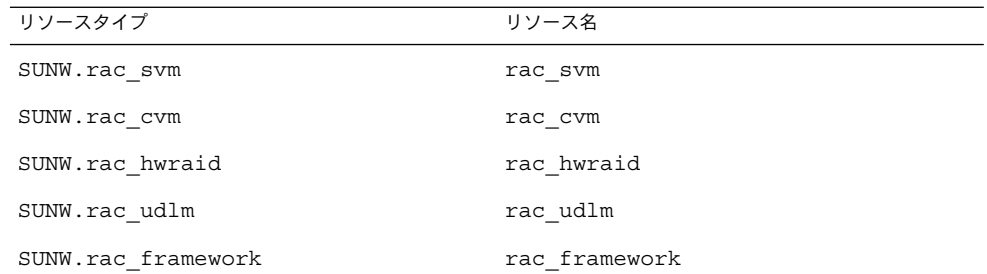

scrgadm ユーティリティーを使用した RAC フレームワークリソースグループ の作成と削除

この節で説明する作業は、次の作業におけるリソース構成手順の代替策です。

- 48ページの「クラスタ用に RAC [フレームワークリソースグループの登録と構成を](#page-47-0) [行うには」](#page-47-0)
- 82 ページの「クラスタから [Sun Cluster Support for Oracle Real Application](#page-81-0) Clusters [を削除する」](#page-81-0)
- ▼ scrgadm ユーティリティーを使って RAC フレー ムワークリソースグループを作成する
- **1.** クラスタの **1** つのノード上で、スーパーユーザーになります。 手順
	- **2.** スケーラブルリソースグループを作成します。
		- # **scrgadm** -a -g *resource-group* **\**
			- -y **nodelist=***nodelist* **\**
			- -y **maximum\_primaries=***num-in-list* **\**
			- -y **desired\_primaries=***num-in-list* **\**
			- -y **RG\_mode=Scalable**

```
-g resource-group
 リソースグループに割り当てる名前を指定します。
```
-y nodelist=*nodelist*

Sun Cluster Support for Oracle Real Application Clusters を使用可能にするクラ スタノードのコンマで区切ったリストを指定します。Sun Cluster Support for Oracle Real Application Clusters ソフトウェアパッケージは、このリストの各 ノードにインストールする必要があります。
<span id="page-108-0"></span>-y maximum\_primaries= *num-in-list*

Sun Cluster Support for Oracle Real Application Clusters を使用可能にするノー ドの番号を指定します。この番号は、*nodelist* 内の番号と同じでなければなりま せん。

-y desired\_primaries= *num-in-list*

Sun Cluster Support for Oracle Real Application Clusters を使用可能にするノー ドの番号を指定します。この番号は、*nodelist* 内の番号と同じでなければなりま せん。

- -y RG\_mode=Scalable このリソースグループがスケーラブルであることを指定します。
- **3. SUNW.rac\_framework** リソースタイプを登録します。

```
# scrgadm -a -t SUNW.rac_framework
```
**4. SUNW.rac\_framework** リソースタイプのインスタンス[を手順](#page-107-0) **2** で作成したリソー スグループに追加します。

```
# scrgadm -a -j fmwk-resource \
  -g resource-group \
  -t SUNW.rac_framework
```
- -j *fmwk-resource* SUNW.rac\_framework リソースに割り当てる名前を指定し ます。
- -g *resource-group* リソースを追加するリソースグループを指定します。このリ ソースグループは[、手順](#page-107-0) 2 で作成したリソースグループであ る必要があります。
- **5. SUNW.rac\_udlm** リソースタイプを登録します。

```
# scrgadm -a -t SUNW.rac_udlm
```
**6. SUNW.rac\_udlm** リソースタイプのインスタンス[を手順](#page-107-0) **2** で作成したリソースグ ループに追加します。

このインスタンスが、手順 4 で作成した SUNW.rac\_framework リソースに基づ いていることを確認します。

- # **scrgadm** -a -j *udlm-resource* **\**
	- -g *resource-group* **\**
	- -t **SUNW.rac\_udlm \**
	- -y **resource\_dependencies=***fmwk-resource*
- -j *udlm-resource*
	- SUNW.rac\_udlm リソースに割り当てる名前を指定します。
- -g *resource-group*
	- リソースを追加するリソースグループを指定します。このリソースグループ は[、手順](#page-107-0) 2 で作成したリソースグループでなければなりません。
- -y resource\_dependencies= *fmwk-resource*

このインスタンスが、手順 4 で作成した SUNW.rac\_framework リソースに基 づくように指定します。

付録 B • scrgadm ユーティリティーを使用した RAC フレームワークリソースグループの作成、変更、および削除 **109**

- **7. Oracle Real Application Clusters** データベース用に使用しているストレージ管理 スキーマに必要なリソースタイプのインスタンスを登録して追加します。
	- Solaris Volume Manager for Sun Cluster を使用する場合は、sunw.rac\_svm リソースタイプのインスタンス[を手順](#page-107-0) **2** で作成したリソースグループに登録し て追加します。

```
、手順4で作成した rac_framework リソースに基づいて
いることを確認します。
```

```
# scrgadm -a -t SUNW.rac_svm
  # scrgadm -a -j svm-resource \
   -g resource-group \
   -t SUNW.rac_svm \
   -y resource_dependencies=fmwk-resource
  -j svm-resource
    SUNW.rac_svm リソースに割り当てる名前を指定します。
  -g resource-group
    リソースを追加するリソースグループを指定します。このリソースグループ
    は、手順 2 で作成したリソースグループでなければなりません。
  -y resource_dependencies= fmwk-resource
    このインスタンスが、手順 4 で作成した SUNW.rac_framework リソースに
    基づくように指定します。
■ クラスタ機能を備えた VxVM を使用している場合は、sunw.rac_cvm リソー
  スタイプのインスタンスを登録し、手順 2 で作成したリソースグループに追加
  します。
  、手順4 で作成した rac_framework リソースに基づいて
  いることを確認します。
  # scrgadm -a -t SUNW.rac_cvm
  # scrgadm -a -j cvm-resource \
   -g resource-group \
   -t SUNW.rac_cvm \
   -y resource_dependencies=fmwk-resource
  -j cvm-resource
   SUNW.rac_cvm リソースに割り当てる名前を指定します。
  -g resource-group
    リソースを追加するリソースグループを指定します。このリソースグループ
   は、手順 2 で作成したリソースグループでなければなりません。
  -y resource_dependencies= fmwk-resource
```
- このインスタンスが[、手順](#page-108-0) 4 で作成した SUNW.rac\_framework リソースに 基づくように指定します。
- ボリュームマネージャーを使用していない場合は、SUNW.rac hwraid リソー スタイプのインスタンス登録し[、手順](#page-107-0) **2** で作成したリソースグループに追加し ます。
- **110** Sun Cluster Data Service for Oracle Real Application Clusters ガイド (Solaris OS 版) 2005 年 8 月, Revision A

<span id="page-110-0"></span>このインスタンスが[、手順](#page-108-0) 4 で作成した rac\_framework リソースに基づいて いることを確認します。

#### # **scrgadm** -a -t **SUNW.rac\_hwraid**

# **scrgadm** -a -j *raid-resource* **\**

- -g *resource-group* **\**
- -t **SUNW.rac\_hwraid \**
- -y **resource\_dependencies=***fmwk-resource*

-j *raid-resource*

SUNW.rac\_hwraid リソースに割り当てる名前を指定します。

-g *resource-group*

- リソースを追加するリソースグループを指定します。このリソースグループ は[、手順](#page-107-0) 2 で作成したリソースグループでなければなりません。
- -y resource\_dependencies= *fmwk-resource*
	- このインスタンスが[、手順](#page-108-0) 4 で作成した SUNW.rac\_framework リソースに 基づくように指定します。

注 **–** Sun StorEdge QFS 共有ファイルシステムを使用している場合は、Sun StorEdge QFS 共有ファイルシステム用のメタデータサーバーを表すために、追 加のリソースが必要です。このリソースは RAC フレームワークリソースグルー プには含まれていません。このリソースについては、28 ページの「[SPARC: Sun](#page-27-0) StorEdge QFS [共有ファイルシステムのリソース」を](#page-27-0)参照してください。

**8. RAC** フレームワークリソースグループおよびそのリソースをオンラインにしま す。

# **scswitch** -Z -g *resource-group*

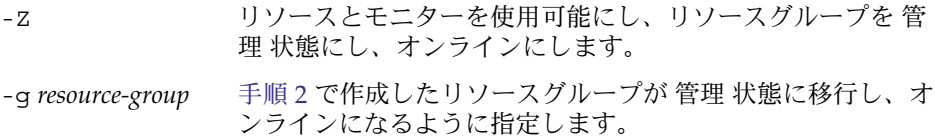

# ▼ scrgadm ユーティリティーを使って RAC フレー ムワークリソースグループを削除する

RAC フレームワークリソースグループに含まれるリソースは、47 [ページの「](#page-46-0)RAC フ [レームワークリソースグループの概要」に](#page-46-0)記載されています。RAC フレームワークリ ソースグループが scsetup ユーティリティーによって作成されている場合は、 scsetup が 107 ページの「scsetup によって RAC [フレームワークリソースに割り](#page-106-0) [当てられる名前」に](#page-106-0)リストされたようにリソースに名前を割り当てます。

付録 B • scrgadm ユーティリティーを使用した RAC フレームワークリソースグループの作成、変更、および削除 **111**

<span id="page-111-0"></span>**1.** クラスタの **1** つのノード上で、スーパーユーザーになります。 手順

- **2.** このクラスタ内のすべての **RAC** サーバーリソースグループを削除します。 これらのリソースグループの作成方法については、69 ページの「[Oracle RAC](#page-68-0) サー [バーリソースを登録および構成するには」を](#page-68-0)参照してください。 次のようにして RAC サーバーリソースグループを 1 つずつ削除します。
	- **a.** リソースグループ内の各 **RAC** サーバーリソースを使用不可にします。 リソースごとに次のコマンドを入力します。

```
# scswitch -n -j resource
```
- -j *resource* 使用不可にするリソースを指定します。
- **b.** リソースグループ内の各 **RAC** サーバーリソースを削除します。 リソースごとに次のコマンドを入力します。

```
# scrgadm -r -j resource
```
- -j *resource* 削除するリソースを指定します。
- **c. RAC** サーバーリソースグループを削除します。

```
# scrgadm -r -g rac-server-rg
```
-g *rac-server-rg* 削除するリソースグループを指定します。

**3. RAC** フレームワークリソースグループに含まれる各リソースを使用不可にしま す。

必ず RAC フレームワークリソースグループに含まれるほかのすべてのリソースを 使用不可にしてから SUNW.rac\_framework リソースのインスタンスを使用不可 にしてください。RAC フレームワークリソースグループ内のほかのリソースは、 SUNW.rac\_framework に依存しています。

- # **scswitch** -n -j *resource*
- -j *resource* 使用不可にするリソースの名前を指定します。このリソースが、 scsetup ユーティリティーを使って作成された場合、名前は 107 ページの「scsetup によって RAC [フレームワークリソースに](#page-106-0) [割り当てられる名前」に](#page-106-0)示すようにリソースタイプによって異なり ます。
- **4.** 手順 **3** で使用不可にした各リソースを削除します。 必ず RAC フレームワークリソースグループに含まれる他のすべてのリソースを削 除してから SUNW.rac framework リソースのインスタンスを削除してくださ い。RAC フレームワークリソースグループ内の他のリソースは、 SUNW.rac\_framework に依存しています。

# **scrgadm** -r -j *resource*

- -j *resource* 削除するリソースの名前を指定します。このリソースが、scsetup ユーティリティーを使って作成された場合、名前は 107 [ページ](#page-106-0) の「scsetup によって RAC [フレームワークリソースに割り当てら](#page-106-0) [れる名前」に](#page-106-0)示すようにリソースタイプによって異なります。
- **5.** [手順](#page-111-0) **4** で削除した各リソースのリソースタイプの登録を解除します。
	- # **scrgadm -r -t** *resource-type*
	- -t *resource-type* 登録を解除するリソースタイプの名前を指定します。このリ ソースタイプは、リソースグループが作成されたときに RAC フレームワークリソースグループに登録されています。RAC フ レームワークリソースグループに含まれるリソースは、47 [ペー](#page-46-0) ジの「RAC [フレームワークリソースグループの概要」に](#page-46-0)記載さ れています。
- **6. RAC** フレームワークリソースグループを削除します。
	- # **scrgadm -r -g** *resource-group*

-g *resource-group* 削除するRAC フレームワークリソースグループの名前を指定 します。このリソースグループが scsetup ユーティリティー を使って作成された場合、リソースグループの名前は、 rac-framework-rg です。

注 **–** RAC フレームワークリソースグループを削除した後、各クラスタノードを非 クラスタモードで起動して、Sun Cluster Support for Oracle Real Application Clusters ソフトウェアパッケージをアンインストールする必要があります。詳細 は、82 ページの「クラスタから [Sun Cluster Support for Oracle Real Application](#page-81-0) Clusters [を削除する」を](#page-81-0)参照してください。

#### scrgadm ユーティリティーを使った RAC フレームワークリソース 例 **B–1** グループの削除

# **scswitch -n -j RAC1-rs** # **scrgadm -r -j RAC1-rs** # **scrgadm -r -g RAC1-rg** # **scswitch -n -j RAC2-rs** # **scrgadm -r -j RAC2-rs** # **scrgadm -r -g RAC2-rg** # **scswitch -n -j rac\_svm** # **scswitch -n -j rac\_udlm** # **scswitch -n -j rac\_framework** # **scrgadm -r -j rac\_svm** # **scrgadm -r -j rac\_udlm** # **scrgadm -r -j rac\_framework** # **scrgadm -r -t SUNW.rac\_svm** # **scrgadm -r -t SUNW.rac\_udlm** # **scrgadm -r -t SUNW.rac\_framework**

付録 B • scrgadm ユーティリティーを使用した RAC フレームワークリソースグループの作成、変更、および削除 **113**

#### <span id="page-113-0"></span># **scrgadm -r -g rac-framework-rg**

この例は、scsetup ユーティリティーを使って作成された RAC フレームワークリ ソースグループを削除するために必要なコマンドを示しています。リソースグループ RAC1-rg と RAC2-rg は、例 [3–3](#page-70-0) で示したように作成された RAC サーバーリソース グループです。このリソースグループが削除されたクラスタは、Solaris Volume Manager for Sun Cluster を使用しています。

scrgadm ユーティリティーを使った RAC フレームワークリソースグループ の変更

この節で説明する作業は、次の作業におけるリソース構成手順の代替策です。

- 50 ページの「指定するノード用に RAC [フレームワークリソースグループの登録と](#page-49-0) [構成を行うには」](#page-49-0)
- 84ページの「選択されたノードから [Sun Cluster Support for Oracle Real](#page-83-0) [Application Clusters](#page-83-0) を削除する」
- ▼ scrgadm ユーティリティーを使って、RAC フ レームワークリソースグループにノードを追加す る

この手順は、クラスタ用にすでに RAC フレームワークリソースグループが作成され ていることを前提にしています。

- **1.** クラスタの **1** つのノード上で、スーパーユーザーになります。 手順
	- **2. RAC** フレームワークリソースグループの場合、以下のノードを含むノードリスト を指定します。
		- Sun Cluster Support for Oracle Real Application Clusters がすでに使用可能に なっているノード。
		- RAC フレームワークリソースグループに追加しているノード。
		- # **scrgadm** -c -g *resource-group* **\**
			- -y **nodelist=***nodelist* **\**
			- -y **maximum\_primaries=***num-in-list* **\**
			- -y **desired\_primaries=***num-in-list*
- **114** Sun Cluster Data Service for Oracle Real Application Clusters ガイド (Solaris OS 版) 2005 年 8 月, Revision A

<span id="page-114-0"></span>-g *resource-group*

ノードを追加する RAC フレームワークリソースグループの名前を指定します。 このリソースグループが scsetup ユーティリティーを使って作成された場合、 リソースグループの名前は、rac-framework-rg です。

-y nodelist=*nodelist*

Sun Cluster Support for Oracle Real Application Clusters がすでに使用可能に なっているクラスタノードおよびRAC フレームワークリソースグループに追加 するノードのコンマで区切ったリストを指定します。Sun Cluster Support for Oracle Real Application Clusters ソフトウェアパッケージは、このリストの各 ノードにインストールする必要があります。

-y maximum\_primaries= *num-in-list*

Sun Cluster Support for Oracle Real Application Clusters を使用可能にするノー ドの番号を指定します。この番号は、*nodelist* 内の番号と同じでなければなりま せん。

-y desired\_primaries= *num-in-list*

Sun Cluster Support for Oracle Real Application Clusters を使用可能にするノー ドの番号を指定します。この番号は、*nodelist* 内の番号と同じでなければなりま せん。

**3. RAC** フレームワークリソースグループおよびそのリソースをオンラインにしま す。

# **scswitch** -Z -g *resource-group*

-Z リソースとモニターを使用可能にし、リソースグループを 管 理状態にし、オンラインにします。

-g *resource-group* 管理状態に移行し、オンラインになる RAC フレームワークリ ソースグループの名前を指定します。このリソースグループ が scsetup ユーティリティーを使って作成された場合、リ ソースグループの名前は、rac-framework-rg です。

▼ scrgadm ユーティリティーを使って RAC フレー ムワークリソースグループからノードを削除する

- **1.** クラスタの **1** つのノード上で、スーパーユーザーになります。 手順
	- **2. Sun Cluster Support for Oracle Real Application Clusters** を削除するノードを非 クラスタモードで起動します。
	- **3. RAC** フレームワークリソースグループの場合、**RAC** フレームワークリソースグ ループに残るノードだけを含むノードリストを指定します。

付録 B • scrgadm ユーティリティーを使用した RAC フレームワークリソースグループの作成、変更、および削除 **115**

このノードリストには、削除するノードは含めないでください。

- # **scrgadm** -c -g *resource-group* **\**
	- -y **nodelist=***nodelist* **\**
	- -y **maximum\_primaries=***num-in-list* **\**
	- -y **desired\_primaries=***num-in-list*
- -g *resource-group*
	- ノードを削除するRAC フレームワークリソースグループの名前を指定します。 このリソースグループが scsetup ユーティリティーを使って作成された場合、 リソースグループの名前は、rac-framework-rg です。
- -y nodelist=*nodelist*
	- RAC フレームワークリソースグループに残るクラスタノードのコンマで区 切ったリストを指定します。このノードリストには、削除するノードは含めな いでください。
- -y maximum\_primaries= *num-in-list*

Sun Cluster Support for Oracle Real Application Clusters を使用可能にするノー ドの番号を指定します。この番号は、*nodelist* 内の番号と同じでなければなりま せん。

- -y desired\_primaries= *num-in-list* Sun Cluster Support for Oracle Real Application Clusters を使用可能にするノー ドの番号を指定します。この番号は、*nodelist* 内の番号と同じでなければなりま せん。
- 次の手順 RAC フレームワークリソースグループからノードを削除した後、必要に応じて削除し たノードから Sun Cluster Support for Oracle Real Application Clusters ソフトウェア パッケージをアンインストールできます。詳細は、84 [ページの「選択されたノードか](#page-83-0) ら [Sun Cluster Support for Oracle Real Application Clusters](#page-83-0) を削除する」を参照して ください。

# 索引

数字・記号 32 ビットモード, [30](#page-29-0) 64 ビットモード, [30](#page-29-0)

### **A**

apache ディレクトリ, [63](#page-62-0) ASM (Automatic Storage Management) インストール, [36-37](#page-35-0) 拡張プロパティー, [105](#page-104-0) 構成, [36-37](#page-35-0) ソフトウェアパッケージ, [42](#page-41-0) 予約ステップのタイムアウト, [79-80](#page-78-0) Automatic Storage Management (ASM) インストール, [36-37](#page-35-0) 拡張プロパティー, [105](#page-104-0) 構成, [36-37](#page-35-0) ソフトウェアパッケージ, [42](#page-41-0) のリソースタイプ, [47](#page-46-0) 予約ステップのタイムアウト, [79-80](#page-78-0)

### **B**

background\_dump\_dest キーワード, [62](#page-61-0)

### **C**

Cluster Ready Services (CRS), [60](#page-59-0) config\$ORACLE\_SID.ora ファイル, [61](#page-60-0) control\_files キーワード, [62](#page-61-0)

CRS (Cluster Ready Services), [60](#page-59-0) Cvm\_abort\_step\_timeout 拡張プロパティー , [102](#page-101-0) Cvm return step timeout 拡張プロパ ティー, [102](#page-101-0) Cvm\_start\_step\_timeout 拡張プロパティー , [102](#page-101-0) Cvm step1 timeout 拡張プロパティー, [103](#page-102-0) Cvm\_step2\_timeout 拡張プロパティー, [103](#page-102-0) Cvm\_step3\_timeout 拡張プロパティー, [103](#page-102-0) Cvm\_step4\_timeout 拡張プロパティー 設定のガイドライン, [79](#page-78-0) 定義, [103](#page-102-0) Cvm stop step timeout 拡張プロパティー , [103](#page-102-0)

#### **D**

DAU (ディスク割り当てユニット), [36](#page-35-0) DBA (データベース管理者) 作成, [39](#page-38-0) ボリュームへのアクセス権を付与, [54](#page-53-0) dbca コマンド, [62](#page-61-0) Debug level 拡張プロパティー, [100](#page-99-0) リスナー, [105](#page-104-0) Degraded - reconfiguration in progress メッセージ, [94](#page-93-0) DID (デバイス ID) 構成, [33-35,](#page-32-0) [36-37](#page-35-0) distributed lock manager (DLM), [98](#page-97-0) DLM (distributed lock manager), [98](#page-97-0)

### **E**

/etc/group ファイル, [39](#page-38-0) /etc/nsswitch.conf ファイル, [38](#page-37-0) /etc/opt/SUNWsamfs/samfs.cmd ファイ ル, [35](#page-34-0) /etc/passwd ファイル, [39](#page-38-0) /etc/shadow ファイル, [39](#page-38-0) /etc/system ファイル, [40](#page-39-0) /etc/vfstab ファイル Sun StorEdge QFS, [35](#page-34-0) UNIX ファイルシステム, [37](#page-36-0)

### **F**

Failfast: Aborting because "ucmmd" died メッセージ, [92](#page-91-0) Failfastmode 拡張プロパティー, [98](#page-97-0) Faulted - ucmmd is not running メッセージ, [94](#page-93-0)

### **G**

gen 使用タイプ, ボリューム, [58](#page-57-0) group データベース, nsswitch.conf ファイ ル, [38](#page-37-0) group ファイル, [39](#page-38-0) Guard オプション, Oracle Real Application Clusters, [31](#page-30-0)

### **I**

I/O (入出力) 性能, [25](#page-24-0) init.ora ファイル, [27](#page-26-0) init\$ORACLE\_SID.ora ファイル, [61](#page-60-0) Internet Protocol (IP), [94](#page-93-0) IP (Internet Protocol), [94](#page-93-0)

### **L**

LISTENER NAME 拡張プロパティー, [105](#page-104-0) LogicalHostname リソースタイプ, [28](#page-27-0) LUN (論理ユニット番号), 作成, [33-35](#page-32-0)

### **M**

MTS (マルチスレッドサーバー), [27](#page-26-0)

### **N**

NAS デバイス, 「Network Appliance ネット ワーク接続ストレージ (NAS) デバイス」を 参照 Network Appliance ネットワーク接続ストレー ジ (NAS) デバイス インストール, [32](#page-31-0) 拡張プロパティー, [105](#page-104-0) 構成, [32](#page-31-0) ソフトウェアパッケージ, [42](#page-41-0) のリソースタイプ, [47](#page-46-0) network/agent ディレクトリ, [63](#page-62-0) Network Information Service (NIS) データベースユーザーエントリ, [39](#page-38-0) バイパス, [38-39](#page-37-0) network/log ディレクトリ, [63](#page-62-0) network/trace ディレクトリ, [63](#page-62-0) NIS (Network Information Service) データベースユーザーエントリ, [39](#page-38-0) バイパス, [38-39](#page-37-0) nsswitch.conf ファイル, [38](#page-37-0) Num\_ports 拡張プロパティー 設定のガイドライン, [80](#page-79-0) 定義, [98](#page-97-0)

## **O**

OCR (Oracle クラスタレジストリ) ファイル Sun StorEdge QFS 共有ファイルシステム内 の, [23-24](#page-22-0) クラスタファイルシステム内の, [24](#page-23-0) Online メッセージ, [95](#page-94-0) OPS/RAC, 「Oracle Real Application Clusters」を参照 Oracle config file 拡張プロパティー, [98](#page-97-0) Oracle distributed lock manager (DLM), [98](#page-97-0) ORACLE\_HOME 拡張プロパティー, リスナー , [105](#page-104-0) oracle\_listener リソースタイプ インスタンス化, [73](#page-72-0) 拡張プロパティー, [105-106](#page-104-0) 登録, [72-75](#page-71-0)

Oracle Parallel Server 「Oracle Real Application Clusters」も参照 Oracle Real Application Clusters と同等, [18](#page-17-0) Solaris Volume Manager for Sun Cluster との 非互換性, [21](#page-20-0) oracle\_rac\_server リソースタイプ インスタンス化, [70](#page-69-0) 概要, [69](#page-68-0) 登録, [69-72](#page-68-0) Oracle Real Application Clusters 32 ビットモード, [30](#page-29-0) 64 ビットモード, [30](#page-29-0) Guard オプション, [31](#page-30-0) インストール, [60](#page-59-0) インストールと構成の確認, [61](#page-60-0) 概要, [18](#page-17-0) 関連するファイル, [23,](#page-22-0) [24](#page-23-0) 共有ディスクグループ, [57-58](#page-56-0) ノードの準備, [38-40](#page-37-0) マルチオーナーディスクセット, [52-57](#page-51-0) ログファイルの場所, [30-31](#page-29-0) Oracle UDLM (UNIX Distributed Lock Manager) イベントログ, [91](#page-90-0) インストール, [43](#page-42-0) 拡張プロパティー, [98-100](#page-97-0) 拡張プロパティーが使用不可の場合に調整可 能, [81](#page-80-0) コアファイル, [31](#page-30-0) 制限, [81](#page-80-0) 注意, [43](#page-42-0) 通信ポート 拡張プロパティー, [98](#page-97-0) 設定のガイドライン, [80-81](#page-79-0) のリソースタイプ, [47](#page-46-0) プロセッサアーキテクチャー要件, [30](#page-29-0) ログファイル, [30](#page-29-0) Oracle RDBMS (リレーショナルデータベース管 理システム), プロセッサアーキテクチャー要 件, [30](#page-29-0) Oracle クラスタレジストリ (OCR) ファイル Sun StorEdge QFS 共有ファイルシステム内 の, [23-24](#page-22-0) クラスタファイルシステム内の, [24](#page-23-0) Oracle 構成ファイル, 場所, [30](#page-29-0) Oracle データベース 起動と停止の自動化, [68-75](#page-67-0) 作成, [61-62](#page-60-0)

Oracle ファイル, 場所の確認, [21-22](#page-20-0) oracle ユーザー 作成, [39](#page-38-0) ボリュームへのアクセス権を付与, [54](#page-53-0) Oracle リレーショナルデータベース管理システ ム (RDBMS), プロセッサアーキテクチャー要 件, [30](#page-29-0)

### **P**

passwd ファイル, [39](#page-38-0) Port 拡張プロパティー 設定のガイドライン, [80](#page-79-0) 定義, [98](#page-97-0) Probe\_timeout 拡張プロパティー, リスナー , [105](#page-104-0) prtconf -v コマンド, [16](#page-15-0) prtdiag -v コマンド, [16](#page-15-0) psrinfo -v コマンド, [16](#page-15-0)

#### **Q**

QFS ファイルシステム, 「Sun StorEdge QFS 共 有ファイルシステム」を参照

#### **R**

rac\_cvm リソースタイプ 拡張プロパティー, [102-104](#page-101-0) 制限, [81](#page-80-0) 目的, [47](#page-46-0) rac\_framework リソースタイプ START メソッドタイムアウト, [95](#page-94-0) インスタンスの監視, [87](#page-86-0) インスタンスの起動に失敗, [94-96](#page-93-0) 拡張プロパティー, [97](#page-96-0) 目的, [47](#page-46-0) rac\_hwraid リソースタイプ 拡張プロパティー, [105](#page-104-0) 目的, [47](#page-46-0) rac\_svm リソースタイプ 拡張プロパティー, [100-102](#page-99-0) 目的, [47](#page-46-0) rac\_udlm リソースタイプ 拡張プロパティー, [98-100](#page-97-0)

rac\_udlm リソースタイプ (続き) 制限, [81](#page-80-0) 目的, [47](#page-46-0) Real Application Clusters (RAC) サーバー 構成 計画, [25-26](#page-24-0) のリソースグループ 計画, [25-26](#page-24-0) 削除, [83,](#page-82-0) [112](#page-111-0) リスナーリソースグループの依存, [26-27](#page-25-0) リソース 計画, [25-26](#page-24-0) 削除, [83,](#page-82-0) [112](#page-111-0) 使用不可にする, [82,](#page-81-0) [112](#page-111-0) ログファイル, [31](#page-30-0) Real Application Clusters (RAC) フレームワー クリソースグループ scsetup で割り当てられた名前, [115](#page-114-0) 概要, [47](#page-46-0) クラスタからの削除 scrgadm ユーティリティーによ る, [111-114](#page-110-0) scsetup ユーティリティーによる, [83](#page-82-0) 構成 概要, [46](#page-45-0) クラスタ用, [48-50](#page-47-0) 選択したノードの, [50-51](#page-49-0) 作成 scrgadm ユーティリティーによ る, [108-111](#page-107-0) scsetup ユーティリティーによる, [48](#page-47-0) 登録 概要, [46](#page-45-0) クラスタ用, [48-50](#page-47-0) 選択したノードの, [50-51](#page-49-0) ノードの削除 scrgadm ユーティリティーによ る, [115-116](#page-114-0) scsetup ユーティリティーによる, [85](#page-84-0) ノードの追加 scrgadm ユーティリティーによ る, [114-115](#page-113-0) Real Application Clusters (RAC)フレームワーク リソースグループ ノードの追加 scsetup ユーティリティーによる, [50](#page-49-0) Real Application Clusters (RAC) フレームワー クリソースグループ

Real Application Clusters (RAC) フレームワー クリソースグループ (続き) のリソースグループ 計画, [29](#page-28-0) 変更 ノードの追加による, [50-51](#page-49-0) RAC (Real Application Clusters) サーバー 構成 計画, [25-26](#page-24-0) のリソースグループ 計画, [25-26](#page-24-0) 削除, [83,](#page-82-0) [112](#page-111-0) リスナーリソースグループの依存, [26-27](#page-25-0) リソース 計画, [25-26](#page-24-0) 削除, [83,](#page-82-0) [112](#page-111-0) 使用不可にする, [82,](#page-81-0) [112](#page-111-0) ログファイル, [31](#page-30-0) RAC (Real Application Clusters) フレームワー クリソースグループ scsetup で割り当てられた名前, [115](#page-114-0) 概要, [47](#page-46-0) クラスタからの削除 scrgadm ユーティリティーによ る, [111-114](#page-110-0) scsetup ユーティリティーによる, [83](#page-82-0) 構成 概要, [46](#page-45-0) クラスタ用, [48-50](#page-47-0) 選択したノードの, [50-51](#page-49-0) 作成 scrgadm ユーティリティーによ る, [108-111](#page-107-0) scsetup ユーティリティーによる, [48](#page-47-0) 登録 概要, [46](#page-45-0) クラスタ用, [48-50](#page-47-0) 選択したノードの, [50-51](#page-49-0) ノードの削除 scrgadm ユーティリティーによ る, [115-116](#page-114-0) scsetup ユーティリティーによる, [85](#page-84-0) ノードの追加 scrgadm ユーティリティーによ る, [114-115](#page-113-0) RAC (Real Application Clusters)フレームワーク リソースグループ

RAC (Real Application Clusters)フレームワーク リソースグループ (続き) ノードの追加 scsetup ユーティリティーによる, [50](#page-49-0) RAC (Real Application Clusters) フレームワー クリソースグループ のリソースグループ 計画, [29](#page-28-0) 変更 ノードの追加による, [50-51](#page-49-0) RAC (Real Application Clusters) サーバー のリソースグループ 使用可能にする, [74](#page-73-0) リソース 使用可能にする, [74](#page-73-0) Real Application Clusters (RAC) サーバー のリソースグループ 使用可能にする, [74](#page-73-0) リソース 使用可能にする, [74](#page-73-0) RAC (Real Application Clusters) サーバー Sun StorEdge QFS 共有ファイルシステムに 依存, [69](#page-68-0) RAC フレームワークに依存, [69](#page-68-0) RAC フレームワークリソースグループとの アフィニティー, [69](#page-68-0) 構成 実行, [69-72](#page-68-0) のリソースグループ 作成, [70](#page-69-0) リソース 作成, [70](#page-69-0) RAC (Real Application Clusters) フレームワー クリソースグループ RAC サーバーリソースグループとのア フィニティー, [69](#page-68-0) RAC サーバーリソースの依存, [69](#page-68-0) RAID (redundant array of independent disks) インストール, [33-35](#page-32-0) 拡張プロパティー, [105](#page-104-0) 構成, [33-35](#page-32-0) ソフトウェアパッケージ, [42](#page-41-0) のリソースタイプ, [47](#page-46-0) 予約ステップのタイムアウト, [79-80](#page-78-0) raw デバイス, [33](#page-32-0) 「redundant array of independent disks (RAID)」も参照 rdbms/audit ディレクトリ, [63](#page-62-0)

rdbms/log ディレクトリ, [63](#page-62-0) RDBMS (リレーショナルデータベース管理シス テム), プロセッサアーキテクチャー要件, [30](#page-29-0) Real Application Clusters (RAC) サーバー Sun StorEdge QFS 共有ファイルシステムに 依存, [69](#page-68-0) RAC フレームワークに依存, [69](#page-68-0) RAC フレームワークリソースグループとの アフィニティー, [69](#page-68-0) 構成 実行, [69-72](#page-68-0) のリソースグループ 作成, [70](#page-69-0) リソース 作成, [70](#page-69-0) Real Application Clusters (RAC) フレームワー クリソースグループ RAC サーバーリソースグループとのア フィニティー, [69](#page-68-0) RAC サーバーリソースの依存, [69](#page-68-0) redundant array of independent disks (RAID) インストール, [33-35](#page-32-0) 拡張プロパティー, [105](#page-104-0) 構成, [33-35](#page-32-0) ソフトウェアパッケージ, [42](#page-41-0) のリソースタイプ, [47](#page-46-0) 予約ステップのタイムアウト, [79-80](#page-78-0) REMOTE LISTENERS パラメータ, [27](#page-26-0) remote os authent  $\mathfrak{F}$ 数, [62](#page-61-0) Reservation timeout 拡張プロパティー rac\_cvm リソースタイプ, [104](#page-103-0) rac\_hwraid リソースタイプ, [105](#page-104-0) rac\_svm リソースタイプ, [100](#page-99-0) SUNW.rac\_cvm リソースタイプ, [104](#page-103-0) SUNW.rac\_hwraid リソースタイプ, [105](#page-104-0) SUNW.rac\_svm リソースタイプ, [100](#page-99-0) Reservation timeout拡張プロパティー, 設 定のガイドライン, [79](#page-78-0) RGM (リソースグループマネージャー) Oracle Real Application Clusters, [18](#page-17-0) 制限, [47](#page-46-0)

### **S**

samcmd l コマンド, [19](#page-18-0) samfs.cmd ファイル, [35](#page-34-0) Schedclass 拡張プロパティー, [98](#page-97-0)

Schedpriority 拡張プロパティー, [99](#page-98-0) scinstall -pv コマンド, [16](#page-15-0) scinstall ユーティリティー, 制限, [41](#page-40-0) scrgadm ユーティリティー RAC フレームワークリソースグループ クラスタからの削除, [111-114](#page-110-0) 作成, [108-111](#page-107-0) ノードの削除, [115-116](#page-114-0) ノードの追加, [114-115](#page-113-0) scsetup ユーティリティーとの比較, [47-48](#page-46-0) 拡張プロパティーの調整, [78-82](#page-77-0) scsetup ユーティリティー scrgadm ユーティリティーとの比較, [47-48](#page-46-0) scsetupユーティリティー 拡張プロパティー 非デフォルト値の保存, [49](#page-48-0) scsetup ユーティリティー で作成された項目の名前 リソース, [107-108](#page-106-0) リソースグループ, [115](#page-114-0) shadow ファイル, [39](#page-38-0) showrev -p  $\exists \forall \forall \forall$ , [16](#page-15-0) snmp\_ro.ora ファイル, [66](#page-65-0) snmp\_rw.ora ファイル, [66](#page-65-0) Solaris Volume Manager for Sun Cluster Oracle Parallel Server, [21](#page-20-0) インストール, [32](#page-31-0) 拡張プロパティー, [100-102](#page-99-0) 構成, [32](#page-31-0) 制限, [21](#page-20-0) ソフトウェアパッケージ, [42](#page-41-0) のリソースタイプ, [47](#page-46-0) マルチオーナーディスクセット, [52-57](#page-51-0) Solaris ボリュームマネージャー, [22](#page-21-0) Solaris 認証, [62](#page-61-0) SPFILE ファイル Sun StorEdge QFS 共有ファイルシステム内 の, [23](#page-22-0) クラスタファイルシステム内の, [24](#page-23-0) sqlplus コマンド, [62](#page-61-0) srvm/log ディレクトリ, [63](#page-62-0) Start failed 状態, [94](#page-93-0) START メソッド, [95](#page-94-0) Sun Cluster コマンド使用の制限, [31](#page-30-0) フレームワーク, [19](#page-18-0) Sun Cluster Support for Oracle Real Application Clusters

Sun Cluster Support for Oracle Real Application Clusters (続き) アップグレード, [78](#page-77-0) インストール, [41-43](#page-40-0) インストールの確認, [75-76](#page-74-0) 概要, [18](#page-17-0) 監視, [87](#page-86-0) 管理, [77-86](#page-76-0) 削除 クラスタから, [82-84](#page-81-0) 選択したノードからfrom, [84-86](#page-83-0) 状態情報, [87](#page-86-0) ソフトウェアパッケージ インストール, [41-43](#page-40-0) クラスタからのアンインストール, [84](#page-83-0) 選択したノードからのアンインストー ル, [85](#page-84-0) 調整, [78-82](#page-77-0) 変更 ノードの削除による, [84-86](#page-83-0) 問題の解決, [87-96](#page-86-0) Sun StorEdge QFS 共有ファイルシステム Oracle ファイル, [22](#page-21-0) RAC サーバーの依存, [69](#page-68-0) samcmd -l コマンド, [19](#page-18-0) 拡張プロパティー, [105](#page-104-0) 構成, [35](#page-34-0) 作成, [35-36](#page-34-0) ソフトウェアパッケージ, [42](#page-41-0) ノード固有のディレクトリ, [63-66](#page-62-0) ノード固有のファイル, [66-68](#page-65-0) のリソースタイプ, [47](#page-46-0) マウント, [35-36](#page-34-0) メタデータサーバー, [36](#page-35-0) 要件, [23-24](#page-22-0) ライセンス要件, [19](#page-18-0) リソース, [28](#page-27-0) リソースグループ, [28](#page-27-0) Sun StorEdge ディスクアレイ, [33](#page-32-0) SUNW.oracle\_listener リソースタイプ インスタンス化, [73](#page-72-0) 拡張プロパティー, [105-106](#page-104-0) 登録, [72-75](#page-71-0) SUNW.oracle\_rac\_server リソースタイプ インスタンス化, [70](#page-69-0) 概要, [69](#page-68-0) 登録, [69-72](#page-68-0)

SUNW.rac\_cvm リソースタイプ scsetup によって作成されたインスタンス の名前, [107-108](#page-106-0) 拡張プロパティー, [102-104](#page-101-0) 制限, [81](#page-80-0) 目的, [47](#page-46-0) SUNW.rac\_framework リソースタイプ scsetup によって作成されたインスタンス の名前, [107-108](#page-106-0) START メソッドタイムアウト, [95](#page-94-0) インスタンスの監視, [87](#page-86-0) インスタンスの起動に失敗, [94-96](#page-93-0) 拡張プロパティー, [97](#page-96-0) ほかのリソースの依存, [112](#page-111-0) 目的, [47](#page-46-0) SUNW.rac\_hwraid リソースタイプ scsetup によって作成されたインスタンス の名前, [107-108](#page-106-0) 拡張プロパティー, [105](#page-104-0) 目的, [47](#page-46-0) SUNW.rac\_svm リソースタイプ 拡張プロパティー, [100-102](#page-99-0) 目的, [47](#page-46-0) SUNW.rac\_udlm リソースタイプ scsetup によって作成されたインスタンス の名前, [107-108](#page-106-0) 拡張プロパティー, [98-100](#page-97-0) 制限, [81](#page-80-0) 目的, [47](#page-46-0) Svm\_abort\_step\_timeout 拡張プロパティー , [100](#page-99-0) Svm\_return\_step\_timeout 拡張プロパ ティー, [101](#page-100-0) Svm\_start\_step\_timeout 拡張プロパティー , [101](#page-100-0) Svm\_step1\_timeout 拡張プロパティー, [101](#page-100-0) Svm\_step2\_timeout 拡張プロパティー, [101](#page-100-0) Svm\_step3\_timeout 拡張プロパティー, [101](#page-100-0) Svm\_step4\_timeout 拡張プロパティー 設定のガイドライン, [79](#page-78-0) 定義, [102](#page-101-0) Svm\_stop\_step\_timeout 拡張プロパティー , [102](#page-101-0) system ファイル, [40](#page-39-0)

### **T**

TAF (透過的なアプリケーションフェイルオー バー), [26-27,](#page-25-0) [27](#page-26-0) TCP/IP (伝送制御プロトコル/インターネット プロトコル), タイムアウト, [28](#page-27-0)

### **U**

UCMM (userland cluster membership monitor) 起動失敗, [94](#page-93-0) 構成情報, [91](#page-90-0) 無効, [84](#page-83-0) 予期せぬ終了, [92](#page-91-0) ucmm\_reconf.log ファイル, [91](#page-90-0) ucmmd デーモン 起動失敗, [94](#page-93-0) 無効, [84](#page-83-0) 予期せぬ終了, [92](#page-91-0) Udlm abort step timeout 拡張プロパ ティー, [99](#page-98-0) udlm.conf 構成ファイル, [98](#page-97-0) Udlm\_start\_step\_timeout 拡張プロパ ティー, [99](#page-98-0) Udlm\_step1\_timeout 拡張プロパティー, [99](#page-98-0) Udlm step2 timeout 拡張プロパティー, [99](#page-98-0) Udlm step3 timeout 拡張プロパティー, [99](#page-98-0) Udlm\_step4\_timeout 拡張プロパティー, [100](#page-99-0) Udlm\_step5\_timeout 拡張プロパティー, [100](#page-99-0) UFS (UNIX ファイルシステム), 構成, [37](#page-36-0) UNIX Distributed Lock Manager (Oracle UDLM) イベントログ, [91](#page-90-0) インストール, [43](#page-42-0) 拡張プロパティー, [98-100](#page-97-0) 拡張プロパティーが使用不可の場合に調整可 能, [81](#page-80-0) コアファイル, [31](#page-30-0) 制限, [81](#page-80-0) 注意, [43](#page-42-0) 通信ポート 拡張プロパティー, [98](#page-97-0) 設定のガイドライン, [80-81](#page-79-0) のリソースタイプ, [47](#page-46-0) プロセッサアーキテクチャー要件, [30](#page-29-0) ログファイル, [30](#page-29-0) UNIX ファイルシステム (UFS), 構成, [37](#page-36-0) User env 拡張プロパティー, リスナー, [106](#page-105-0)

userland cluster membership monitor (UCMM) 起動失敗, [94](#page-93-0) 構成情報, [91](#page-90-0) 無効, [84](#page-83-0) 予期せぬ終了, [92](#page-91-0)

### **V**

/var/cluster/ucmm ディレクトリ, [91](#page-90-0) /var/opt/SUNWscor/oracle\_server ディレクトリ, [91](#page-90-0) VERITAS Volume Manager (VxVM) vxlicense -p コマンド, [19](#page-18-0) vxlicrep コマンド, [19](#page-18-0) インストール, [33](#page-32-0) 拡張プロパティー, [102-104](#page-101-0) 拡張プロパティーが使用不可の場合に調整可 能, [81](#page-80-0) 共有ディスクグループ, [57-58](#page-56-0) 構成, [33](#page-32-0) 再構成ステップ 4 タイムアウト, [79](#page-78-0) 制限, [81](#page-80-0) ソフトウェアパッケージ, [42](#page-41-0) 注意, [33](#page-32-0) のリソースタイプ, [47](#page-46-0) 予約ステップのタイムアウト, [79-80](#page-78-0) ライセンス要件, [19](#page-18-0) vfstab ファイル Sun StorEdge QFS, [35](#page-34-0) UNIX ファイルシステム, [37](#page-36-0) Vxclust num ports 拡張プロパティー, [104](#page-103-0) Vxclust\_port 拡張プロパティー, [104](#page-103-0) vxclust プログラム, [104](#page-103-0) Vxconfigd port 拡張プロパティー, [104](#page-103-0) vxconfigd デーモン, [104](#page-103-0) Vxkmsgd\_port 拡張プロパティー, [104](#page-103-0) vxkmsgd デーモン, [104](#page-103-0) vxlicense -p コマンド, [19](#page-18-0) vxlicrep コマンド, [19](#page-18-0) VxVM (VERITAS Volume Manager) vxlicense -p コマンド, [19](#page-18-0) vxlicrep コマンド, [19](#page-18-0) インストール, [33](#page-32-0) 拡張プロパティー, [102-104](#page-101-0) 拡張プロパティーが使用不可の場合に調整可 能, [81](#page-80-0) 共有ディスクグループ, [57-58](#page-56-0)

VxVM (VERITAS Volume Manager) (続き) 構成, [33](#page-32-0) 再構成ステップ 4 タイムアウト, [79](#page-78-0) 制限, [81](#page-80-0) ソフトウェアパッケージ, [42](#page-41-0) 注意, [33](#page-32-0) のリソースタイプ, [47](#page-46-0) 予約ステップのタイムアウト, [79-80](#page-78-0) ライセンス要件, [19](#page-18-0)

#### あ

アーカイブされた再実行ログファイル, クラス タファイルシステム内の, [24](#page-23-0) アーキテクチャー要件, プロセッサ, [30](#page-29-0) アップグレード, Sun Cluster Support for Oracle Real Application Clusters, [78](#page-77-0) アフィニティー, RAC サーバーリソースグルー プ, [69](#page-68-0) アプリケーションファイル, ファイルシステム オプション, [37](#page-36-0) アレイ ディスク, [33](#page-32-0) 「redundant array of independent disks (RAID)」も参照 アンインストール Sun Cluster Support for Oracle Real Application Clusters ソフトウェア パッケージ クラスタ、from, [84](#page-83-0) 選択したノードから, [85](#page-84-0)

### い

依存性 RAC サーバーリソース, [69](#page-68-0) RAC リスナーリソースグループ, [26-27](#page-25-0) Sun StorEdge QFS 共有ファイルシステ ム, [69](#page-68-0) リソースタイプ、および, [112](#page-111-0) イベントログ, [91](#page-90-0) インストール ASM, [36-37](#page-35-0) Network Appliance NAS デバイス, [32](#page-31-0) Oracle Real Application Clusters, [60](#page-59-0) インストールの確認, [61](#page-60-0)

インストール (続き) Oracle UDLM, [43](#page-42-0) Solaris Volume Manager for Sun Cluster, [32](#page-31-0) Sun Cluster Support for Oracle Real Application Clusters, [41-43](#page-40-0) インストールの確認, [75-76](#page-74-0) VxVM, [33](#page-32-0) ストレージ管理ソフトウェア, [32-37](#page-31-0) ハードウェア RAID, [33-35](#page-32-0)

#### お

オフにする, 「無効化」を参照 オンにする, 「起動」を参照 オンライン再実行ログファイル Sun StorEdge QFS 共有ファイルシステム内 の, [23-24](#page-22-0) クラスタファイルシステム内の, [24](#page-23-0) ファイルシステムオプション Sun StorEdge QFS 共有ファイルシステ ム, [35](#page-34-0)

#### か

開始ステップタイムアウト, VxVM, [102](#page-101-0) 回復ファイル Sun StorEdge QFS 共有ファイルシステム内 の, [23-24](#page-22-0) クラスタファイルシステム内の, [24](#page-23-0) 概要 Oracle Real Application Clusters, [18](#page-17-0) RAC フレームワークリソースグループ, [47](#page-46-0) 拡張プロパティー ASM, [105](#page-104-0) Network Appliance ネットワーク接続スト レージ (NAS) デバイス, [105](#page-104-0) Oracle UDLM, [98-100](#page-97-0) rac\_cvm リソースタイプ, [102-104](#page-101-0) rac\_framework リソースタイプ, [97](#page-96-0) rac\_hwraid リソースタイプ, [105](#page-104-0) rac\_svm リソースタイプ, [100-102](#page-99-0) rac\_udlm リソースタイプ, [98-100](#page-97-0) RAID, [105](#page-104-0) scsetup による非デフォルト値の保存, [49](#page-48-0) Solaris Volume Manager for Sun Cluster, [100-102](#page-99-0)

拡張プロパティー (続き) Sun StorEdge QFS 共有ファイルシステ ム, [105](#page-104-0) SUNW.oracle\_listener リソースタイ プ, [105-106](#page-104-0) SUNW.rac\_cvm リソースタイプ, [102-104](#page-101-0) SUNW.rac\_framework リソースタイプ, [97](#page-96-0) SUNW.rac\_hwraid リソースタイプ, [105](#page-104-0) SUNW.rac\_svm リソースタイプ, [100-102](#page-99-0) SUNW.rac\_udlmリソースタイプ, [98-100](#page-97-0) VxVM, [102-104](#page-101-0) 制限, [81](#page-80-0) ハードウェア RAID, [105](#page-104-0) 確認, Oracle Real Application Clusters, [61](#page-60-0) 監視, Sun Cluster Support for Oracle Real Application Clusters, [87](#page-86-0) 管理, Sun Cluster Support for Oracle Real Application Clusters, [77-86](#page-76-0)

### き

起動 データベース, [68-75](#page-67-0) リソースの起動失敗, [94-96](#page-93-0) 起動ステップタイムアウト Oracle DLM, [99](#page-98-0) Solaris Volume Manager for Sun Cluster, [101](#page-100-0) 共有ディスクグループ, VxVM, [57-58](#page-56-0) 共有メモリー, [40](#page-39-0)

### く

クラスタファイルシステム Oracle ファイル, [22](#page-21-0) 作成, [37](#page-36-0) ノード固有のディレクトリ, [63-66](#page-62-0) ノード固有のファイル, [66-68](#page-65-0) マウント, [37](#page-36-0) 要件, [24-25](#page-23-0)

計画, 構成, [25-30](#page-24-0) 警告ファイル Sun StorEdge QFS 共有ファイルシステム内 の, [23](#page-22-0) クラスタファイルシステム内の, [24](#page-23-0) ファイルシステムオプション, [37](#page-36-0) 検証失敗, コンポーネント, [94](#page-93-0)

こ コアファイル, [31](#page-30-0) 広域デバイス, マルチオーナーディスクセット に追加, [53](#page-52-0) 構成 ASM, [36-37](#page-35-0) DID, [33-35,](#page-32-0) [36-37](#page-35-0) Network Appliance NAS デバイス, [32](#page-31-0) Sun StorEdge QFS リソース, [28](#page-27-0) RAC サーバー 計画, [25-30](#page-24-0) 実行, [69-72](#page-68-0) RAC フレームワークリソースグループ 概要, [46](#page-45-0) クラスタ用, [48-50](#page-47-0) 計画, [29](#page-28-0) 選択したノードの, [50-51](#page-49-0) Solaris Volume Manager for Sun Cluster, [32](#page-31-0) Sun StorEdge QFS 共有ファイルシステ ム, [35](#page-34-0) UFS, [37](#page-36-0) VxVM, [33](#page-32-0) ハードウェア RAID, [33-35](#page-32-0) リスナー 計画, [26-28](#page-25-0) 実行, [72-75](#page-71-0) 構成情報, UCMM, [91](#page-90-0) 構成デーモン, VxVM, [104](#page-103-0) 構成ファイル Oracle DLM, [98](#page-97-0) Sun StorEdge QFS 共有ファイルシステム内 の, [23](#page-22-0) クラスタファイルシステム内の, [24](#page-23-0) 場所の確認, [21-22](#page-20-0) ファイルシステムオプション, [37](#page-36-0) コマンド ノード情報, [15](#page-14-0)

コマンド (続き) ライセンスの確認, [19](#page-18-0) コントロールファイル Sun StorEdge QFS 共有ファイルシステム内 の, [23-24](#page-22-0) クラスタファイルシステム内の, [24](#page-23-0) コンポーネント, 検証失敗, [94](#page-93-0)

### さ

サーバー のリソースグループ 計画, [25-26](#page-24-0) 削除, [83,](#page-82-0) [112](#page-111-0) 使用可能にする, [74](#page-73-0) リソース 削除, [83,](#page-82-0) [112](#page-111-0) 使用可能にする, [74](#page-73-0) 使用不可にする, [82,](#page-81-0) [112](#page-111-0) リソースグループ 作成, [70](#page-69-0) 再構成, 障害, [94](#page-93-0) 再構成タイムアウト ASM, [105](#page-104-0) Oracle UDLM, [99](#page-98-0) RAID, [105](#page-104-0) Solaris Volume Manager for Sun Cluster 定義, [100](#page-99-0) VxVM 再構成ステップ 4, [79](#page-78-0) 定義, [102](#page-101-0) ハードウェア RAID, [105](#page-104-0) 再実行ログファイル 「オンライン再実行ログファイル」を参照 「保存された再実行ログファイル」を参照 削除 「アンインストール」を参照 「アンインストール」も参照 「削除」を参照 「変更」を参照 RAC サーバーリソース, [83,](#page-82-0) [112](#page-111-0) RAC サーバーリソースグループ, [83,](#page-82-0) [112](#page-111-0) RAC フレームワークリソースグループ scrgadm ユーティリティーによ る, [111-114](#page-110-0) scsetup ユーティリティーによる, [83](#page-82-0)

**126** Sun Cluster Data Service for Oracle Real Application Clusters ガイド (Solaris OS 版) • 2005 年 8 月, Revision A

#### け

削除 (続き) RAC フレームワークリソースグループから のノード scrgadm ユーティリティーによ る, [115-116](#page-114-0) RAC フレームワークリソースグループの ノード scsetup ユーティリティーによる, [85](#page-84-0) Sun Cluster Support for Oracle Real Application Clusters クラスタから, [82-84](#page-81-0) 選択したノードから, [84-86](#page-83-0) 作成 LUN, [33-35](#page-32-0) RAC サーバーリソース, [70](#page-69-0) RAC サーバーリソースグループ, [70](#page-69-0) RAC フレームワークリソースグループ scrgadm ユーティリティー, [108-111](#page-107-0) RACフレームワークリソースグループ scsetup ユーティリティーによる, [48](#page-47-0) Sun StorEdge QFS 共有ファイルシステ ム, [35-36](#page-34-0) 共有ディスクグループ, [57-58](#page-56-0) クラスタファイルシステム, [37](#page-36-0) スライス, [34](#page-33-0) マルチオーナーディスクセット, [52-57](#page-51-0) リスナーリソース, [73](#page-72-0) リスナーリソースグループ, [72](#page-71-0)

#### し

識別子, ユーザー, [38](#page-37-0) システム構成ファイル, 「Oracle 構成ファイ ル」を参照 システムパニック, 「パニック」を参照 システムパラメータファイル Sun StorEdge QFS 共有ファイルシステム内 の, [23](#page-22-0) クラスタファイルシステム内の, [24](#page-23-0) システムメッセージファイル, [91](#page-90-0) 実行 「起動」を参照 自動化, データベースの起動と停止, [68-75](#page-67-0) 障害 rac\_framework リソース 起動, [94-96](#page-93-0) START メソッドタイムアウト, [95](#page-94-0)

障害 (続き) SUNW.rac\_framework リソース, [94-96](#page-93-0) ucmmd デーモン 起動, [94](#page-93-0) 予期せぬ終了, [92](#page-91-0) コンポーネント検証, [94](#page-93-0) ノード 回復処置, [93](#page-92-0) その後の再接続, [94](#page-93-0) ネットワークタイムアウト, [28](#page-27-0) パニック インストール時の, [40](#page-39-0) 初期化時の, [92-93](#page-91-0) タイムアウト, [93](#page-92-0) パブリックネットワーク, [38-39](#page-37-0) リソースによる停止, [96](#page-95-0) リソースの起動, [94-96](#page-93-0) リソースの再構成, [94](#page-93-0) 障害監視, [18](#page-17-0) 使用可能にする RAC サーバーリソースグループ, [74](#page-73-0) リスナー, [74](#page-73-0) 状態情報, Sun Cluster Support for Oracle Real Application Clusters, [87](#page-86-0) 使用不可にする RAC サーバーリソース, [82,](#page-81-0) [112](#page-111-0) シリンダ, 制限, [34](#page-33-0) 診断情報, [91](#page-90-0)

### す

ストライプ, [36](#page-35-0) ボリュームに追加する, [53](#page-52-0) ストレージ管理スキーマ 選択, [21](#page-20-0) のリソースタイプ, [47](#page-46-0) 用ソフトウェアのインストール, [32-37](#page-31-0) スライス ディスク, [34](#page-33-0) 連結, [53](#page-52-0)

### せ

制限 Guard オプション, [31](#page-30-0) Sun Cluster コマンドの使用, [31](#page-30-0) 制限 (続き) RGM, [47](#page-46-0) scinstall ユーティリティー, [41](#page-40-0) Solaris Volume Manager for Sun Cluster, [21](#page-20-0) 拡張プロパティーの調整, [81](#page-80-0) 共有ディスクグループ, [57](#page-56-0) シリンダ, [34](#page-33-0) ゾーン, [41](#page-40-0) デバイスグループ, [58](#page-57-0) ノードのリブート, [40](#page-39-0) パーティション, [34](#page-33-0) ファイルシステム, [52,](#page-51-0) [58](#page-57-0) ホスト名, [31](#page-30-0) マルチオーナーディスクセット, [52](#page-51-0) リソースタイプ, [47](#page-46-0) 前提条件, 「要件」を参照

### そ

ゾーン, [41](#page-40-0) ソフトウェアパッケージ, [41-43](#page-40-0) ソフトウェア要件, [18-19](#page-17-0) ソフトパーティション, [53](#page-52-0)

# た

大域ゾーン, [41](#page-40-0) タイムアウト ASM, [105](#page-104-0) Oracle UDLM, [99](#page-98-0) RAID, [105](#page-104-0) Solaris Volume Manager for Sun Cluster 定義, [100](#page-99-0) TCP/IP, [28](#page-27-0) VxVM 再構成ステップ 4, [79](#page-78-0) 定義, [102](#page-101-0) ハードウェア RAID, [105](#page-104-0) パニック、および, [93](#page-92-0) 予約ステップ, [79-80](#page-78-0) ログファイル, [91](#page-90-0)

### ち

注意 Oracle UDLM, [43](#page-42-0) VxVM, [33](#page-32-0) ノードのリブート, [40](#page-39-0) 中止ステップタイムアウト Oracle UDLM, [99](#page-98-0) Solaris Volume Manager for Sun Cluster, [100](#page-99-0) VxVM, [102](#page-101-0) 調整, Sun Cluster Support for Oracle Real Application Clusters, [78-82](#page-77-0)

# つ

追加 RAC フレームワークリソースグループへの ノードの追加 scsetup ユーティリティーによる, [50](#page-49-0) ノードを RAC フレームワークリソースグ ループに scrgadm ユーティリティーによ る, [114-115](#page-113-0) 通信ポート Oracle UDLM 拡張プロパティー, [98](#page-97-0) 設定のガイドライン, [80-81](#page-79-0) VxVM, [104](#page-103-0)

## て

停止 データベース, [68-75](#page-67-0) リソースの停止失敗, [96](#page-95-0) ディスク Oracle ファイル, [22](#page-21-0) アレイ, [33](#page-32-0) 「redundant array of independent disks (RAID)」も参照 ストライプ幅, [36](#page-35-0) スライス, [34](#page-33-0) ソフトパーティション, [53](#page-52-0) 予約タイムアウトへの数の影響, [79](#page-78-0) ディスクセット, マルチオーナー, [52-57](#page-51-0) ディスク割り当てユニット (DAU), [36](#page-35-0) ディスパッチャ, [27](#page-26-0) ディレクトリ, ノード固有の, [63-66](#page-62-0)

データベース 起動と停止の自動化, [68-75](#page-67-0) 作成, [61-62](#page-60-0) ファイルシステム, [23-24](#page-22-0) データベース管理者 (DBA) 作成, [39](#page-38-0) ボリュームへのアクセス権を付与, [54](#page-53-0) デーモン ucmmd f起動失敗, [94](#page-93-0) 無効, [84](#page-83-0) 予期せぬ終了, [92](#page-91-0) vxconfigd, [104](#page-103-0) vxkmsgd, [104](#page-103-0) デバイス raw, [33](#page-32-0) 「redundant array of independent disks (RAID)」も参照 マルチオーナーディスクセットに追加, [53](#page-52-0) デバイス ID (DID) 構成, [33-35,](#page-32-0) [36-37](#page-35-0) デバイスグループ 最適な入出力性能, [25](#page-24-0) 制限, [58](#page-57-0) 伝送制御プロトコル/インターネットプロトコ ル (TCP/IP), タイムアウト, [28](#page-27-0)

と 透過的なアプリケーションフェイルオーバー (TAF), [26-27,](#page-25-0) [27](#page-26-0) 投票ディスク Sun StorEdge QFS 共有ファイルシステム内 の, [23-24](#page-22-0) クラスタファイルシステム内の, [24](#page-23-0) 登録 oracle\_listener リソースタイプ, [72-75](#page-71-0) oracle\_rac\_server リソースタイ プ, [69-72](#page-68-0) RAC フレームワークリソースグループ 概要, [46](#page-45-0) クラスタ用, [48-50](#page-47-0) 選択したノードの, [50-51](#page-49-0) SUNW.oracle\_listener リソースタイ プ, [72-75](#page-71-0) SUNW.oracle\_rac\_server リソースタイ プ, [69-72](#page-68-0)

トポロジ要件, [19](#page-18-0) トレースファイル Sun StorEdge QFS 共有ファイルシステム内 の, [23](#page-22-0) クラスタファイルシステム内の, [24](#page-23-0) ファイルシステムオプション, [37](#page-36-0) トレーニング, [15](#page-14-0)

に

入出力 (I/O) 性能, [25](#page-24-0) 認証, [62](#page-61-0)

### ね

ネームサービス データベースユーザーエントリ, [39](#page-38-0) バイパス, [38-39](#page-37-0) ネットワーク, パブリック, [38-39](#page-37-0) ネットワークタイムアウト, ノード障害検出に 対する影響, [28](#page-27-0)

## の

ノード Oracle Real Application Clusters のために準 備, [38-40](#page-37-0) RAC フレームワークリソースグループから の削除 scrgadm ユーティリティーによ る, [111-114,](#page-110-0) [115-116](#page-114-0) scsetup ユーティリティーによる, [85](#page-84-0) RAC フレームワークリソースグループに追 加 scrgadm ユーティリティーによ る, [114-115](#page-113-0) scsetup ユーティリティーによる, [50](#page-49-0) アンインストール Sun Cluster Support for Oracle Real Application Clusters ソフトウェア パッケージ, [85](#page-84-0) 固有のディレクトリ, [63-66](#page-62-0) 固有のファイル, [66-68](#page-65-0) 障害 回復処置, [93](#page-92-0)

ノード, 障害 (続き) その後の再接続, [94](#page-93-0) ネットワークタイムアウト, [28](#page-27-0) 障害後の再接続, [94](#page-93-0) 注意, [40](#page-39-0) ネットワークタイムアウト, [28](#page-27-0) パニック インストール時の, [40](#page-39-0) 初期化時の, [92-93](#page-91-0) タイムアウト, [93](#page-92-0) パブリックネットワークの障害, [38-39](#page-37-0) リブート, [40](#page-39-0)

#### は

パーティション 制限, [34](#page-33-0) ソフト, [53](#page-52-0) ハードウェア redundant array of independent disks (RAID) インストール, [33-35](#page-32-0) 拡張プロパティー, [105](#page-104-0) 構成, [33-35](#page-32-0) ソフトウェアパッケージ, [42](#page-41-0) のリソースタイプ, [47](#page-46-0) 予約ステップのタイムアウト, [79-80](#page-78-0) ハードウェア要件, [18-19](#page-17-0) バイナリファイル Sun StorEdge QFS 共有ファイルシステム内 の, [23](#page-22-0) クラスタファイルシステム内の, [24](#page-23-0) 場所の確認, [21-22](#page-20-0) ファイルシステムオプション, [37](#page-36-0) 場所 Oracle ファイル, [21-22](#page-20-0) 再実行ログファイル, [25](#page-24-0) 診断情報ファイル, [91](#page-90-0) ソフトウェアパッケージ CD-ROM 上の, [41,](#page-40-0) [42](#page-41-0) ログファイル, [30-31](#page-29-0) パッケージ, [41-43](#page-40-0) パッチの要件, [19](#page-18-0) パニック インストール時の, [40](#page-39-0) 初期化時の, [92-93](#page-91-0) タイムアウト, [93](#page-92-0) 幅, ディスクストライプ, [36](#page-35-0)

パブリックネットワーク, [38-39](#page-37-0)

ひ 非大域ゾーン, [41](#page-40-0)

### ふ

ファイル config\$ORACLE\_SID.ora, [61](#page-60-0) /etc/group, [39](#page-38-0) /etc/nsswitch.conf, [38](#page-37-0) /etc/opt/SUNWsamfs/samfs.cmd, [35](#page-34-0) /etc/passwd, [39](#page-38-0) /etc/shadow, [39](#page-38-0) /etc/system, [40](#page-39-0) /etc/vfstab Sun StorEdge QFS, [35](#page-34-0) UNIX ファイルシステム, [37](#page-36-0) group, [39](#page-38-0) init.ora, [27](#page-26-0) init\$ORACLE\_SID.ora, [61](#page-60-0) nsswitch.conf, [38](#page-37-0) Oracle Real Application Clusters, [23,](#page-22-0) [24](#page-23-0) Oracle 構成, [30](#page-29-0) passwd, [39](#page-38-0) samfs.cmd, [35](#page-34-0) shadow, [39](#page-38-0) system, [40](#page-39-0) vfstab Sun StorEdge QFS, [35](#page-34-0) UNIX ファイルシステム, [37](#page-36-0) 診断情報, [91](#page-90-0) ノード固有の, [66-68](#page-65-0) 場所の確認, [21-22](#page-20-0) ファイルシステム 「Sun StorEdge QFS 共有ファイルシステ ム」も参照 「クラスタファイルシステム」も参照 Oracle ファイル, [22](#page-21-0) Sun StorEdge QFS オプション, [35](#page-34-0) UFS オプション, [37](#page-36-0) 制限, [52,](#page-51-0) [58](#page-57-0) フェイルオーバー IP, [94](#page-93-0) LogicalHostname リソース, [28](#page-27-0)

負荷, 予約タイムアウトへの影響, [79](#page-78-0) 負荷均衡機能, [26-27,](#page-25-0) [27](#page-26-0) 復帰ステップタイムアウト Solaris Volume Manager for Sun Cluster, [101](#page-100-0) VxVM, [102](#page-101-0) フラッシュバックログファイル Sun StorEdge QFS 共有ファイルシステム内 の, [23-24](#page-22-0) クラスタファイルシステム内の, [24](#page-23-0) フレームワーク, 「Real Application Clusters (RAC) フレームワークリソースグループ」を 参照 プログラム, vxclust, [104](#page-103-0) プロセッサアーキテクチャー要件, [30](#page-29-0)

へ

変更 「変更」を参照 Sun Cluster Support for Oracle Real Application Clusters ノードの削除による, [84-86](#page-83-0) ノードの追加による, [50-51](#page-49-0) 拡張プロパティー コマンド, [78](#page-77-0) 使用不可の場合に調整可能, [81-82](#page-80-0) 編集, 「変更」を参照

#### ほ

ポート, 「通信ポート」を参照 ホスト名, 制限, [31](#page-30-0) 保存された再実行ログファイル Sun StorEdge QFS 共有ファイルシステム内 の, [23-24](#page-22-0) 最適な入出力性能, [25](#page-24-0) ファイル-システムオプション UNIX ファイルシステム, [37](#page-36-0) ファイルシステムオプション Sun StorEdge QFS 共有ファイルシステ ム, [35](#page-34-0) ボリューム gen 使用タイプ, [58](#page-57-0) マルチオーナーディスクセットに追加, [53](#page-52-0) ボリュームマネージャー, [22](#page-21-0)

ボリュームマネージャー (続き) 「Solaris Volume Manager for Sun Cluster」 も参照

#### ま

マウント Sun StorEdge QFS 共有ファイルシステ ム, [35-36](#page-34-0) クラスタファイルシステム, [37](#page-36-0) マウントオプション Sun StorEdge QFS 共有ファイルシステ ム, [35](#page-34-0) UFS, [37](#page-36-0) マルチオーナーディスクセット, Solaris Volume Manager for Sun Cluster, [52-57](#page-51-0) マルチスレッドサーバー (MTS), [27](#page-26-0)

お

無効, ucmmd デーモン, [84](#page-83-0)

#### め

メタデータサーバー Sun StorEdge QFS 登録と構成, [36](#page-35-0) リソース, [29](#page-28-0) メッセージ 起動失敗, [94](#page-93-0) パニック, [92](#page-91-0) メッセージングデーモン, VxVM, [104](#page-103-0) メモリー, 共有, [40](#page-39-0)

も

問題の解決, Sun Cluster Support for Oracle Real Application Clusters, [87-96](#page-86-0)

### ゆ

有効化 「起動」も参照 ユーザー 作成, [39](#page-38-0) ボリュームへのアクセス権を付与, [54](#page-53-0) ユーザー識別子, [38](#page-37-0)

### よ

要件 Oracle ファイル, [21-22](#page-20-0) 共有ディスクグループ, [57](#page-56-0) ソフトウェア, [18-19](#page-17-0) ハードウェア, [18-19](#page-17-0) プロセッサアーキテクチャー, [30](#page-29-0) マルチオーナーディスクセット, [52](#page-51-0) 予約ステップタイムアウト ASM, [105](#page-104-0) RAID, [105](#page-104-0) Solaris Volume Manager for Sun Cluster, [100](#page-99-0) VxVM, [104](#page-103-0) ハードウェア RAID, [105](#page-104-0) 予約ステップのタイムアウト 設定のガイドライン, [79-80](#page-78-0)

ら ライセンス要件, [19](#page-18-0)

#### り

リスナー RAC サーバーリソースグループに依 存, [26-27](#page-25-0) 拡張プロパティー, [105-106](#page-104-0) のリソースグループ 計画, [26-28](#page-25-0) 作成, [72](#page-71-0) 使用可能にする, [74](#page-73-0) リソース 作成, [73](#page-72-0) リソース RAC サーバー 計画, [25-26](#page-24-0) 削除, [83,](#page-82-0) [112](#page-111-0) 作成, [70](#page-69-0) 使用可能にする, [74](#page-73-0)

リソース, RAC サーバー (続き) 使用不可にする, [82,](#page-81-0) [112](#page-111-0) RAC フレームワークリソースグループ 計画, [29](#page-28-0) Sun StorEdge QFS 共有ファイルシステ ム, [28](#page-27-0) リスナー 計画, [26-28](#page-25-0) 作成, [73](#page-72-0) リソースグループ RAC サーバー 計画, [25-26](#page-24-0) 削除, [83,](#page-82-0) [112](#page-111-0) 作成, [70](#page-69-0) 使用可能にする, [74](#page-73-0) RAC フレームワークリソースグループ 計画, [29](#page-28-0) Sun StorEdge QFS 共有ファイルシステ ム, [28](#page-27-0) リスナー 計画, [26-28](#page-25-0) 作成, [72](#page-71-0) 使用可能にする, [74](#page-73-0) リソースグループマネージャー (RGM) Oracle Real Application Clusters, [18](#page-17-0) 制限, [47](#page-46-0) リソースタイプ LogicalHostname, [28](#page-27-0) oracle\_listener インスタンス化, [73](#page-72-0) 最初の登録, [72-75](#page-71-0) oracle\_rac\_server インスタンス化, [70](#page-69-0) 概要, [69](#page-68-0) 最初の登録, [69-72](#page-68-0) rac\_cvm 拡張プロパティー, [102-104](#page-101-0) 制限, [81](#page-80-0) 目的, [47](#page-46-0) rac\_framework START メソッドタイムアウト, [95](#page-94-0) インスタンスの監視, [87](#page-86-0) インスタンスの起動に失敗, [94-96](#page-93-0) 拡張プロパティー, [97](#page-96-0) 目的, [47](#page-46-0) rac\_hwraid 拡張プロパティー, [105](#page-104-0) 目的, [47](#page-46-0)

リソースタイプ (続き) rac\_svm 拡張プロパティー, [100-102](#page-99-0) 目的, [47](#page-46-0) rac\_udlm 拡張プロパティー, [98-100](#page-97-0) 制限, [81](#page-80-0) 目的, [47](#page-46-0) scsetup によって作成されたインスタンス の名前, [107-108](#page-106-0) SUNW.oracle\_listener インスタンス化, [73](#page-72-0) 拡張プロパティー, [105-106](#page-104-0) 最初の登録, [72-75](#page-71-0) SUNW.oracle\_rac\_server インスタンス化, [70](#page-69-0) 概要, [69](#page-68-0) 最初の登録, [69-72](#page-68-0) SUNW.rac\_cvm scsetup によって作成されたインスタン スの名前, [107-108](#page-106-0) 拡張プロパティー, [102-104](#page-101-0) 制限, [81](#page-80-0) 目的, [47](#page-46-0) SUNW.rac\_framework scsetup によって作成されたインスタン スの名前, [107-108](#page-106-0) START メソッドタイムアウト, [95](#page-94-0) インスタンスの監視, [87](#page-86-0) インスタンスの起動に失敗, [94-96](#page-93-0) 拡張プロパティー, [97](#page-96-0) ほかのリソースの依存, [112](#page-111-0) 目的, [47](#page-46-0) SUNW.rac\_hwraid scsetup によって作成されたインスタン スの名前, [107-108](#page-106-0) 拡張プロパティー, [105](#page-104-0) 目的, [47](#page-46-0) SUNW.rac\_svm 拡張プロパティー, [100-102](#page-99-0) 目的, [47](#page-46-0) SUNW.rac\_udlm scsetup によって作成されたインスタン スの名前, [107-108](#page-106-0) 拡張プロパティー, [98-100](#page-97-0) 制限, [81](#page-80-0) 目的, [47](#page-46-0) 依存性, [112](#page-111-0)

リソースタイプ (続き) 制限, [47](#page-46-0) リレーショナルデータベース管理システム (RDBMS), プロセッサアーキテクチャー要 件, [30](#page-29-0)

#### れ

連結, スライス, [53](#page-52-0)

### ろ

ローカルディスク, Oracle ファイル, [22](#page-21-0) ログファイル 場所, [30-31](#page-29-0) 問題解決での使用, [91](#page-90-0) 論理ユニット番号 (LUN), 作成, [33-35](#page-32-0)